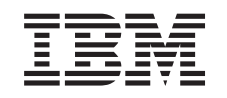

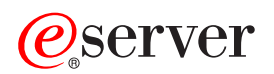

iSeries Work management

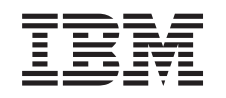

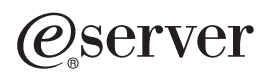

iSeries Work management

**© Copyright International Business Machines Corporation 1998, 2002. Všechna práva vyhrazena.**

# **Obsah**

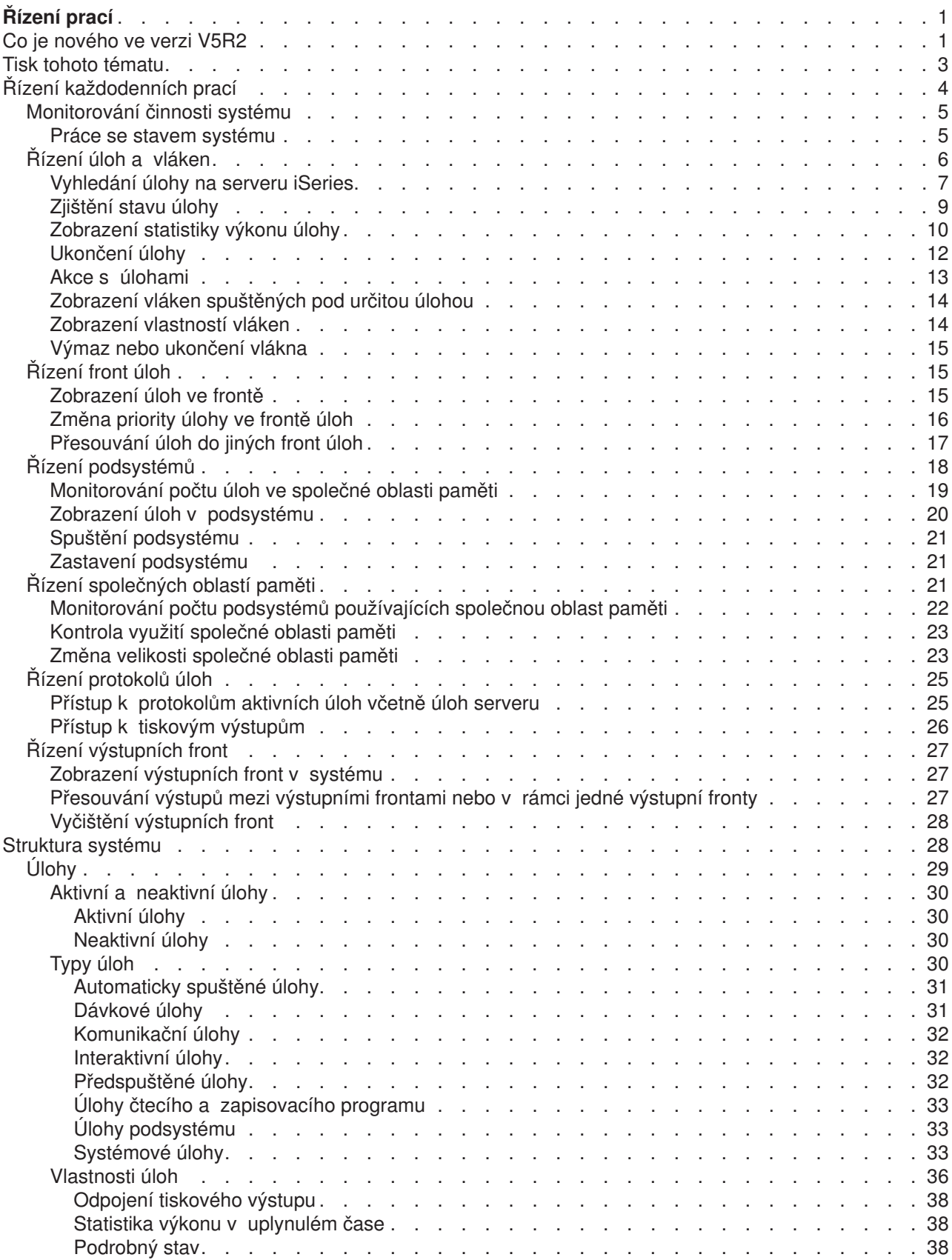

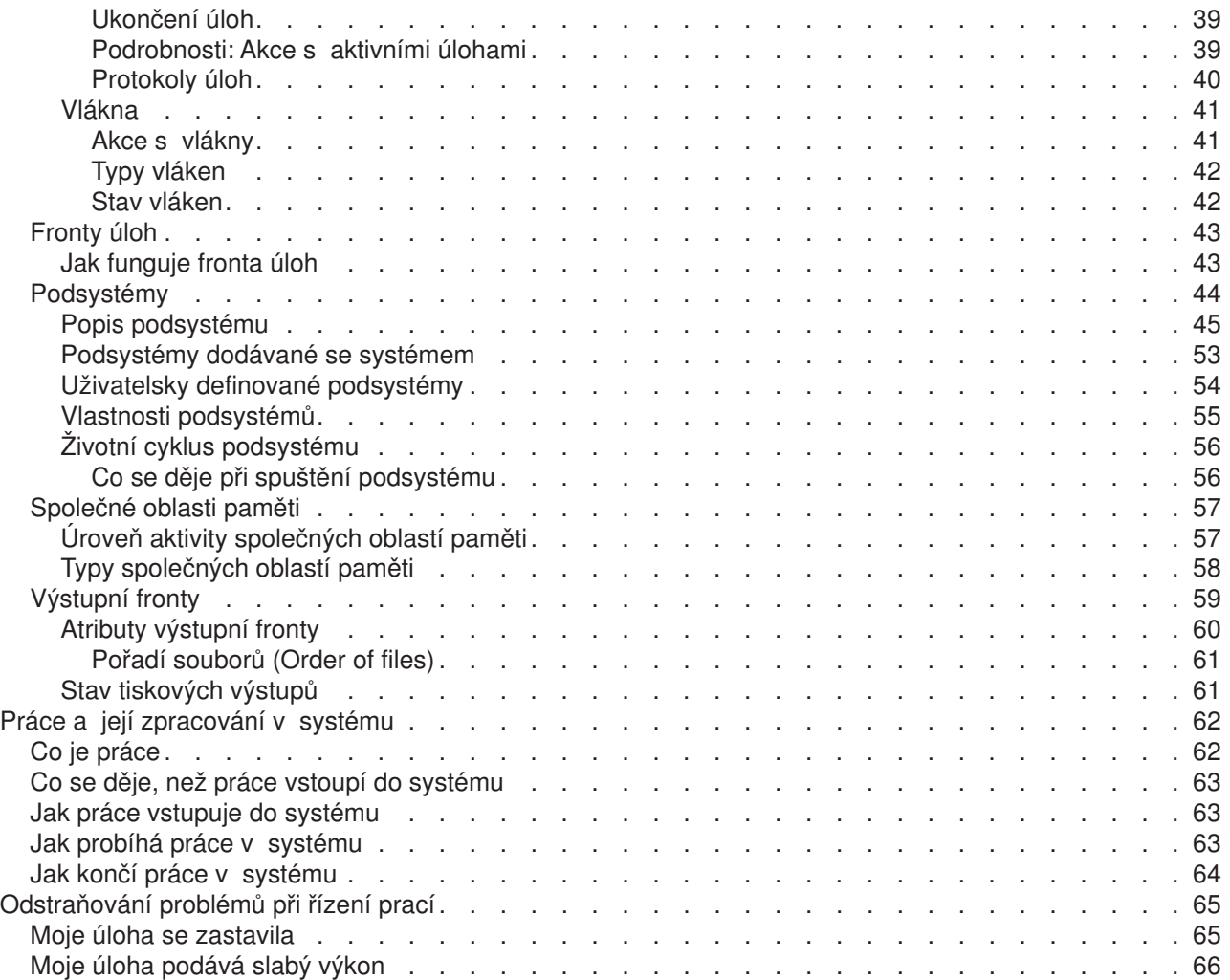

# <span id="page-6-0"></span>**Řízení prací**

Řízení prací (funkce Work Management) je důležitým stavebním kamenem v rámci operačního systému serveru iSeries. Tvoří v systému iSeries základnu, prostřednictvím níž vstupují veškeré práce do systému, spouštějí se, zpracovávají a dokončují. Ať už spouštíte dávkové úlohy jednou týdně, nebo voláte aplikace denně (například Lotus Notes), funkce Work Management vám vždy pomáhá řídit úlohy a objekty, s nimiž v systému pracujete. Podporuje také příkazy a interní funkce potřebné k řízení systémových operací a k alokování prostředků pro aplikace v případě potřeby.

Server iSeries je dodáván již nastavený a připravený k použití. Většina uživatelů nemusí předvolená nastavení měnit. Pokud však chcete upravit některou oblast řízení prací tak, aby vyhovovala vašim potřebám, můžete se zde seznámit se souvisejícími termíny a koncepcemi a dozvědět se, jak jsou navzájem integrovány, aby bylo na serveru iSeries dosaženo co nejlepšího výkonu.

Ať už jste zkušený uživatel, nebo se teprve učíte, toto téma vám usnadní seznámení s řízením prací pomocí funkce Work Management. Toto téma má několik vstupních bodů, takže si můžete zvolit, v kterém místě chcete se seznámením začít.

#### **[Životní](rzaksjoblife.htm) cyklus úlohy**

Sledujte úlohu po celou dobu jejího průchodu infrastrukturou řízení prací - v naší interaktivní grafice můžete pomocí odkazů najít svoji vlastní cestu ke všem informacím.

### **Řízení každodenních prací**

Seznamte se s každodenními úkoly, kterými můžete pomocí produktu iSeries Navigator účinně řídit práce v systému, a s tím, kdy lze tyto úkoly provádět. Toto téma popisuje důležité každodenní úkoly, které vyžaduje řízení prací v systému, od kontroly protokolů úloh po monitorování aktivity systému.

#### **Struktura systému**

Seznamte se s termíny a koncepcemi spojenými s funkcí Work Management (například úlohy, fronty úloh, podsystémy a společné oblasti paměti), které budete při řízení prací používat.

# **Práce a její zpracování v systému**

Zjistěte si, co potřebujete k vykonávání prací na serveru iSeries. Nastavte fronty úloh, přidělte paměť podsystémům a podívejte se, co se stane s úlohou po dokončení zpracování.

#### **Odstraňovaní problémů při řízení prací**

Přečtěte si, jak řešit problémy s úlohami pomocí produktu iSeries Navigator.

V tématu [Co je nového](rzakswhatnew.htm) najdete informace o novinkách a změnách. [Tisk tohoto tématu](rzaksprintthis.htm) vám poradí, jak vytisknout celé toto téma v PDF formátu.

#### **[Související](rzaksrelatedinformation.htm) informace**

Příručky IBM obsahují technické informace, know-how a informace typu "jak na to".

# **Co je nového ve verzi V5R2**

Verze V5R2 přinesla mnoho nových funkcí v komponentě pro řízení prací Work Management, která je součástí produktu iSeries Navigator. Tyto nové vlastnosti a funkce jsou integrovány do struktury řízení prací, takže si můžete vždy zvolit, kde chcete se seznámením s touto komponentou začít: Životní cyklus úlohy (interaktivní grafika), Řízení každodenních prací, Struktura serveru iSeries nebo Práce a její zpracování v systému. Každá z těchto oblastí představuje rozdílnou úroveň seznámení s řízením prací pomocí funkce Work Management. Ať už jste zkušený uživatel, nebo se teprve učíte, tato témata vám seznámení s řízením prací a funkcí Work Management usnadní.

#### **Nové možnosti používání GUI v produktu iSeries Navigator**

Mnoho funkcí a úkolů řízení prací, které uživatelé i administrátoři vykonávali ve znakovém rozhraní, lze nyní provádět v grafickém prostředí produktu iSeries Navigator. Zde je seznam nových funkcí:

### **[Stav systému](rzakssystemstatus.htm)**

- v Tento dialog je dostupný jak ze systémového připojení, tak z pořadače Work Management produktu iSeries Navigator.
- Tento dialog dává uživatelům možnost z jediného místa zjišťovat a případně řešit problémy, a také nabízí přístup k různým funkcím produktu iSeries Navigator, jako jsou aktivní úlohy, logické části, společné oblasti paměti a společné oblasti disku.

# **Úlohy**

v Byla přidána další okna s následujícími seznamy úloh:

Úlohy spuštěné v podsystému. Úlohy pro transakci. Úlohy používající objekt integrovaného systému souborů (IFS). Úlohy používající páskové zařízení.

- v Je možné zjistit program nebo proceduru, která vydala požadavek na uzamčení.
- v Práce s uzamčenými členy v určitém uzamčeném objektu.
- v Práce s uzamčenými řádky v určitém uzamčeném členu.
- v Práce s úlohami a prostory uzamčení, které drží uzamčení objektu, členu nebo řádku.
- Řízení [vláken:](rzaksmanagejob1.htm)

Zobrazení vláken spuštěných pod určitou úlohou. Ukončení vláken. Zobrazení vlastností vláken včetně Statistiky výkonu v uplynulém čase. Změna priority spuštění vlákna. Práce se zásobníkem volání pro vlákno. Práce se seznamem knihoven pro vlákno. Práce s uzamčením pro vlákno. Práce s transakcemi spojenými s vláknem.

• Další akce s [úlohami:](rzaksjobactions2.htm)

Práce s transakcemi spojenými s určitou aktivní úlohou. Práce s posledním příkazem SQL, který byl proveden určitou aktivní úlohou. Do okna pro statistiku výkonu v uplynulém čase byl přidán údaj o datu a čase. Práce uzamčenými objekty pro aktivní úlohu, vlákno, transakci nebo prostor uzamčení.

v Další vlastnosti úloh:

Volba odpojení [tiskového výstupu](rzaksdetachprinteroutput.htm)

V listech vlastností úlohy přibyla na stránce Ostatní nová vlastnost pro skupinu společné oblasti disku.

Podrobné hodnoty stavu, které pro příslušnou položku uvádějí, kdy úloha čeká na uzamčení, čeká na uvolnění z fronty nebo čeká na prostor uzamčení.

Podrobná hodnota stavu, která uvádí, že úloha ze společného seznamu úloh již v systému neexistuje.

Spouštění tiskových výstupů, protokolů úloh a vláken ze stránek vlastností.

# **Fronty úloh**

- Přesouvání úloh na začátek jiných front úloh.
- Vyčištění fronty úloh bez vytvoření protokolu úloh.

# **[Výstupní](rzaksoutputstructure.htm) fronty**

- <span id="page-8-0"></span>• Zobrazení tiskových výstupů z výstupních front.
- v Přesouvání tiskových výstupů mezi výstupními frontami nebo v rámci jedné výstupní fronty.
- Soubor pro souběžný tisk byl změněn na soubor tiskového výstupu.

# **Jak zjistíte, co je nového nebo co se změnilo**

K usnadnění přehledu o tom, kde byly provedeny technické změny, jsou použity tyto konvence:

• Obrázek

# ≫

označuje, kde nové nebo změněné informace začínají.

• Obrázek

# $\propto$

označuje, kde nové nebo změněné informace končí.

Další informace o tom, co je nového nebo co se změnilo v tomto vydání, najdete ve Sdělení [pro uživatele](http://publib.boulder.ibm.com/pubs/html/as400/v5r2/ic2924/info/rzaq9.pdf)

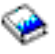

.

# **Tisk tohoto tématu**

PDF verze těchto dokumentů si můžete zobrazit nebo stáhnout za účelem zobrazení nebo tisku. K prohlížení souborů PDF je třeba mít nainstalován Adobe(R) Acrobat(R) Reader. Jeho kopii si můžete stáhnout na Web stanici [Adobe](http://www.adobe.com/prodindex/acrobat/readstep.html)

 $\mathcal{L}$ 

.

Chcete-li si zobrazit nebo stáhnout PDF verzi, vyberte odkazy:

- [Work Management](rzaks.pdf) (cca 173 KB nebo 40 stran).
- System Values (cca 2430 KB nebo 277 stran).

# **Další informace**

Můžete si prohlédnout nebo vytisknout i příručku k funkci Work Management verze V4R5 ve formátu PDF:

• V4R5 Work Management

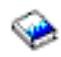

(cca 2720 KB nebo 573 stran)

Chcete-li uložit soubor PDF na pracovní stanici za účelem zobrazení nebo tisku, postupujte takto:

- 1. V prohlížeči otevřete požadovaný soubor PDF (klepněte na výše uvedený odkaz).
- 2. V menu prohlížeče klepněte na **File (Soubor)**.
- 3. Klepněte na **Save As... (Uložit jako...)**.
- 4. Vyhledejte adresář, do něhož chcete PDF uložit.
- 5. Klepněte na **Save (Uložit)**.

# <span id="page-9-0"></span>**Řízení každodenních prací**

Pracujete-li jako systémový operátor nebo administrátor, je jedním z vašich úkolů udržet server v plynulém chodu. To znamená monitorovat, řídit a zajišťovat správnou funkci úloh, front úloh, podsystémů, společných oblastí paměti, protokolů úloh a výstupních front.

Témata v této části obsahují informace o různých typech každodenních úkolů týkajících se řízení prací i dalších úkolů, které je třeba na serveru iSeries provádět. Každé dílčí téma popisuje, proč jsou tyto úkoly důležité a jakým způsobem se mají provádět.

### **[Monitorování činnosti systému](rzaksmonitor1.htm)**

Monitorování systému je důležitá každodenní činnost. Můžete ji provádět mnoha různými způsoby, jako například pomocí produktu iSeries Navigator a jeho funkce Centrální správa. Toto téma popisuje následující úkoly:

- Práce se stavem systému.
- Monitorování výkonu systému.
- Práce s monitory.

### **[Řízení úloh a vláken](rzaksmanagejob1.htm)**

Když potřebujete zjistit stav určité úlohy nebo vlákna, nebo monitorovat výkon úlohy nebo vlákna, většinu potřebných údajů vám poskytne produkt iSeries Navigator. Toto téma popisuje následující úkoly:

- Vyhledání úlohy na serveru iSeries.
- Zjištění stavu úlohy.
- Zobrazení statistiky výkonu úlohy.
- Ukončení úlohy.
- Provádění akcí s úlohou.
- Zobrazení vláken spuštěných pod určitou úlohou.
- Zobrazení vlastností vlákna.
- · Ukončení vlákna.

#### **[Řízení](rzaksmanagejobq1.htm) front úloh**

Fronty úloh jsou důležitým prvkem v životním cyklu dávkové úlohy. Fronty úloh řídí způsob, jak dávkové úlohy vstupují do podsystému. Toto téma popisuje následující úkoly:

- Zobrazení úloh ve frontě.
- Změna priority úlohy ve frontě úloh.
- Přesouvání úloh do jiných front úloh.

#### **Řízení [podsystémů](rzaksmanagesbs1.htm)**

Protože úlohy se zpracovávají v podsystémech, můžete monitorováním činnosti podsystémů zjistit potenciální problémy, které mohou ovlivnit možnosti zpracování úlohy. Toto téma popisuje následující úkoly:

- Monitorování podsystému.
- Zobrazení úloh v podsystému.
- Spuštění podsystému.
- · Ukončení podsystému.

# **Řízení [společných oblastí](rzaksmanagemp1.htm) paměti**

Společné oblasti paměti přidělují jednotlivým podsystémům paměť tak, aby se v nich mohly spouštět úlohy. Je důležité, aby spuštěné úlohy měly k dispozici dostatek paměti ke svému úspěšnému dokončení. Toto téma popisuje následující úkoly:

- <span id="page-10-0"></span>• Monitorování počtu úloh ve společné oblasti paměti.
- Monitorování počtu podsystémů ve společné oblasti paměti.
- Kontrola využití paměti.
- v Změna velikosti společné oblasti paměti.

# **Řízení [protokolů úloh](rzakswrkjoblog.htm)**

Protokoly úloh obsahují informace o zadávaných požadavcích v rámci úlohy, jako jsou příkazy v úloze, příkazy v programu a zprávy. Toto téma popisuje následující úkoly:

- v Přístup k protokolům aktivních úloh včetně úloh serveru.
- Přístup k tiskovým výstupům.

# **Řízení [výstupních front](rzaksmanageoutputqueue.htm)**

Výstupní fronty pomáhají řídit tiskové výstupy vytvořené při ukončení úlohy. Je důležité se seznámit s tím, jak účinně nastavit výstupní fronty, aby se tiskové výstupy zpracovávaly plynule. Toto téma popisuje následující úkoly:

- Zobrazení výstupních front v systému.
- Vyčištění výstupních front.
- v Přesouvání výstupů mezi výstupními frontami nebo v rámci jedné výstupní fronty.

# **Monitorování činnosti systému**

Monitorování činnosti systému je jedním z mnoha důležitých každodenních úkolů administrátora systému. Monitorování toku prací v systému představuje pouze část informací, které by se měly každodenně sledovat. IBM nabízí řadu nástrojů sloužících k monitorování výkonu systému, od základní kontroly stavu systému až po rozsáhlé monitorování systému pomocí Centrální správy.

#### **[Práce se stavem systému](rzakssystemstatus.htm)**

Produkt iSeries Navigator nabízí okno stavu systému, které umožňuje zobrazení a přístup k různým systémovým funkcím pohodlně z jednoho místa.

#### **Řízení výkonu na serveru iSeries**

Součástí funkce Centrální správa produktu iSeries Navigator jsou monitory systému, které shromažďují a zobrazují údaje o výkonu v reálném čase, pomocí nichž můžete zjišťovat a odstraňovat problémy s výkonem systému.

#### **Práce s monitory**

Monitorovat můžete svoje úlohy a servery, fronty zpráv, změny u vybraných souborů i činnosti týkající se mezipodnikových transakcí.

# **Práce se stavem systému**

Dialog Stav systému, který se podobá horní části obrazovky Práce se stavem systému (WRKSYSSTS) ve znakovém rozhraní, nabízí rychlý a snadný způsob, jak kontrolovat stav systému. Centrální správa potom umožňuje důkladnější monitorování funkcí pomocí systémových monitorů.

Okno Stav systému umožňuje tyto funkce:

- Zobrazení využití CPU.
- Zobrazení celkového počtu úloh, počtu aktivních úloh a maximálního počtu úloh povolených v systému.
- Zobrazení počtu aktivních [vláken](rzaksthreadstructure.htm) v systému.
- v Zobrazení procentního podílu adres (trvalých i dočasných) používaných v systému.
- Zobrazení celkového diskového prostoru.
- Zobrazení kapacity a využití systémové společné diskové oblasti.

• Zobrazení počtu procesorů v systému.

<span id="page-11-0"></span>v

**Poznámka:** Pro **Procesory** existují tři různé stránky v závislosti na konkrétním typu systému iSeries. Na nich se zobrazují další doplňující informace o procesoru podle toho, o jakou konfiguraci systému se jedná:

> Systém bez logických částí. Systém s logickými částmi a přiřazenými procesory. Systém s logickými částmi a sdílenými procesory.

Více informací o členění na logické části v systému iSeries najdete v tématu Logické části.

- Zobrazení celkové paměti v systému.
- Zobrazení využití dočasné paměti.
- Zobrazení velikosti aktuálně využívané dočasné paměti a maxima využití této paměti od posledního spuštění systému.
- Přístup k aktivním úlohám.
- Přístup k úlohám a systémovým hodnotám pro paměť.
- Přístup ke společným diskovým oblastem.
- Přístup k aktivním společným oblastem paměti.
- Přístup k dialogu Konfigurovat logické oddíly.

Dialog Stav systému můžete zobrazit z pořadače **Systém** nebo **Work Management** produktu iSeries Navigator.

Chcete-li zobrazit stav systému z pořadače **Systém**:

- 1. V produktu iSeries Navigator rozbalte **Připojení**.
- 2. Klepněte pravým tlačítkem myši na připojení,s nímž chcete pracovat, a vyberte **Stav systému**.

Více informací o různých úkolech, které můžete provádět pomocí stavu systému, najdete v nápovědě k produktu iSeries Navigator.

# **Řízení úloh a vláken**

Vzhledem k tomu, že práce prováděné v systému mají podobu úloh a vláken, je důležité, abyste je mohli v systému vyhledávat, sledovat a řídit.

Následující dílčí témata popisují, jak vyhledat určitou úlohu, jak zjistit její stav, jak monitorovat výkon úlohy, jak úlohu ukončit, jaké činnosti můžete s úlohou provádět, jak zobrazit vlákna a jejich vlastnosti a jak vlákna ukončovat.

- [Vyhledání úlohy na serveru iSeries.](rzaksfindpartjob.htm)
- [Zjištění](rzaksdetstatjob.htm) stavu úlohy.
- Zobrazení [statistiky výkonu](rzaksmonjobperf.htm) úlohy.
- [Ukončení úlohy.](rzakshowendjob.htm)
- Akce s [úlohami.](rzaksjobactions1.htm)
- Zobrazení [vláken spuštěných pod určitouúlohou.](rzaksthreadrununderjob.htm)
- [Zobrazení](rzaksvwthreadprop.htm) vlastností vláken.
- [Ukončení](rzaksendthread.htm) vlákna.

<span id="page-12-0"></span>Více informací o různých úkolech, které můžete provádět s úlohami a vlákny, najdete v nápovědě k produktu iSeries Navigator.

Podrobnější informace o úlohách a typech úloh na serveru iSeries, najdete v tématu [Úlohy.](rzaksjobsoverviewarticle1.htm) Podrobnější informace o vláknech najdete v tématu [Vlákna.](rzaksthreadstructure.htm)

# **Vyhledání úlohy na serveru iSeries**

Je důležité vědět, jak se na serveru iSeries vyhledávají úlohy. Z nejrůznějších důvodů může nastat chvíle, kdy budete potřebovat z nějaké úlohy určitou informaci. V produktu iSeries Navigator můžete používat **Vyhledání** v rámci všech úloh nebo můžete zúžit oblast vyhledávání tak, že před zadáním vyhledání použijete funkci **Zahrnout...**. Funkce Zahrnout... umožňuje omezit položky, které iSeries Navigator zobrazí. Namísto vyhledávání ze stovek úloh můžete použít funkci Zahrnout... k zobrazení pouze určitých typů úloh. Nebo můžete zobrazit například pouze úlohy, které mají určité ID uživatele úlohy.

Také z hlediska výkonu se doporučuje pomocí funkce Zahrnout... zúžit počet prohledávaných úloh, zvláště když jich v systému zpracováváte velké množství. Máte-li v systému velké množství úloh, pak vyhledávání v celém jejich rozsahu může značně snížit výkon.

**Poznámka:** Řádkové menu **Vyhledat** a **Zahrnout...** můžete používat v rámci funkce Work Management všude, kde potřebujete vyhledávat úlohy. Stejným způsobem můžete tyto nástroje používat také k vyhledávání front úloh, podsystémů a společných oblastí paměti. Pamatujte si, že před použitím těchto nástrojů je třeba klepnout na oblast, v níž chcete vyhledání provést.

K vyhledání úlohy pomocí volby **Vyhledat (Ctrl+F)** použijte tento postup:

- 1. V produktu iSeries Navigator rozbalte **Připojení**.
- 2. Rozbalte připojení pro svůj **server iSeries**.
- 3. Rozbalte **Work Management.**
- 4. Klepněte na **Aktivní úlohy** a potom vyberte **Editovat**.
- 5. Z menu Editovat vyberte **Vyhledat (Ctrl+F)**.

6. Do pole **Hledat** zadejte ID úlohy, kterou chcete vyhledat (například Qqqtemp1). Při vyhledávání požadované úlohy se prohledají všechny sloupce s úlohami.

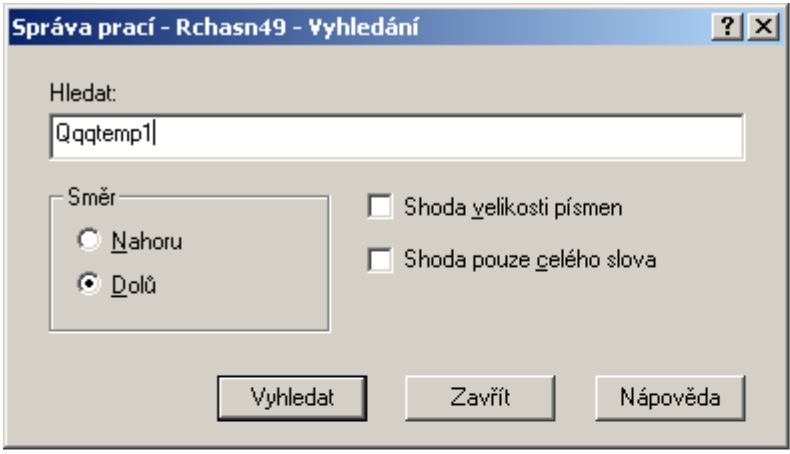

7. Klepněte na **Vyhledat**. iSeries Navigator nalezenou úlohu zvýrazní. **Poznámka:** Pamatujte si, že jména úloh rozlišují velká a malá písmena pouze tehdy, jsou-li v uvozovkách (například ″MyJob″). Není-li jméno úlohy v uvozovkách, pak se velká a malá písmena nerozlišují.

Chcete-li omezit zobrazené informace pomocí funkce **Zahrnout...**, použijte tento postup:

- 1. V produktu iSeries Navigator rozbalte **Připojení.**
- 2. Rozbalte připojení pro svůj **server iSeries**.
- 3. Rozbalte **Work Management**.
- 4. Klepněte buď na **Aktivní úlohy**, nebo **Úlohy serveru**.

<span id="page-14-0"></span>5. Z menu **Zobrazení** vyberte **Přizpůsobit toto zobrazení**, a potom na **Zahrnout**. Objeví se dialog **Aktivní úlohy - Zahrnutí**.

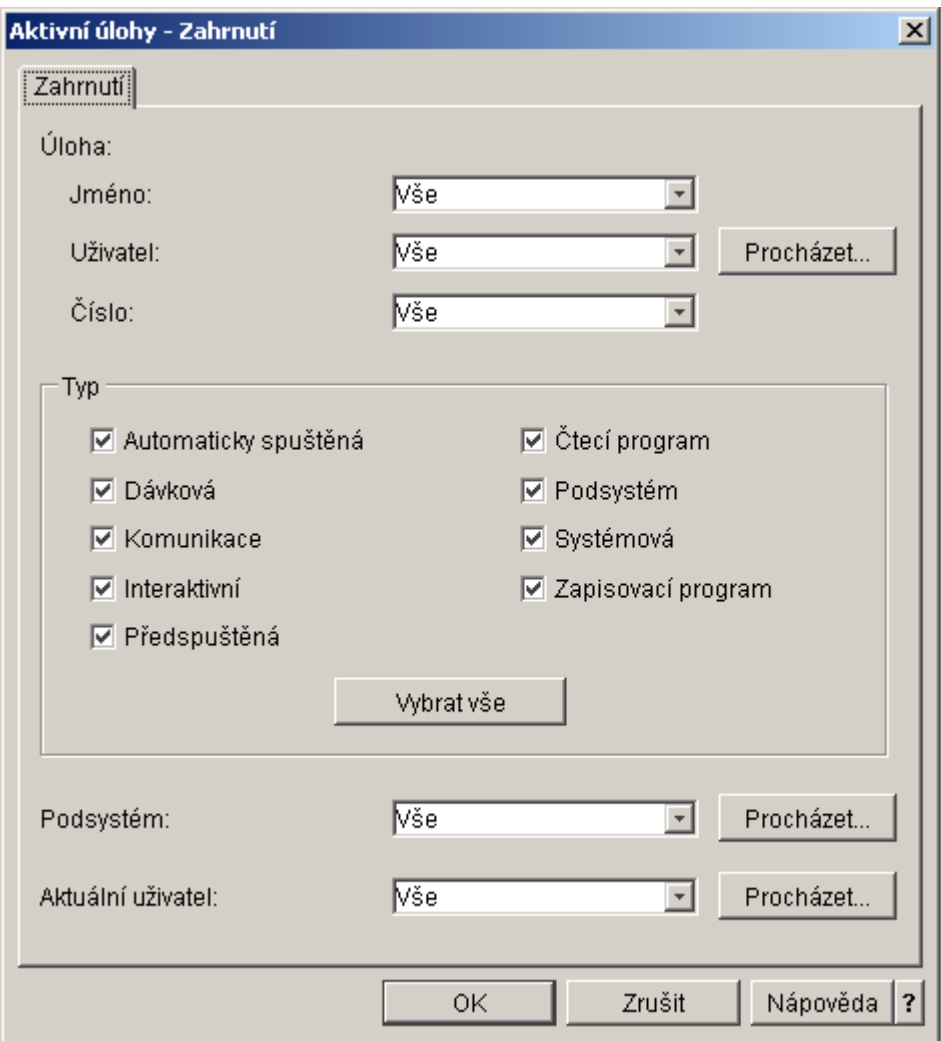

- 6. V dialogu **Aktivní úlohy Zahrnutí** vyberte volby, podle nichž chcete požadovanou úlohu vyhledat.
- 7. Klepněte na **OK**. Nyní můžete pomocí funkce **Vyhledat** zobrazit požadovanou úlohu.

Další informace o úlohách najdete v tématu [Úlohy.](rzaksjobsoverviewarticle1.htm)

# **Zjištění stavu úlohy**

Monitorováním svých úloh můžete zjistit, co vlastně dělají. Stav úlohy je důležitou složkou informací, které objasňují, co úloha právě dělá. V produktu iSeries Navigator snadno zjistíte stav úlohy.

Ke zjištění stavu aktivní úlohy nebo úlohy serveru použijte tento postup:

- 1. V produktu iSeries Navigator rozbalte **Připojení**.
- 2. Rozbalte připojení pro svůj **server iSeries**.
- 3. Rozbalte **Work Management**.
- 4. Klepněte na **Aktivní úlohy** nebo **Úlohy serveru**. **Poznámka:** Stav úlohy můžete zjistit v pořadači Work Management z libovolného místa, kde máte přístup k úlohám.

<span id="page-15-0"></span>5. Ve sloupci **[Podrobný](rzaksjobstatuses.htm) stav** je uveden stav úlohy (například Čeká na událost, Čeká na časový interval nebo Čeká na uvolnění z fronty).

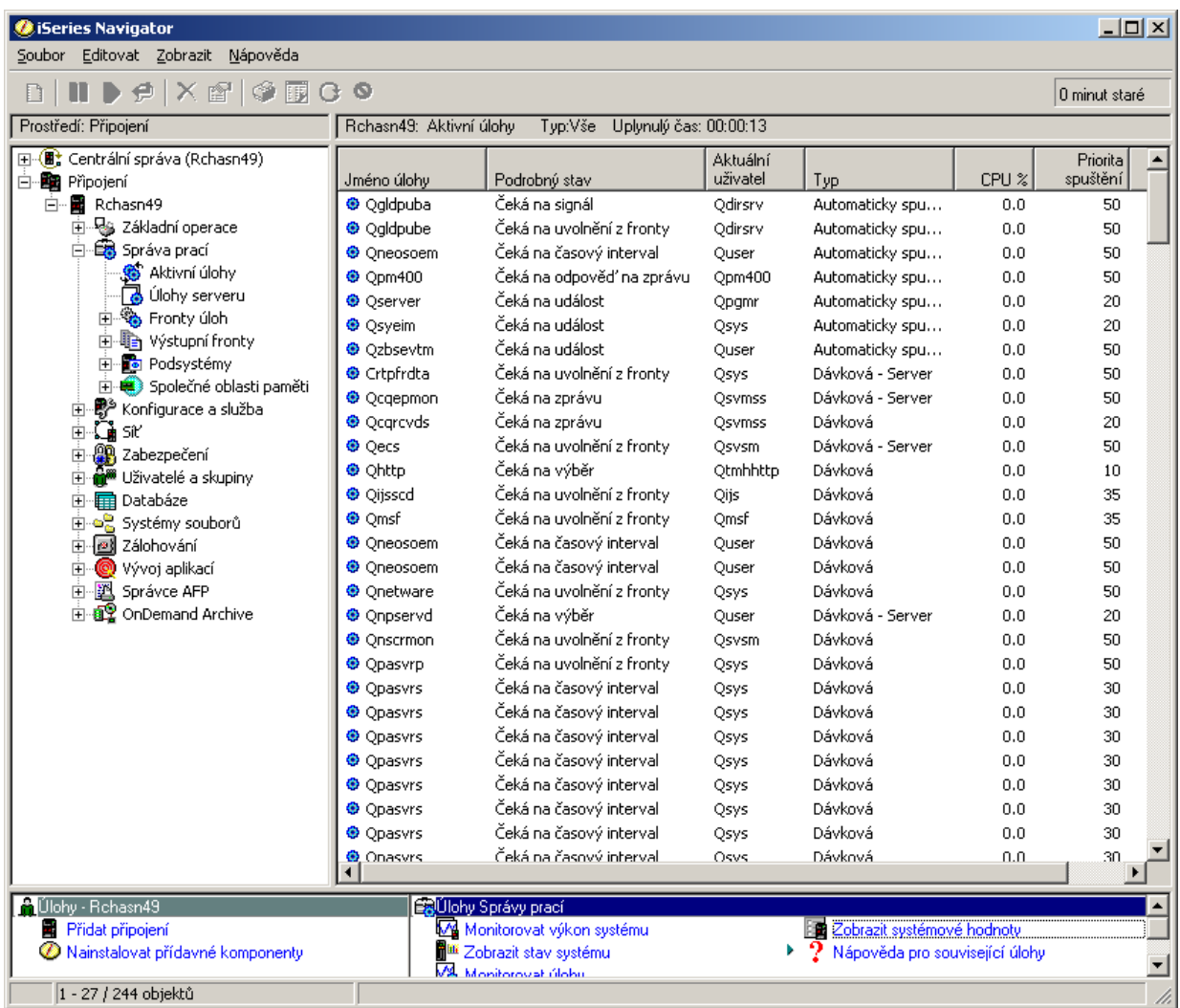

Podrobnější informace najdete v tématu [Stav](rzaksjobstatuses.htm) úloh.

# **Zobrazení statistiky výkonu úlohy**

Výkon úlohy je důležitým faktorem pro každého, kdo používá server iSeries, protože jediná špatně běžící úloha může ovlivnit ostatní úlohy v systému. Zobrazení potenciálně problematických úloh vám umožní zabránit problémůms výkonem, ještě než se objeví.

Okno [Statistika výkonu v uplynulém](rzakselapsedperfstats.htm) čase umožňuje monitorovat využití CPU úlohou, I/O na disku (vstupy/výstupy na pevném disku), míru chybovosti stránek, průměrné časy odezvy a počet interaktivních transakcí. Pomocí volby v tomto okně můžete tyto statistiky aktualizovat buď ručně, nebo automaticky podle plánu.

- K zobrazení statistiky výkonu v uplynulém čase použijte tento postup:
- 1. V produktu iSeries Navigator rozbalte **Připojení**.
- 2. Rozbalte připojení pro svůj **server iSeries**.
- 3. Rozbalte **Work Management**.

4. Klepněte na **Aktivní úlohy**.

**Poznámka:** Výkon úlohy můžete zobrazit ve funkci Work Management z libovolného místa, kde jsou zobrazeny úlohy. Dialog **Statistika výkonu v uplynulém čase** najdete pod ouškem Výkon na listu vlastností **Úlohy**.

- 5. Klepněte pravým tlačítkem myši na úlohu, pro niž chcete zobrazit statistiku výkonu, a vyberte **Podrobnosti...**.
- 6. Ze seznamu **Podrobností** vyberte **Statistika výkonu v uplynulém čase**.

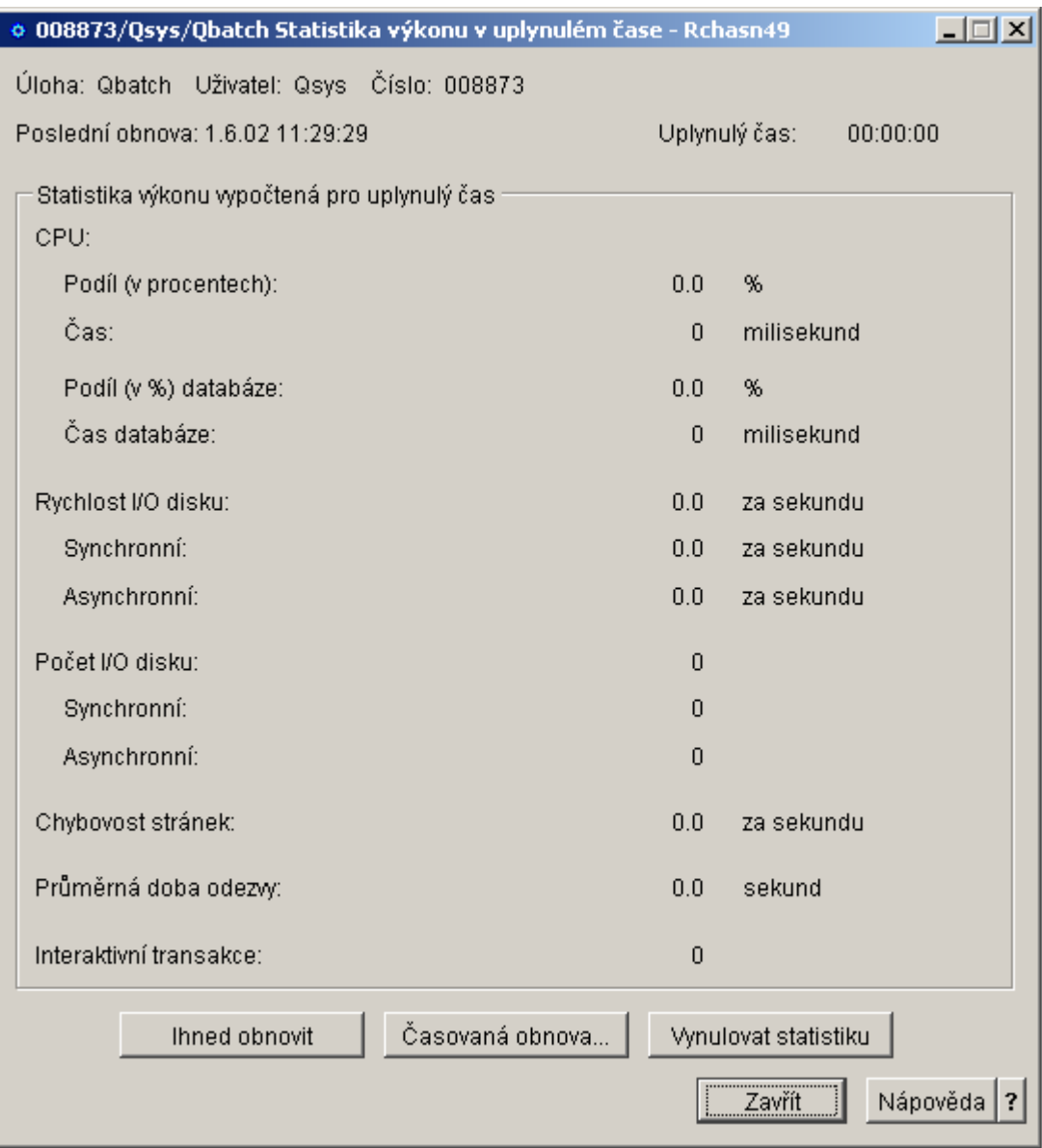

Statistiku výkonu můžete aktualizovat, vynulovat nebo naplánovat její automatickou aktualizaci.

**Poznámka:** Chcete-li vidět statistiku výkonu v uplynulém čase pro více než jednu úlohu současně, můžete si otevřít více oken. To vám umožní sledovat v jednom okamžiku několik problematických úloh. Každé okno obsahuje vždy informace týkající se jediné úlohy.

<span id="page-17-0"></span>Statistika výkonu v uplynulém čase je pouze jedním ze způsobů, jak sledovat výkon úlohy při průchodu systémem. Další možnost sledování úloh v systému nabízí pořadač Centrální správa. Pomocí Centrální správy můžete monitorovat jak úlohy, tak i výkon systému a zprávy. Další informace o monitorování úloh najdete v tématu Monitory Centrální správy.

# **Ukončení úlohy**

Někdy je třeba ukončit úlohu, která se příliš dlouho zpracovává nebo využívá příliš mnoho paměti, což může ovlivnit výkon ostatních úloh v systému.

K ukončení úlohy použijte tento postup:

- 1. V produktu iSeries Navigator rozbalte **Připojení**.
- 2. Rozbalte připojení pro svůj **server iSeries**.
- 3. Rozbalte **Work Management**.
- 4. Klepněte na **Aktivní úlohy**. **Poznámka:** Úlohu můžete **Vymazat/Ukončit** v rámci funkce Work Management z libovolného místa, kde jsou zobrazeny úlohy.
- 5. Klepněte pravým tlačítkem myši na úlohu, kterou chcete ukončit (například Qdftjobd) a vyberte **Vymazat/Ukončit**.

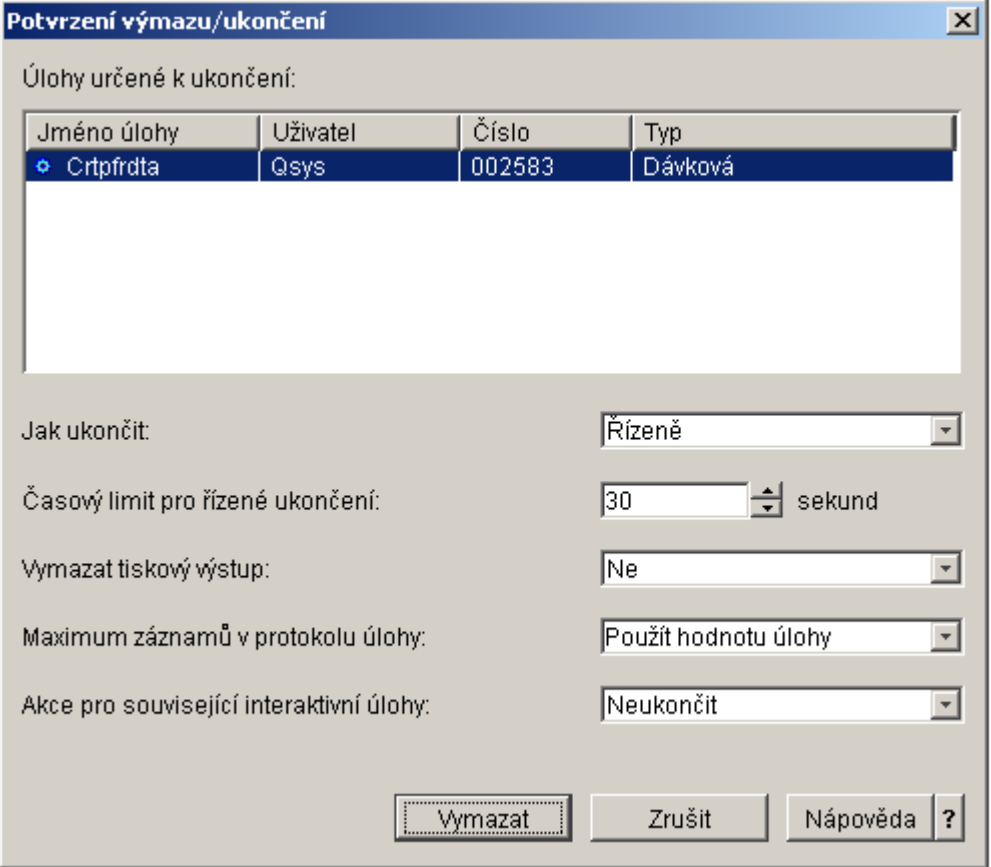

- 6. V poli **Jak ukončit** vyberte **[Řízeně](rzaksendajob.htm)** nebo nebo**[Ihned](rzaksendajob.htm)**.
- 7. Do pole **Časový limit pro řízené ukončení** zadejte čas v sekundách, po který potrvá, než úloha přejde z řízeného ukončení na okamžité ukončení. (Tento parametr se vztahuje pouze na řízený výmaz/ukončení.)
- 8. V poli **Vymazat tiskový výstup** vyberte **Ano** nebo **Ne**.
- <span id="page-18-0"></span>9. V poli **Maximum záznamů v protokolu úlohy** vyberte **Použít hodnotu úlohy** nebo **Žádné maximum**.
- 10. V poli **Akce pro související interaktivní úlohy** vyberte **Neukončit, Ukončit skupinové úlohy** nebo **Ukončit vše**.
- 11. Klepnutím na **Vymazat** tuto úlohu vymažte.

Další informace o akcích, které můžete provádět s úlohami, najdete v tématu Akce s [úlohami.](rzaksjobactions1.htm)

# **Akce s úlohami**

Řízení úloh a vláken lze účinně provádět prostřednictvím akcí, které umožňuje funkce Work Management. Po [vyhledání úlohy,](rzaksfindpartjob.htm) s níž chcete pracovat, na ni klepněte pravým tlačítkem myši. Nabídne se vám následující seznam akcí:

# **Vynulovat statistiku**

Vynuluje přehled zobrazených informací a nastaví uplynulý čas na 00:00:00.

### **[Tiskový](rzaksoutputstructure.htm) výstup**

Zobrazí tiskový výstup (pokud existuje) v samostatném okně.

### **[Protokol](rzaksjoblogs.htm) úlohy**

Zobrazí protokol vybrané úlohy v samostatném okně.

### **[Podrobnosti](rzaksjobactions2.htm)**

Zobrazí podrobné informace týkající se následujících akcí pro aktivní úlohy:

- · Zásobník volání
- Seznam knihoven

# $\mathbf{p}$

v

[Uzamčené](rzakslockedobjstructure.htm) objekty

# ≪

- Otevřené soubory
- v

# $\ddot{\triangleright}$

[Vlákna](rzaksthreadstructure.htm)

# ≪

v

 $\mathbf{D}$ 

**Transakce** 

# ≪

• [Statistika výkonu v uplynulém](rzakselapsedperfstats.htm) čase

# v

 $\mathbf{p}$ 

Poslední příkaz SQL

# 《

# <span id="page-19-0"></span>**Odpovědět**

Umožní odeslat odpověď v případě úlohy, která čeká na zprávu.

# **Zadržet**

Zadrží úlohu. Zadržením úlohy se zadrží i všechna vlákna dané úlohy. Tato akce je k dispozici pro uvolněné úlohy, pokud se nejedná o systémové úlohy. Je-li úloha zadržena, nezpracovává se. Můžete například zadržet aktivní úlohu, když chcete dočasně pozastavit její zpracování.

# **Uvolnit**

Uvolní zadrženou úlohu. Uvolněním úlohy se uvolní i všechna vlákna zadržená při zadržení této úlohy. Úloha je tím zpřístupněna pro další zpracování.

# **[Přemístit](rzaksmvjobtonwjobq.htm)**

Přesune vybranou úlohu do jiné fronty úloh. Přesouvat můžete pouze úlohy, které se nacházejí v některé frontě úloh.

# **[Vymazat/Ukončit](rzaksendajob.htm)**

Ukončí vybranou úlohu. Úlohu lze ukončit dvěma způsoby - řízeně nebo ihned.

# **Monitor**

Vytvoří monitor úlohy pro jednu nebo více úloh.

# **[Vlastnosti](rzaksjobproperties.htm) úlohy**

Zobrazí vlastnosti vybrané úlohy, které můžete prohlížet i měnit.

# **Zobrazení vláken spuštěných pod určitou úlohou**

Každá aktivní úloha spuštěná v systému iSeries má alespoň jedno vlákno, které se pod ní zpracovává. Vlákno je nezávislá jednotka práce spuštěná v rámci úlohy, která využívá tytéž prostředky jako tato úloha. Protože úloha je závislá na práci vykonávané vláknem, je důležité vědět, jak se vyhledávají vlákna spuštěná pod určitou úlohou.

K zobrazení vláken spuštěných pod určitou úlohou použijte tento postup:

- 1. V produktu iSeries Navigator rozbalte **Připojení**.
- 2. Rozbalte připojení pro svůj **server iSeries**.
- 3. Rozbalte **Work Management**.
- 4. Klepněte na **Aktivní úlohy**.
- 5. Klepněte pravým tlačítkem myši na úlohu, s níž chcete pracovat, a vyberte **Podrobnosti** > Vlákna.

Podrobnější informace najdete v tématu [Vlákna](rzaksthreadstructure.htm) nebo v nápovědě k produktu iSeries Navigator.

# **Zobrazení vlastností vláken**

Vlákna umožňují úlohám vykonávat více úkolů současně. Když se zastaví zpracování některého vlákna, může se zastavit zpracování celé úlohy. Stránky vlastností vláken umožňují prohlížet různé informace o vlastnostech vláken a jejich výkonu, a tak pomáhají zjistit, proč vlákno neběží.

- K zobrazení vlastností vlákna použijte tento postup:
- 1. V produktu iSeries Navigator rozbalte **Připojení**.
- 2. Rozbalte připojení pro svůj **server iSeries**.
- 3. Rozbalte **Work Management**.
- 4. Klepněte na **Aktivní úlohy** nebo **Úlohy serveru**.
- 5. Klepněte pravým tlačítkem myši na úlohu, s níž chcete pracovat, a vyberte **Podrobnosti** > **Vlákna**.
- 6. Klepněte pravým tlačítkem myši na vlákno, s nímž chcete pracovat, a vyberte **Vlastnosti**.

Podrobnější informace najdete v tématu [Vlákna](rzaksthreadstructure.htm) nebo v nápovědě k produktu iSeries Navigator.

# <span id="page-20-0"></span>**Výmaz nebo ukončení vlákna**

Počáteční vlákno, které se vytvoří při spuštění úlohy, nelze vymazat ani ukončit. Někdy je však třeba ukončit sekundární vlákno s tím, že úloha dále pokračuje ve zpracování. Dávejte pozor na to, které vlákno chcete ukončit, protože úloha, pod níž je spuštěno, nemusí být schopna se bez jeho spolupráce dokončit.

**Důležité:** Ukončování vláken by nemělo být při řízení prací každodenní rutinou. Ukončení vlákna je vážnějším zásahem než ukončení úlohy, protože činnost dalších vláken se může nebo nemusí zastavit. Když ukončíte úlohu, zastaví se veškeré práce. Když však ukončíte vlákno, zastaví se pouze část prací. Ostatní vlákna mohou, ale nemusí pokračovat ve zpracování. Když pokračují dále bez vlákna, které jste ukončili, může dojít k nežádoucím výsledkům.

K vymazání nebo ukončení vlákna potřebujete zvláštní oprávnění \*SERVICE nebo oprávnění k [řízení](rzaksthreadcontrol.htm) [vláken.](rzaksthreadcontrol.htm)

K vymazání nebo ukončení vlákna použijte tento postup:

- 1. V produktu iSeries Navigator rozbalte **Připojení**.
- 2. Rozbalte připojení pro svůj **server iSeries**.
- 3. Rozbalte **Work Management**.
- 4. Klepněte na **Aktivní úlohy** nebo **Úlohy serveru**.
- 5. Klepněte pravým tlačítkem myši na úlohu, s níž chcete pracovat, a vyberte **Podrobnosti** a potom **Vlákna**.
- 6. Klepněte pravým tlačítkem myši na vlákno, které chcete ukončit, a vyberte **Vymazat/Ukončit**.

Podrobnější informace najdete v tématu [Vlákna](rzaksthreadstructure.htm) nebo v nápovědě k produktu iSeries Navigator.

# **Řízení front úloh**

V životním cyklu dávkové úlohy jsou fronty úloh vstupními body do podsystému. Fronty úloh řídí množství úloh, které vstupují do podsystému v určitém čase, a pořadí, v jakém do podsystému vstupují.

Následující dílčí témata obsahují pokyny k těmto úkolům:

- [Zobrazení úloh ve frontě.](rzaksvwjobonjobq.htm)
- Změna priority [úlohy ve frontě úloh.](rzakschgrunptyinjobq.htm)
- [Přesouvání úloh do jiných front](rzaksmvjobtonwjobq.htm) úloh.

Další informace najdete v tématu [Fronty](rzaksaboutjobqueue.htm) úloh.

# **Zobrazení úloh ve frontě**

Fronty úloh filtrují některé práce, které se zpracovávají v rámci řízení prací (například některé dávkové úlohy). Zobrazením úloh ve frontě můžete zjistit, které úlohy čekají na odeslání do podsystému.

K zobrazení úloh ve frontě použijte tento postup:

- 1. V produktu iSeries Navigator rozbalte **Připojení**.
- 2. Rozbalte připojení pro svůj **server iSeries**.
- 3. Rozbalte **Work Management**.
- 4. Rozbalte **Fronty úloh**.
- 5. Rozbalte **Aktivní fronty úloh**. Nebo také můžete rozbalit **Všechny fronty úloh**.

<span id="page-21-0"></span>6. Vyberte frontu úloh, kterou chcete zobrazit (například Jobqueue1). Zobrazí se úlohy z této fronty úloh.

Další informace najdete v tématu [Fronty](rzaksaboutjobqueue.htm) úloh.

# **Změna priority úlohy ve frontě úloh**

Může se stát, že se v průběhu životního cyklu úlohy změní její důležitost. Může se zvýšit nebo snížit její priorita ve vztahu k ostatním úlohám. Protože k těmto změnám dochází, je dobré vědět, jak lze změnit prioritu úlohy ve frontě. Nastavení priority úlohy ve frontě úloh pomáhá určit, kdy je úloha vpuštěna do podsystému. Priorita úlohy ve frontě se udává v rozsahu od nuly do devíti (nula znamená nejvyšší prioritu).

V produktu iSeries Navigator můžete zvýšit nebo snížit prioritu úlohy přetažením myší nebo pomocí stránky vlastností.

Ke změně priority úlohy ve frontě úloh pomocí myši použijte tento postup:

- 1. V produktu iSeries Navigator rozbalte **Připojení**.
- 2. Rozbalte připojení pro svůj **server iSeries**.
- 3. Rozbalte **Work Management**.
- 4. Rozbalte **Fronty úloh**.
- 5. Rozbalte buď **Aktivní fronty úloh**, nebo **Všechny fronty úloh**. V pravém okně se objeví seznam front úloh.
- 6. Vyberte frontu úloh, s níž chcete pracovat (například Qbatch). Objeví se seznam úloh z této fronty.
- 7. Klepněte na úlohu, kterou chcete přesunout, a přetáhněte ji na místo s novou prioritou (například joblist4 s prioritou 5 přetáhněte za joblist1, která měla prioritu 3).

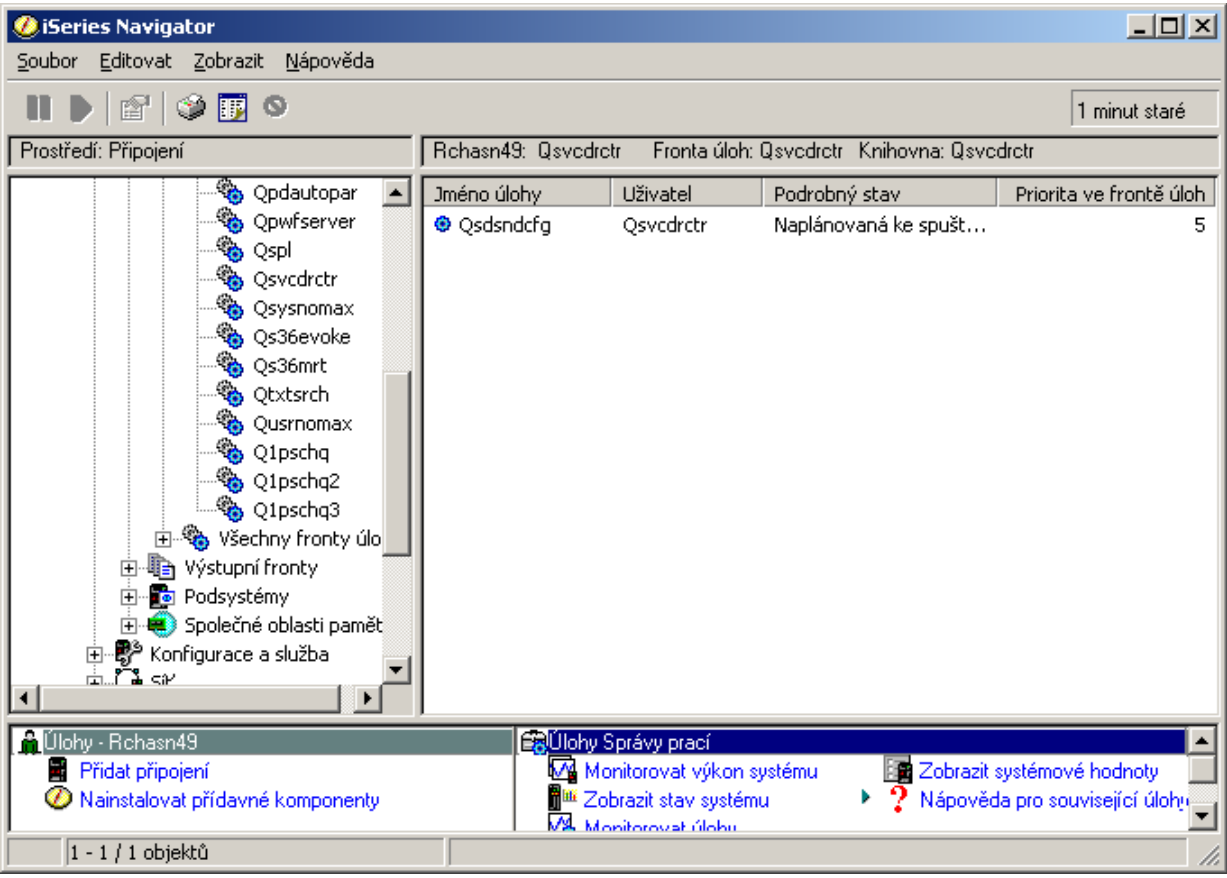

Ke změně priority úlohy ve frontě úloh pomocí stránky vlastností použijte tento postup:

1. V produktu iSeries Navigator rozbalte **Připojení**.

- <span id="page-22-0"></span>2. Rozbalte připojení pro svůj **server iSeries**.
- 3. Rozbalte **Work Management**.
- 4. Rozbalte **Fronty úloh**.
- 5. Rozbalte buď **Aktivní fronty úloh**, nebo **Všechny fronty úloh**. V pravém okně se objeví seznam front úloh.
- 6. Vyberte frontu úloh, s níž chcete pracovat (například Qbatch). Objeví se seznam úloh z této fronty.
- 7. Klepněte pravým tlačítkem myši na úlohu, jejíž prioritu chcete změnit, a vyberte **Vlastnosti**. Objeví se dialog **Vlastnosti**.
- 8. Klepněte na ouško **Fronta úloh**.
- 9. Ze seznamu **Priorita ve frontě úloh** vyberte vyšší (nebo nižší) číslo priority. Priorita ve frontě úloh se udává v rozsahu 0-9, kde 0 znamená nejvyšší prioritu.
- 10. Klepněte na **OK**. Priorita vaší úlohy ve frontě úloh se změnila. Změníte-li například prioritu úlohy 4 na prioritu 3, úloha se přesune na konec skupiny úloh, které mají prioritu 3.
- 11. Stisknutím klávesy **F5** aktualizujte okno Fronta úloh.

Další informace najdete v tématu [Frontyúloh.](rzaksaboutjobqueue.htm)

# **Přesouvání úloh do jiných front úloh**

Někdy je třeba přesunout úlohy z jedné fronty úloh do jiné, ať už proto, že je daná fronta úloh příliš vytížená a úlohy se neposílají do podsystému dostatečně rychle, nebo protože jste vytvořili zvláštní frontu pro důležité úlohy. S pomocí produktu iSeries Navigator je přesouvání úloh mezi frontami rychlé a snadné.

Úlohu lze přesunout z jedné fronty úloh do jiné dvěma způsoby, přetažením myší nebo pomocí dialogu **Přemístění úlohy**.

K přesunutí úlohy z jedné fronty do jiné pomocí myši použijte tento postup:

- 1. V produktu iSeries Navigator rozbalte **Připojení**.
- 2. Rozbalte připojení pro svůj **server iSeries**.
- 3. Rozbalte **Work Management**.
- 4. Vyberte **Fronty úloh**.
- 5. Klepněte na **Aktivní fronty úloh** nebo **Všechny fronty úloh**.
- 6. Dvakrát klepněte na frontu úloh, s níž chcete pracovat.
- 7. Vyberte úlohu, kterou chcete přesunout. **Poznámka:** Chcete-li do jiné fronty přesunout více úloh, stiskněte kombinaci kláves Ctrl+Shift a vyberte všechny požadované úlohy.
- 8. Přetáhněte úlohu do požadované fronty úloh. Když je úloha (nebo úlohy) přetažena do nové fronty úloh, má stejné relativní umístění jako měla v původní frontě. Například úloha s prioritou 3, která se přesune do jiné fronty, bude v této nové frontě umístěna na konec skupiny úloh s prioritou 3. **Poznámka:** Přetahujete-li úlohu pomocí pravého tlačítka myši, objeví se menu s příkazy **Přemístit**, **Přemístit na začátek** a **Zrušit**. Klepněte na příkaz, který požadujete.

K přesunutí úlohy z jedné fronty do jiné pomocí dialogu **Přemístit...** použijte tento postup:

- 1. V produktu iSeries Navigator rozbalte **Připojení**.
- 2. Rozbalte připojení pro svůj **server iSeries**.
- 3. Rozbalte **Work Management**.
- 4. Vyberte **Fronty úloh**.
- 5. Klepněte na **Aktivní fronty úloh** nebo **Všechny fronty úloh**.
- 6. Klepněte na frontu úloh, s níž chcete pracovat.
- 7. Klepněte pravým tlačítkem myši na úlohu, kterou chcete přesunout do jiné fronty úloh (například Qdftjobd) a vyberte **Přemístit...**.

<span id="page-23-0"></span>**Poznámka:** Můžete vybrat současně i více úloh, které chcete přesunout z jedné fronty úloh do druhé.

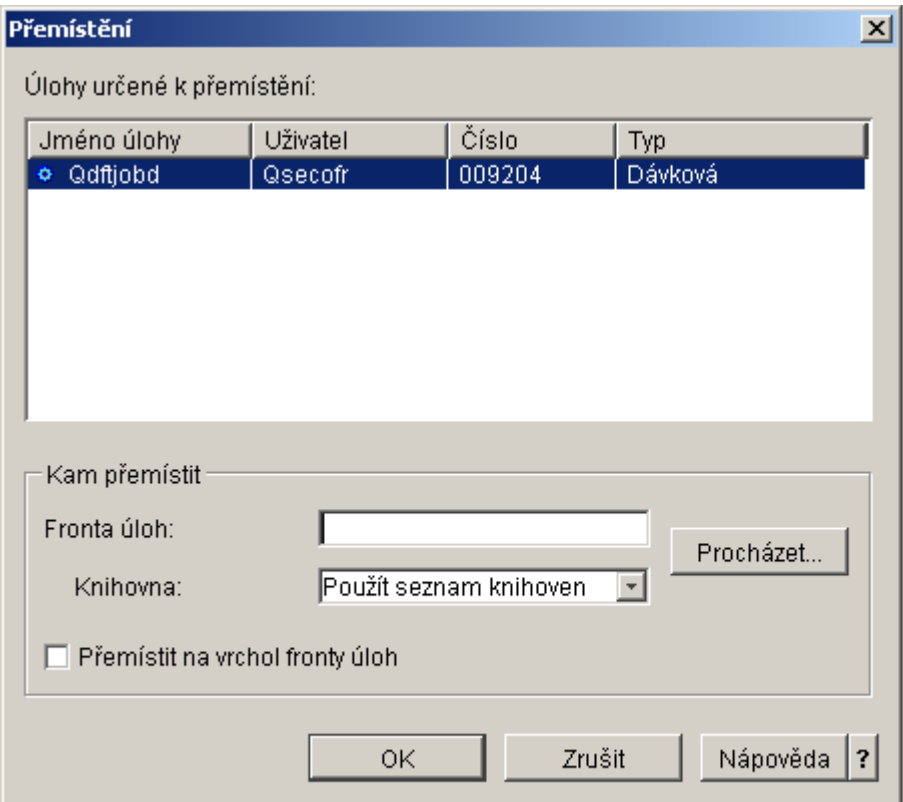

- 8. V poli **Úlohy určené k přemístění** zkontrolujte, zda jsou vaše úlohy zvýrazněny. Chcete-li zrušit výběr u některých úloh, přidržte stisknutou klávesu Ctrl a klepněte na úlohy jejichž výběr chcete zrušit.
- 9. Do pole **Kam přemístit (fronta úloh)** zadejte nebo vyhledejte frontu úloh, kam chcete vaši úlohu přesunout (například Qusrnomax).
- 10. Do pole **Knihovna** zadejte jméno knihovny dané fronty úloh nebo ji vyberte ze seznamu.
- 11. Klepněte na **OK**.

Když je úloha (nebo úlohy) přesunuta do nové fronty úloh, má stejné relativní umístění jako měla v původní frontě. Například úloha s prioritou 3, která se přesune do jiné fronty, bude v této nové frontě umístěna na konec skupiny úloh s prioritou 3.Když se přesune zadržená úloha, zůstane zadržena a má stejné relativní umístění jako měla v původní frontě.

Zaškrtnutím políčka **Přemístit na začátek** se úloha přesune na začátek cílové fronty bez ohledu na svůj aktuální stav a prioritu. (Má-li však úloha na začátku fronty vyšší prioritu, než má uživatel povolenou, zobrazí se chybová zpráva a úloha se nepřesune.) Úlohy čekající na spuštění lze přesunout na začátek jiné fronty. Má-li například vybraná úloha ve frontě prioritu 5 a první úloha v cílové frontě má prioritu 3, změní se priorita této úlohy na 3 a umístí se před všechny ostatní úlohy v cílové frontě.

Zadržené úlohy se nejprve uvolní a potom přesunou na začátek cílové fronty. Úlohy s plánovaným spuštěním nelze přesunout na začátek jiné fronty. V tom případě se objeví chybová zpráva, která upozorňuje, že vybranou úlohu nelze přemístit.

Další informace najdete v tématu [Fronty](rzaksaboutjobqueue.htm) úloh.

# **Řízení podsystémů**

Podsystém je pracovištěm pro úlohy na serveru iSeries. Veškerá práce uživatele se provádí prostřednictvím úloh zpracovávaných v podsystému a je důležité tuto oblast monitorovat a zjišťovat případný nízký

<span id="page-24-0"></span>pracovní výkon. Produkt iSeries Navigator vám umožňuje sledovat úlohy a fronty úloh asociované s jednotlivými podsystémy. Stejné funkční vybavení pro úlohy a fronty úloh máte k dispozici i v jiných oblastech, kde se zobrazují úlohy a fronty úloh.

Více informací o podsystémech najdete v těchto tématech:

- [Monitorování](rzaksvwactlvlsbs.htm) podsystému.
- [Zobrazení úloh v podsystému.](rzaksvwjobonsbs.htm)
- Spuštění [podsystému.](rzakshowsbsstart.htm)
- Zastavení [podsystému.](rzakshowsbsstop.htm)

### **Monitorování počtu úloh ve společné oblasti paměti**

Protože společné oblasti paměti poskytují podsystémům paměť ke zpracování úloh, je důležité také kontrolovat počet úloh spuštěných v dané společné oblasti paměti. Příliš mnoho úloh v jedné společné oblasti může negativně ovlivnit výkon systému.

K monitorování počtu úloh ve společné oblasti paměti použijte tento postup:

- 1. V produktu iSeries Navigator rozbalte **Připojení**.
- 2. Rozbalte připojení pro svůj **server iSeries**.
- 3. Rozbalte **Work Management.**
- 4. Rozbalte **Společné oblasti paměti**, a potom klepněte na **Aktivní společné oblasti** nebo **Sdílené společné oblasti**.
- 5. Klepněte pravým tlačítkem myši na společnou oblast paměti, kterou chcete použít (například základní), a vyberte **Úlohy**. Objeví se dialog se seznamem úloh zpracovávaných v této společné oblasti.

<span id="page-25-0"></span>Ve sloupci Počet vláken můžete vidět i počet vláken v této společné oblasti paměti. Počet vláken podává další informace o rozsahu aktivit v této společné oblasti paměti.

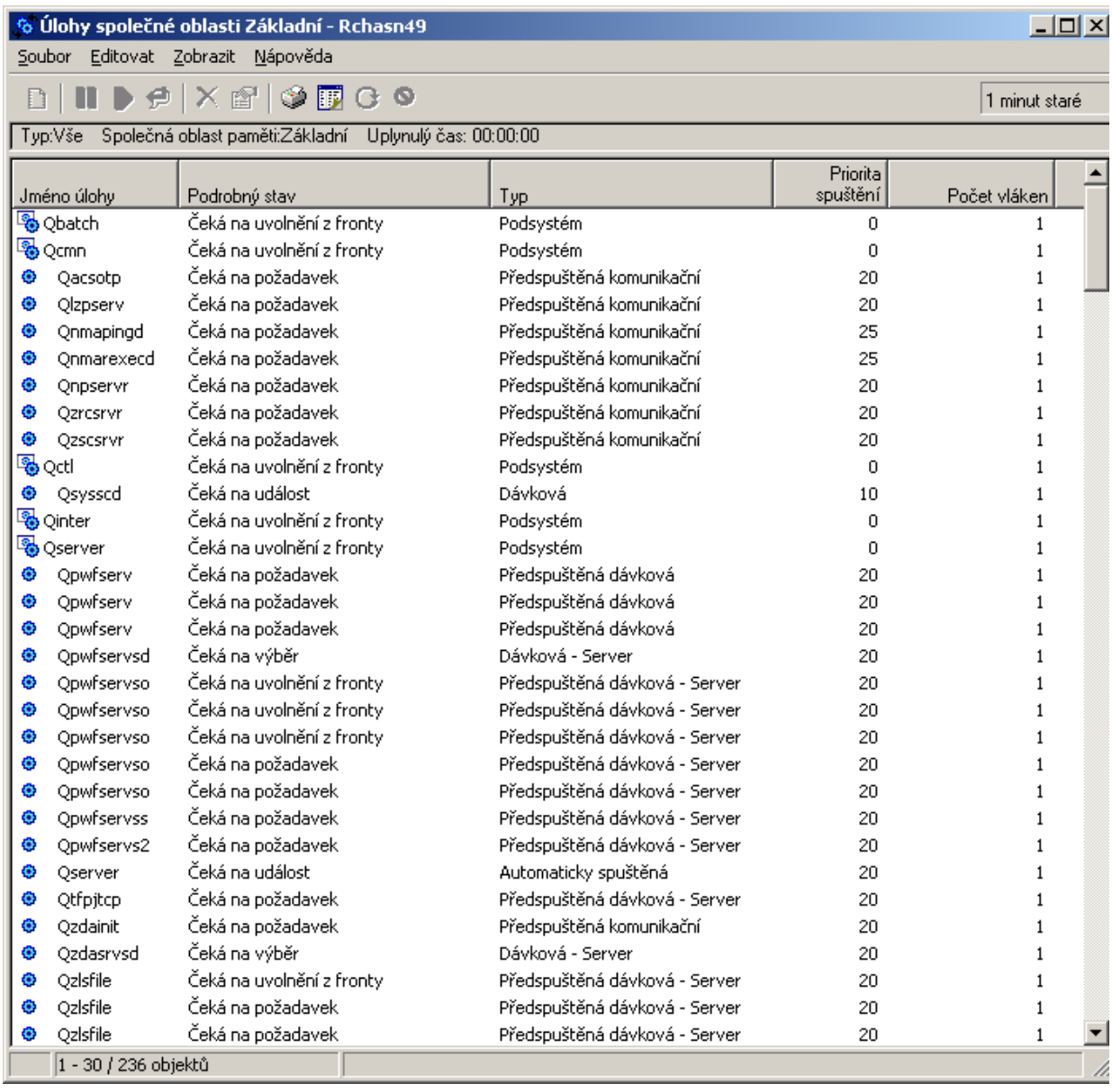

Od této chvíle můžete s úlohami provádět tytéž funkce, jako kdybyste byli v oblasti Aktivní úlohy nebo Úlohy serveru.

Další informace najdete v tématu Společné [oblasti paměti.](rzaksaboutmempools.htm)

# **Zobrazení úloh v podsystému**

Podsystémy koordinují tok prací a prostředky využívané úlohami ke zpracování. Produkt iSeries Navigator umožňuje zjistit, které úlohy jsou v současné chvíli v podsystému aktivní (nemusí být však spuštěny).

K zobrazení úloh v podsystému použijte tento postup:

- 1. V produktu iSeries Navigator rozbalte **Připojení**.
- 2. Rozbalte připojení pro svůj **server iSeries**.
- 3. Rozbalte **Work Management**.
- 4. Rozbalte **Podsystémy**.

<span id="page-26-0"></span>5. Rozbalte **Aktivní podsystémy** a vyberte podsystém, jehož úlohy chcete zobrazit.

Další informace najdete v tématu [Podsystémy.](rzaksaboutsbs.htm)

# **Spuštění podsystému**

Když se spustí podsystém, systém mu přidělí dostupné prostředky, které jsou definovány v [popisu](rzakssbsd.htm) [podsystému,](rzakssbsd.htm) jako jsou společné oblasti paměti, pracovní stanice a fronty úloh. S těmito prostředky je podsystém připraven k použití.

Podrobnosti o sledu událostí, který je vyvolán spuštěním podsystému, najdete v tématu [Co se děje při](rzakswhathappenssbsstarts.htm) spuštění [podsystému.](rzakswhathappenssbsstarts.htm)

Ke spuštění podsystému použijte tento postup:

- 1. V produktu iSeries Navigator rozbalte **Připojení**.
- 2. Rozbalte připojení pro svůj **server iSeries**.
- 3. Rozbalte **Work Management**.
- 4. Klepněte pravým tlačítkem myši na **Podsystémy** a vyberte **Spustit podsystém**.
- 5. Zadejte jméno a knihovnu pro podsystém, který se má spustit, nebo klepněte na **Procházet...** a vyberte ze seznamu podsystémů.
- 6. Klepněte na **OK**.

# **Zastavení podsystému**

Pomocí produktu iSeries Navigator můžete zastavit jeden nebo více podsystémů a určit, co se stane s aktivními pracemi, které právě probíhají. V zastaveném podsystému se nespouštějí již žádné nové úlohy ani směrovací kroky.

Když zastavujete podsystém, můžete určit, co se stane s aktivními pracemi, které v systému právě probíhají. Můžete například zadat, že se všechny úlohy v podsystému ukončí okamžitě (**Ihned**), nebo můžete zadat, že ještě před zastavením podsystému se úlohám povolí dokončit zpracování (**Řízeně**).

**Důležité**: Doporučuje se k zastavování podsystémů vždy používat volbu **Řízeně**, pokud je to možné. Tato volba umožní, že se úlohy ukončí samy. Tím je zajištěno dokončení všech úloh před zastavením systému. Programy, které jsou spuštěny, mohou provést vyčištění (zpracovat konec úlohy). Volba **Ihned** může vyvolat nežádoucí výsledky vyplývající například z nedokončené aktualizace dat.

Při zastavování podsystémů jsou k dispozici ještě další volby. Tyto volby jsou podrobně popsány v nápovědě k produktu iSeries Navigator u dialogu **Zastavení podsystému**.

K zastavení podsystému použijte tento postup:

- 1. V produktu iSeries Navigator rozbalte **Připojení**.
- 2. Rozbalte připojení pro svůj **server iSeries**.
- 3. Rozbalte **Work Management**.
- 4. Rozbalte **Aktivní podsystémy**.
- 5. Klepněte pravým tlačítkem myši na podsystém nebo podsystémy, které chcete zastavit, a vyberte **Zastavit...**.
- 6. Zadejte volby, které se mají použít při zastavení podsystému.
- 7. Klepněte na **Zastavit**.

# **Řízení společných oblastí paměti**

Společné oblasti paměti přidělují paměť, kterou podsystémy využívají ke zpracování úloh. Je-li jednomu podsystému přiděleno příliš mnoho paměti a jinému příliš málo, úlohy se v podsystému špatně zpracovávají. Server iSeries poskytuje standardně vylaďovací tuner, který splňuje požadavky většiny uživatelů. Pokud však vaše požadavky přesáhnou kapacitu systémového tuneru, měli byste vědět, jak

<span id="page-27-0"></span>společné oblasti paměti ovládat. Hodnoty ladění výkonu se v produktu iSeries Navigator nacházejí na stránce **Ladění**, na kterou se dostanete ze stránky Vlastnosti pro danou sdílenou společnou oblast paměti. Další informace najdete v tématu Výkon. Chcete-li získat další informace o tom, jak vyladit výkon v systému, podívejte se na téma Ladění výkonu.

Řízení společných oblastí paměti je popsáno v těchto tématech:

- Monitorování počtu [úloh ve společné](rzaksmonjobmempl.htm) oblasti paměti.
- Monitorování počtu podsystémů [používajících společnou oblast paměti.](rzaksmonsbsmempl.htm)
- v [Kontrola využití](rzakschkmemuse.htm) společné oblasti paměti.
- v [Změna velikosti společné](rzakschgmemplsz.htm) oblasti paměti.

# **Monitorování počtu podsystémů používajících společnou oblast paměti**

Podsystémům je přidělováno určité procento paměti ke zpracovávání úloh. Stejně, jako je dobré znát výkon, je také dobré vědět, kolik různých podsystémů využívá tutéž společnou oblast paměti. Když budete vědět, kolik podsystémů zpracovává úlohy v určité společné oblasti a kolik podsystémů je pod touto společnou oblastí spuštěno, můžete upravit velikost a aktivitu společné oblasti tak, aby nedocházelo ke konfliktům ve využívání prostředků.

K monitorování počtu podsystémů používajících společnou oblast paměti použijte tento postup:

- 1. V produktu iSeries Navigator rozbalte **Připojení**.
- 2. Rozbalte připojení pro svůj **server iSeries**.
- 3. Rozbalte **Work Management**.
- 4. Rozbalte **Společné oblasti paměti**.
- 5. Klepněte na **Aktivní společné oblasti** nebo **Sdílené společné oblasti**.
- 6. Klepněte pravým tlačítkem myši na společnou oblast paměti, s níž chcete pracovat (například základní), a vyberte **Podsystémy**.

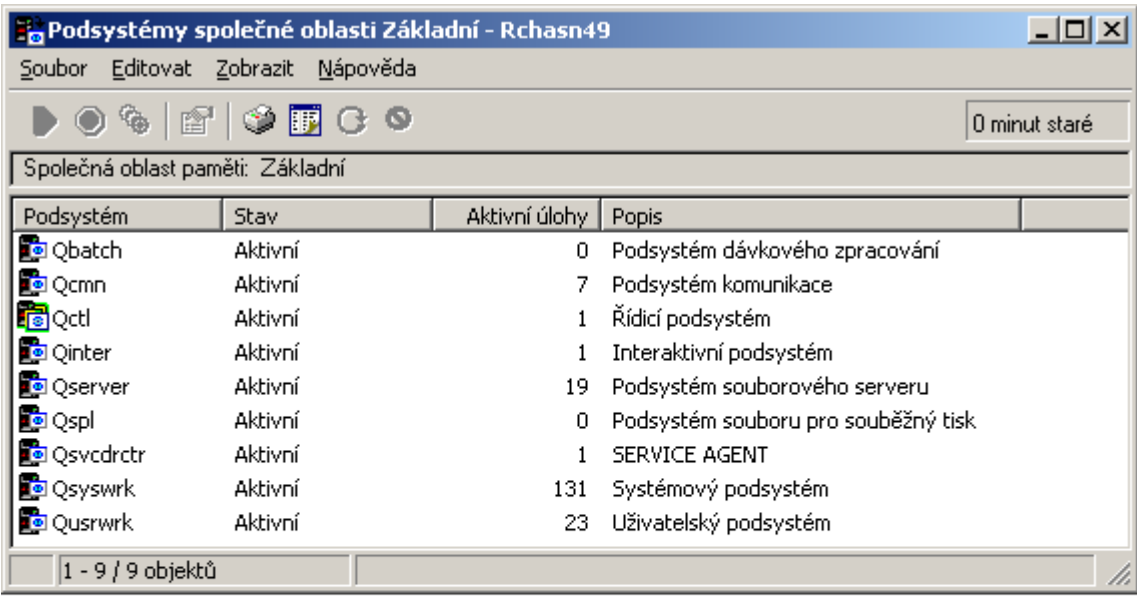

<span id="page-28-0"></span>V tomto okně můžete zjistit počet podsystémů, které využívají ke zpracování svých úloh danou oblast paměti.

Další informace najdete v tématu Úroveň [aktivity společných oblastí](rzaksmempoolactlevel.htm) paměti.

# **Kontrola využití společné oblasti paměti**

Je důležité pravidelně kontrolovat velikost paměti, kterou společné oblasti využívají. Monitorováním těchto hodnot můžete vyladit společné oblasti paměti tak, aby fungovaly co nejúčinněji a zajišťovaly tak plynulý tok prací. Pomocí produktu iSeries Navigator můžete snadno monitorovat velikost paměti využívané společnými oblastmi.

Ke kontrole využití paměti použijte tento postup:

- 1. V produktu iSeries Navigator rozbalte **Připojení**.
- 2. Rozbalte připojení pro svůj **server iSeries**.
- 3. Rozbalte **Work Management**.
- 4. Rozbalte **Společné oblasti paměti**, a potom klepněte na **Aktivní společné oblasti** nebo **Sdílené společné oblasti**.
- 5. Klepněte pravým tlačítkem myši na společnou oblast paměti, s níž chcete pracovat (například Interaktivní), a vyberte **Vlastnosti**.
- 6. Klepněte na ouško **Konfigurace**. V poli **Aktuální** pod položkou Velikost je uvedena velikost paměti, kterou daná společná oblast právě má.

**Poznámka:** Aktuální velikost společné oblasti paměti můžete zjistit také klepnutím na **Aktivní společné oblasti** nebo **Sdílené společné oblasti**. Sloupec Aktuální velikost (v megabajtech) se standardně zobrazí vždy, když se v pravém okně produktu iSeries Navigator objeví seznam společných oblastí paměti.

Další informace najdete v tématu Společné [oblasti paměti.](rzaksaboutmempools.htm)

#### **Změna velikosti společné oblasti paměti**

Velikost společné oblasti paměti má přímý vliv na objem prací, které může podsystém vykonávat. Čím více je paměti, tím více práce může podsystém potenciálně vykonat. Pomocí produktu iSeries Navigator můžete změnit velikost definované (nebo dostupné) paměti, kterou společná oblast má. Než však začnete měnit parametry společných oblastí, je důležité pozorně monitorovat systém. Také byste měli tyto hodnoty pravidelně přezkoumávat, a případně učinit další vyladění.

**Poznámka:** Před zahájením ručních úprav velikosti společných oblastí paměti nezapomeňte vypnout systémový tuner. Systémový tuner automaticky upravuje velikost sdílených společných oblastí paměti podle množství práce, kterou systém právě vykonává. Jestliže systémový tuner nevypnete, ručně provedené změny mohou být automaticky upraveny tunerem.

Ke změně velikosti společné oblasti paměti použijte tento postup:

- 1. V produktu iSeries Navigator rozbalte **Připojení**.
- 2. Rozbalte připojení pro svůj **server iSeries**.
- 3. Rozbalte **Work Management**.
- 4. Rozbalte **Společné oblasti paměti**, a potom klepněte na **Aktivní společné oblasti** nebo **Sdílené společné oblasti**.
- 5. Klepněte pravým tlačítkem myši na společnou oblast paměti, s níž chcete pracovat (například Interaktivní), a vyberte **Vlastnosti**. Objeví se okno Vlastnosti pro tuto společnou oblast.

# 6. Klepněte na ouško **Konfigurace**.

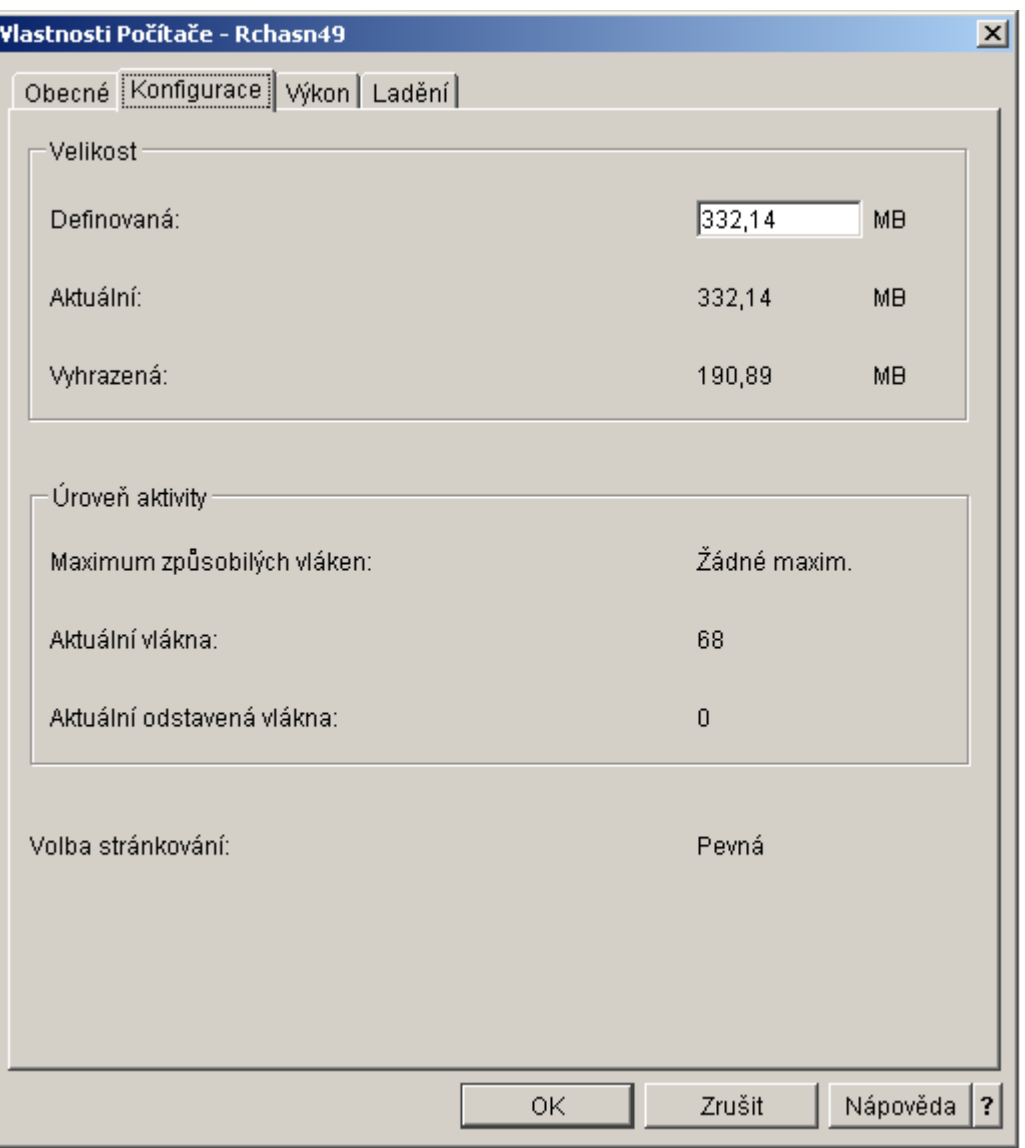

Pod ouškem Konfigurace v okně Vlastnosti můžete změnit definovanou velikost paměti. Definovaná paměť představuje maximální velikost paměti, kterou může tato společná oblast využívat. Zadaná hodnota by měla odpovídat velikosti paměti, kterou bude podle vašeho odhadu tato oblast potřebovat k podporování podsystémů, které pod ni spadají.

**Zvláštní pokyny pro Základní společnou oblast:** Základní společná oblast (Base) je jedinou společnou oblastí paměti, která nemá definovanou velikost paměti. Minimální velikost její paměti je velikost, kterou potřebuje ke svému provozu. Základní společná oblast obsahuje vše, co není ničemu přiděleno. Máte-li v systému například 1000 MB paměti, z níž 250 MB je přiděleno společné oblasti počítače (Machine) a 250 MB je přiděleno interaktivní společné oblasti (Interactive). 500 MB není přiděleno. Tato nepřidělená paměť je umístěna do základní společné oblasti paměti, dokud jí není někde zapotřebí. Při přesouvání paměti postupujte opatrně. Přesunutí paměti z jedné společné oblasti do jiné může vyřešit jeden podsystém, ale může způsobit problémy v dalších podsystémech, které vedou ke snížení výkonu.

Další informace najdete v tématu Společné [oblasti paměti.](rzaksaboutmempools.htm)

# <span id="page-30-0"></span>**Řízení protokolů úloh**

S většinou úloh na serveru iSeries je asociován protokol úlohy. Protokoly úloh poskytují uživateli mnoho nejrůznějších informací, například kdy se úloha spustila, kdy se ukončila, které příkazy se zpracovávají, upozornění na selhání a chybové zprávy. Tyto informace dávají uživateli představu o tom, jak probíhá cyklus úlohy.

Zjistěte si, jak získáte přístup k protokolu aktivní úlohy a k tiskovému výstupu protokolu úlohy.

- v [Přístup k protokolům aktivních](rzaksaccessjoblog.htm) úloh včetně úloh serveru.
- v [Přístup k tiskovým výstupů](rzaksaccessjoblogprinteroutput.htm) protokolů úloh.

Další informace najdete v části Protokoly úloh (kapitola 5) příručky Work Management

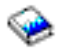

.

# **Přístup k protokolům aktivních úloh včetně úloh serveru**

Do protokolů úloh se zaznamenávají informace o úloze v průběhu jejího zpracování. Proto je důležité vědět, jak se k nim dostanete.

Chcete-li získat přístup k protokolu [aktivníúlohy](rzaksactivejob.htm) nebo [úlohy serveru,](rzaksserverjobs.htm) použijte tento postup:

- 1. V produktu **iSeries Navigator** rozbalte **Připojení**.
- 2. Rozbalte připojení pro svůj **server iSeries**.
- 3. Rozbalte **Work Management**.
- 4. Vyberte **Aktivní úlohy** nebo **Úlohy serveru**. **Poznámka:** Protokol úlohy můžete zobrazit z libovolného místa funkce Work Management, kde máte přístup k úlohám (například Podsystém nebo Společná oblast paměti).
- 5. Klepněte pravým tlačítkem myši na úlohu (například Qbatch) a vyberte **Protokol úlohy**. Na následujícím obrázku vidíte typy informací, které jsou uvedeny v protokolu úlohy. Více informací najdete v nápovědě u dialogu **Protokol úlohy**.

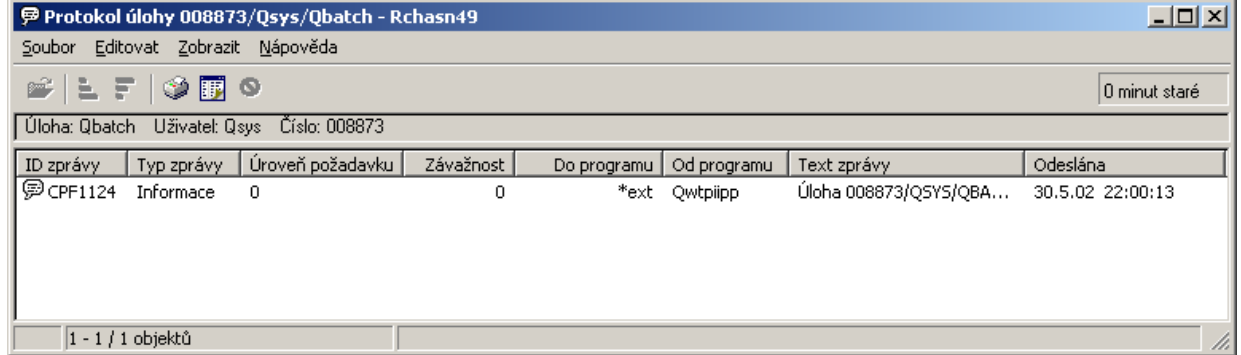

<span id="page-31-0"></span>Chcete-li si zobrazit podrobnosti k určité zprávě, dvakrát na tuto zprávu klepněte. Objeví se dialog **Podrobné informace o zprávě**. Tento dialog obsahuje podrobnosti o zprávě spolu s příslušnou nápovědou. Podrobná nápověda pro zprávu obsahuje informace o možném řešení problému.

Další informace najdete v tématu [Protokoly](rzaksjoblogs.htm) úloh nebo v nápovědě.

# **Přístup k tiskovým výstupům**

Protože je možné [odpojit tiskový](rzaksdetachprinteroutput.htm) výstup od úlohy, když se dokončí její zpracování (což znamená úplné osamostatnění tiskového výstupu od úlohy), umožňuje produkt iSeries Navigator přistupovat k těmto tiskovým výstupům pomocí funkce Základní operace (Basic Operations) nebo pomocí funkce Work Management.

Chcete-li získat přístup k tiskovému výstupu pomocí funkce Základní operace, použijte tento postup:

- 1. V produktu iSeries Navigator rozbalte **Připojení**.
- 2. Rozbalte připojení pro svůj **server iSeries**.
- 3. Rozbalte **Základní operace**.
- 4. Vyberte **Úloha**. Objeví se všechny úlohy aktuálního uživatele. Jiné možnosti vyhledání úloh najdete v tématu [Vyhledáníúlohy na serveru iSeries.](rzaksfindpartjob.htm)
- 5. Klepněte pravým tlačítkem myši na úlohu, jejíž tiskový výstup chcete zobrazit, a klepněte na **Tiskový výstup**. Objeví se dialog **Tiskový výstup**.

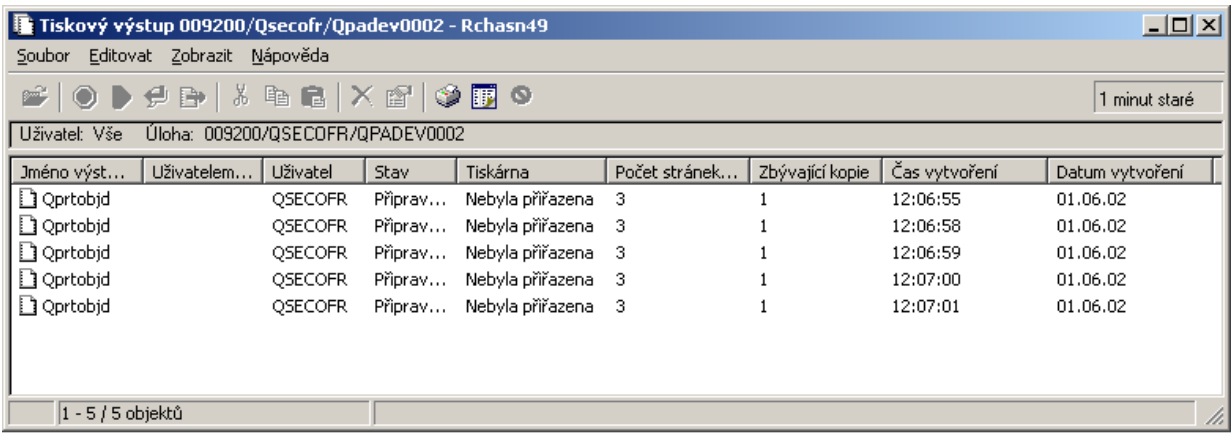

Chcete-li získat přístup k tiskovému výstupu z pořadače **Výstupní fronty**, použijte tento postup:

- 1. V produktu iSeries Navigator rozbalte **Připojení**.
- 2. Rozbalte připojení pro svůj **server iSeries**.
- 3. Rozbalte **Work Management**.
- 4. Rozbalte **Výstupní fronty**.
- 5. Vyberte výstupní frontu, jejíž tiskové výstupy chcete zobrazit (například Qprint2). Objeví se tiskové výstupy obsažené v této výstupní frontě.

# <span id="page-32-0"></span>**Řízení výstupních front**

Tiskové výstupy jsou umístěny ve výstupní frontě. Výstupní fronta určuje pořadí, v jakém se tiskové výstupy zpracovávají na tiskárně. Řízením výstupních front zajistíte plynulé zpracování tiskových výstupů.

Máte-li příslušné [oprávnění,](rzaksoutputattributes.htm) můžete z pořadače **Výstupní fronty** vykonávat následující úkoly:

- Zobrazení výstupních front v systému.
- Zobrazení vlastností výstupních front.
- Zadržení výstupní fronty.
- Uvolnění výstupní fronty.
- Vyčištění výstupní fronty.
- Zobrazení výstupů čekajících ve výstupní frontě.
- v Přesouvání výstupů mezi výstupními frontami nebo v rámci jedné výstupní fronty.
- Změna vlastností výstupní fronty.

V následujících dílčích tématech najdete informace o tom, jak zobrazit výstupní fronty v systému, jak vyčistit výstupní fronty a jak přesunout tiskový výstup mezi různými výstupními frontami nebo v rámci jedné výstupní fronty.

- Zobrazení [výstupních front v systému.](rzaksviewoutput.htm)
- v Přesouvání výstupů [mezi výstupními frontami nebo v rámci jedné](rzaksmoveoutput.htm) výstupní fronty.
- Vyčištění [výstupních front.](rzaksclearoutput.htm)

Další informace o různých úkolech, které lze prováděts výstupními frontami, najdete v online nápovědě k produktu iSeries Navigator. Další informace najdete v tématu [Výstupní](rzaksoutputstructure.htm) fronty.

# **Zobrazení výstupních front v systému**

Výstupní fronty určují pořadí, v jakém se tiskové výstupy posílají na tiskárnu.

K zobrazení výstupních front použijte tento postup:

- 1. V produktu iSeries Navigator rozbalte **Připojení**.
- 2. Rozbalte připojení pro svůj **server iSeries**.
- 3. Rozbalte **Work Management**.
- 4. Rozbalte **Výstupní fronty**.

V produktu iSeries Navigator můžete upravit seznam výstupních front pomocí dialogu Zahrnout... . Dialog Zahrnout... umožňuje omezit položky, které se v produktu iSeries Navigator zobrazí. Funkci Zahrnout... můžete například použít, chcete-li zobrazit pouze některé výstupní fronty. Tuto funkci spustíte z menu **Zobrazení** volbou **Přizpůsobit toto zobrazení**.

Další informace najdete v tématu [Výstupní](rzaksoutputstructure.htm) fronty.

**Přesouvání výstupů mezi výstupními frontami nebo v rámci jedné výstupní fronty** Někdy je třeba přesunout výstup z jedné výstupní fronty do druhé nebo jej posunout na místo s vyšší prioritou, aby se rychleji dostal na tiskárnu. Stává se to hlavně v době, když je v některé výstupní frontě příliš rušno.

Výstup můžete přesunout z jedné výstupní fronty do jiné, nebo jej přemístit v rámci jedné fronty.

K přesunutí výstupu mezi výstupními frontami použijte tento postup:

- 1. V produktu iSeries Navigator rozbalte **Připojení**.
- 2. Rozbalte připojení pro svůj **server iSeries**.
- 3. Rozbalte **Work Management**.
- <span id="page-33-0"></span>4. Rozbalte **Výstupní fronty**.
- 5. Dvakrát klepněte na výstupní frontu, v níž se nachází výstup, který chcete přesunout.
- 6. Klepněte na výstup, který chcete přesunout, a přetáhněte jej myší do požadované jiné výstupní fronty v levém okně produktu iSeries Navigator.

**Poznámka:** Výstup se přesune do cílové fronty se zachováním své původní priority.

K přesunutí výstupu v rámci jedné výstupní fronty použijte tento postup:

- 1. V produktu iSeries Navigator rozbalte **Připojení**.
- 2. Rozbalte připojení pro svůj **server iSeries**.
- 3. Rozbalte **Work Management**.
- 4. Rozbalte **Výstupní fronty**.
- 5. Dvakrát klepněte na výstupní frontu, v níž se nachází výstup, který chcete přesunout.
- 6. Klepněte na výstup, který chcete přesunout, a přetáhněte jej myší na ten výstup ve frontě, za nímž má být umístěn.

**Poznámka:** Výstup se přesune hned za cílový výstup.

Další informace najdete v tématu [Výstupní](rzaksoutputstructure.htm) fronty.

# **Vyčištění výstupních front**

Když úloha vytvoří tiskový výstup, je odeslán do výstupní fronty, aby se mohl vytisknout. Pravděpodobně nebudete chtít nikdy tisknout všechny vytvořené tiskové výstupy. iSeries Navigator umožňuje vyčistit výstupní fronty pomocí volby **Vyčistit**. Vyčištěním se z výstupní fronty odstraní veškeré tiskové výstupy.

K vyčištění výstupní fronty použijte tento postup:

- 1. V produktu iSeries Navigator rozbalte **Připojení**.
- 2. Rozbalte připojení pro svůj **server iSeries**.
- 3. Rozbalte **Work Management**.
- 4. Rozbalte **Výstupní fronty**.
- 5. Klepněte pravým tlačítkem myši na výstupní frontu, kterou chcete vyčistit, a vyberte **Vyčistit**.

Další informace najdete v tématu [Výstupní](rzaksoutputstructure.htm) fronty.

# **Struktura systému**

Řízení prací lze rozdělit do pěti různých funkčních oblastí: úlohy, fronty úloh, podsystémy, společné oblasti paměti a výstupy. Každá z těchto oblastí má své vlastní podmínky a koncepce. Pracují-li samostatně, produkují různé typy dat; jsou-li však integrovány, stávají se mocným nástrojem řízení prací na serveru iSeries.

Více informací o různých funkčních oblastech v řízení prací najdete v následujících tématech:

**[Úlohy](rzaksjobsoverviewarticle1.htm)** Zde najdete různé typy úloh a jejich vlastnosti. Také se seznámíte s akcemi, které můžete s úlohami provádět. **[Fronty](rzaksaboutjobqueue.htm) úloh** Zde se dozvíte, jako roli v řízení prací hraje fronta úloh. **[Podsystémy](rzaksaboutsbs.htm)**

Zde najdete různé typy podsystémů a jejich vlastnosti.

#### <span id="page-34-0"></span>**Společné [oblasti paměti](rzaksaboutmempools.htm)**

Zde najdete různé typy společných oblastí paměti a jejich vlastnosti. **[Výstupní](rzaksoutputstructure.htm) fronty** Zde se dozvíte, co se stane, když se práce v systému dokončí.

**Poznámka:** iSeries Navigator volá rozhraní API, která získávají informace ze systému iSeries. API jsou vstupníma výstupním zařízením produktu iSeries Navigator pro server iSeries. Více informací o API najdete v tématu Rozhraní API nebo Programování systémových API

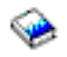

.

# **Úlohy**

Veškeré práce v systému se vykonávají prostřednictvím úloh. Každá aktivní úloha obsahuje alespoň jedno vlákno (počáteční vlákno) a může obsahovat i další, sekundární vlákna. Vlákna jsou nezávislou jednotkou práce. Vlastnosti úlohy jsou sdíleny vlákny dané úlohy, ale i vlákna samotná mají své vlastnosti, například zásobník volání. Vlastnosti vlákna obsahují informace o způsobu zpracování. Úloha slouží jako vlastník vlastností, které jsou sdíleny vlákny téže úlohy. Funkce Work Management nabízí způsob, jak řídit práce v systému prostřednictvím vlastností úloh.

Obecné vlastnosti úlohy určují způsob zpracování úlohy v systému. Některé z těchto vlastností jsou seskupeny v [popisu](rzaksjobdescription.htm) úlohy, což usnadňuje řízení v případě více úloh. Systém rozpoznává, které vlastnosti má použít a kdy, podle toho, jak jsou tyto vlastnosti úlohy specifikovány. Systém iSeries zpracovává různé typy úloh, které slouží různým potřebám. Většina typů úloh používá popis úlohy.

Více informací o úlohách najdete v následujících tématech:

# **Aktivní [a neaktivní úlohy](rzaksactivejob.htm)**

Zde se dozvíte, co jsou to aktivní a neaktivní úlohy.

#### **[Typy](rzaksjobtypeoverview.htm) úloh**

Zde najdete různé typy úloh, které se zpracovávají v systému iSeries.

#### **[Vlastnosti](rzaksjobproperties.htm) úloh**

Naučíte se pracovat s vlastnostmi úloh.

#### **Akce s [úlohami](rzaksjobactions1.htm)**

Zde se dozvíte, jak řídit úlohy pomocí produktu iSeries Navigator.

#### **[Vlákna](rzaksthreadstructure.htm)**

Zde se dozvíte, jaké jsou rozdíly mezi vlákny a úlohami.

#### **[Fronty](rzaksaboutjobqueue.htm) úloh**

Zde se dozvíte, jak úloha postupuje od čekání ve frontě úloh až po dokončení práce.

#### **[Životní](rzaksjoblife.htm) cyklus úlohy**

Zde se dozvíte, jak probíhá celý životního cyklus úlohy od začátku do konce.

**Poznámka:** K získání informací o úlohách lze volat API, jako například QGYOLJOB (Open List of Jobs) a QUSRJOBI (Retrieve Job Information). Více informací o API najdete v tématu Rozhraní API.

# <span id="page-35-0"></span>**Aktivní a neaktivní úlohy**

# *Aktivní úlohy:*

Aktivní úlohy jsou úlohy, které byly spuštěny, a ještě nebyly dokončeny. Toto jsou některé charakteristiky aktivní úlohy:

- Obsahuje spuštěný kód.
- v Má zásobník volání.
- Má uzamčené objekty.
- Má stav, který náleží aktivní úloze, například: Zpracovává se Čeká na (x)

Informace o vlastnostech aktivních úloh najdete v tématu [Vlastnosti](rzaksjobproperties.htm) úloh.

Informace o tom, jak řídit aktivní úlohy, najdete v tématu [Řízení úloh a vláken.](rzaksmanagejob1.htm)

# *Neaktivní úlohy:*

Neaktivní úlohy jsou úlohy ve [frontěúloh,](rzaksaboutjobqueue.htm) které čekají na spuštění, nebo úlohy které dokončily zpracování (jsou ukončeny) ale ještě čekají na vytištění souboru tiskového výstupu (označovaného také jako soubor pro souběžný tisk).

# **Typy úloh**

Server iSeries zpracovává několik různých typů úloh. Chcete-li se dozvědět více o některém z následujících typů úloh, vyberte příslušný odkaz.

[Úlohy serveru](rzaksserverjobs.htm) jsou úlohy, u nichž byl pomocí API QWTCHGJB (Change Job) nastaven typ serveru, a mají ještě další členění podle následujících typů:

# **[Automaticky spuštěná úloha](rzaksautostartjob.htm)**

Automaticky spuštěná úloha se spustí automaticky se spuštěním podsystému, k němuž je přiřazena.

# **[Dávková úloha](rzaksbatchjob.htm)**

Dávková úloha je předem nadefinovaná skupina operací, která se předává systému.

#### **[Komunikační úloha](rzakscommunicationtype.htm)**

Komunikační úloha je dávková úloha, která byla spuštěna požadavkem na spuštění programu vyslaným ze vzdáleného systému.

#### **[Interaktivní úloha](rzaksinteractivejob.htm)**

Interaktivní úloha vyžaduje vstupy od přihlášeného uživatele a serveru iSeries.

#### **[Předspuštěná úloha](rzaksprestarttype.htm)**

Předspuštěná úloha je dávková úloha, která se spustí před obdržením požadavku na práci. Existují dva typy předspuštěných úloh:

- v Předspuštěná komunikační úloha je komunikační dávková úloha, která se spustí, než vzdálený systém odešle požadavek na spuštění programu.
- v Předspuštěná dávková úloha je dávková úloha, která se spustí před obdržením požadavku na práci.

# **Úloha [čtecího a zapisovacího programu](rzaksreaderandwriterjob.htm)**

Úloha čtecího programu je vstupem a úloha zapisovacího programu je výstupem souboru pro souběžný tisk.
# **[Úloha podsystému](rzakssubsystemmonitor.htm)**

Úloha podsystému řídí celý aktivní podsystém.

### **[Systémová úloha](rzakssystemjob.htm)**

Systémové úlohy jsou úlohy vytvořené operačním systémem ke správě systémových prostředků a k vykonávání systémových funkcí.

*Automaticky spuštěné úlohy:* Automaticky spuštěná úloha se spustí automaticky se spuštěním podsystému, k němuž je přiřazena. Tyto úlohy obecně slouží k inicializaci prací, které jsou asociovány s určitým podsystémem. Automaticky spuštěné úlohy mohou také vykonávat opakující se práci nebo poskytovat centralizované služby pro ostatní úlohy v témže podsystému.

Úloha podsystému používá při spouštění úloh informace ze záznamu automaticky spuštěné úlohy v popisu podsystému.

**Poznámka:** Všechny automaticky spuštěné úlohy se spouštějí se spuštěním podsystému. Hodnota uvedená jako maximální počet [úloh v podsystému](rzakssbsd.htm) nebrání spouštění těchto automaticky spuštěných úloh. Je-li maximální počet úloh v podsystému překročen, nemohou se spustit žádné další úlohy. Když se dokončí takový počet automaticky spuštěných úloh, že hodnota spuštěných úloh klesne pod tuto hranici, mohou se v podsystému spustit další úlohy.

Další informace o automaticky spuštěných úlohách a o tom, jak se spouštějí, najdete v části Automaticky spuštěné úlohy (kapitola 9) a Záznam automaticky spuštěných úloh (kapitola 4) v publikaci Work Management

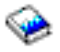

.

*Dávkové úlohy:* Dávková úloha je předem nadefinovaná skupina operací, která se předává systému. Dávkové úlohy se spouštějí v systému na pozadí, takže uživatelé, kteří je zadali, mohou pracovat na jiných úkolech. Po svém zadání nepožaduje již tato úloha žádný zásah uživatele. Dávkové úlohy jsou typicky úlohy s nízkou prioritou. Spuštěno může být i několik dávkových úloh současně.

Typy dávkových úloh jsou:

### **Jednoduchá dávková úloha**

Jednoduchá dávková úloha zadávaná do fronty úloh je dobře známá většině uživatelů. Více informací o životním cyklu jednoduché dávkové úlohy najdete v tématu [Životní](rzaksjoblife.htm) cyklus úlohy.

### **Okamžitá dávková úloha**

Okamžitá dávková úloha je dávková úloha, která byla spuštěna s mnoha atributy nadřazené úlohy. Tyto úlohy se spouštějí ve stejném podsystému jako nadřazená úloha. Protože úloha kopíruje atributy z nadřazené úlohy a neprochází frontou úloh, může se spustit rychleji než úlohy zadávané do fronty úloh.

### **Dávková úloha MRT**

Dávková úloha MRT je úloha funkce Multiple Requester Terminal (MRT). Úlohy MRT jsou úlohy systému S/36 a fungují jako servery, které umožňují připojování ostatních úloh systému S/36 za účelem provedení procedury MRT.

### **Tisková dávková úloha**

Tiskové dávkové úlohy slouží ke sledování souborů s tiskovými výstupy (neboli souborů pro souběžný tisk), které byly vytvořeny úlohou, jejíž aktuální uživatelský profil je jiný než uživatelský profil, pod nímž byla spuštěna.

Další informace najdete v části Jak se spouští dávková úloha (kapitola 8) v publikaci Work Management

*Komunikační úlohy:* Komunikační úlohy se spouštějí na základě požadavku na spuštění programu ze vzdáleného systému. Z důvodu výkonu je výhodnější, když namísto spouštění komunikační úlohy při každém požadavku na spuštění programu nastavíte [předspuštěnou](rzaksprestarttype.htm) úlohu, která obslouží požadavek na spuštění programu vydaný ze vzdáleného systému.

Více informací o požadavku na spuštění programu najdete v kapitole 3 příručky ICF Programming

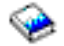

.

.

ی

.

Další informace najdete v části Komunikační úlohy (kapitola 10) příručky Work Management

*Interaktivní úlohy:* Interaktivní úlohy vyžadují ke splnění svého úkolu nepřetržitou obousměrnou komunikaci mezi uživatelem a serverem iSeries. Interaktivní úloha se spustí, když se uživatel přihlásí do systému. Systém požaduje přihlašovací údaje. Když systém potvrdí požadavek na přihlášení, vytvoří se interaktivní úloha. Systém pak požádá uživatele o zadání požadavku. Uživatel zadá požadavek a systém odpoví zapracováním požadavku. To se opakuje, dokud uživatel neukončí úlohu tím, že se odhlásí ze systému. Je-li interaktivní úloha součástí skupiny úloh nebo dvojice úloh, bude mít jeden z následujících typů:

### **Interaktivní - skupinová**

Interaktivní - skupinová úloha je součástí skupiny úloh, které jsou asociovány s jednou pracovní stanicí. **Interaktivní - systémový požadavek**

Interaktivní úloha - systémový požadavek je jednou z dvojice úloh, které jsou asociovány jedna s druhou prostřednictvím funkce systémového požadavku.

*Předspuštěné úlohy:* Předspuštěná úloha se spustí ještě před obdržením požadavku na práci, a to buď se spuštěním podsystému, nebo jako výsledek příkazu STRPJ (Spuštění předspuštěných úloh). Předspuštěné úlohy se spouštějí na základě záznamu předspuštěné úlohy (PJE) v popisu podsystému. V záznamu předspuštěné úlohy jsou uvedeny její vlastnosti, jako například program, který se má v předspuštěné úloze spustit, uživatelský profil, pod nímž se předpuštěná úloha spouští, [popis](rzaksjobdescription.htm) úlohy, použitá třída, která udává vlastnosti zpracování úlohy, a společná [oblast paměti,](rzaksaboutmempools.htm) v níž se úloha spouští.

Předspuštěné úlohy se mohou samy spustit a inicializovat ještě před obdržením požadavku na práci. To snižuje množství času potřebného k obsluze požadavků. Není třeba spouštět pro každý požadavek novou úlohu. Předspuštěným úlohám stačí jediná inicializace k tomu, aby obsloužily větší množství požadavků, takže každý požadavek nemusí mít svoji vlastní úlohu. Většina aplikací typu klient používá předspuštěné úlohy k obsluze požadavků zadávaných uživatelem klienta. Tím, že je úloha připravená ke spuštění, se v těchto případech zvýší výkon, protože předspuštěná úloha může zahájit zpracování požadavku uživatele okamžitě.

Poznámka: **Hodnota uvedená jako [maximální](rzakssbsd.htm) počet** úloh [v podsystému](rzakssbsd.htm) může bránit spouštění předspuštěných úloh. Je-li maximální počet úloh v podsystému překročen, není možné spustit žádné předspuštěné úlohy. Když se dokončí takový počet úloh, že hodnota spuštěných úloh klesne pod tuto hranici, mohou se v podsystému tyto předspuštěné úlohy spustit.

Existují dva typy předspuštěných úloh. Každý z nich obsluhuje jiný typ požadavků. Když úloha teprve čeká na první požadavek, je označena pouze jako Předspuštěná, protože systém ještě neví, který typ požadavku bude tato úloha obsluhovat. Dva typy předspuštěných úloh jsou:

### **Předspuštěná komunikační úloha**

Předspuštěná komunikační úloha je komunikační dávková úloha, která se spouští, než vzdálený systém odešle požadavek na spuštění programu.

Více informací o předspuštěných komunikačních úlohách najdete v části Předspuštěné úlohy (kapitola 11) příručky Work Management

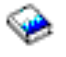

.

## **Předspuštěná dávková úloha**

Předspuštěná dávková úloha je dávková úloha, která se spouští před obdržením požadavku na práci.

#### *Úlohy čtecího a zapisovacího programu:* **Čtecí program**

Úloha čtecího programu čte tok dávkových úloh z databázových souborů nebo disket a posílá tyto úlohy do fronty úloh. Úloha čtecího programu je součástí souběžného tisku a je to program dodávaný IBM.

### **Zapisovací program**

Úloha zapisovacího programu zapisuje záznamy z tiskových výstupů (neboli souborů pro souběžný tisk) na tiskárnu. Úloha zapisovacího programu je program dodávaný IBM, který se spouští v podsystému pro souběžný tisk, kde vybírá soubory z výstupní fronty, které se vytisknou.

*Úlohy podsystému:* Úloha podsystému je vytvořena operačním systémem a slouží ke správě prostředků a ke spouštění, řízení a ukončování úloh. Úloha podsystému řídí aktivní podsystém. V systému může být současně spuštěno libovolné množství úloh podsystému.

Další informace najdete v tématu [Podsystémy.](rzaksaboutsbs.htm)

*Systémové úlohy:* Systémové úlohy jsou úlohy vytvořené operačním systémem ke správě systémových prostředků a k vykonávání systémových funkcí. Systémové úlohy se spouštějí se spuštěním serveru iSeries, bez vstupu ze strany uživatele. Tyto úlohy vykonávají mnoho různých úkolů, od spuštění operačního systému přes spouštění a ukončování podsystémů, až po plánování úloh.

Typy systémových úloh a jejich funkcí jsou:

### *Úlohy spuštění systému:* **Scpf (funkce spuštění řídicího programu)**

Jedná se o ústřední úlohu při spuštění systému. Scpf spustí všechny systémové úlohy kromě [Qlus](#QLUS) a uvede systém do provozního stavu. Tato úloha zůstává po spuštění systému aktivní a poskytuje prostředí pro zpracování systémových funkcí s nízkou prioritou a předpokládanou dlouhou dobou zpracování. Scpf je spuštěna i při vypínání systému (Pwrdwnsys) a ukončuje činnost počítače.

#### **Qwcbtclnup (vyčištění tabulky úloh)**

Tato úloha pracuje během spouštění systému a zajišťuje dostupnost struktur úloh. Obvykle se ukončí dříve,

než je spuštění systému dokončeno; může však pokračovat i po spuštění systému v případě, kdy existuje velké množství struktur úloh, které je třeba vyčistit. Po dokončení své práce se tato systémová úloha ukončí.

### *Systémové arbitry:* **Qsysarb (systémový arbitr)**

Systémový arbitr poskytuje prostředí ke zpracování úloh s vysokou prioritou. Ovládá systémové prostředky a neustále sleduje stav systému. Systémový arbitr reaguje na celosystémové události, které se musí řešit okamžitě, a na ty, které lze účinněji řešit jedinou úlohou. Qsysarb a Qcmnarbxx (komunikační arbitry) mají na starost zpracování komunikačních požadavků, uzamykání zařízení, konfiguraci linky, řadiče a zařízení a ovládání dalších celosystémových prostředků.

## **Qsysarb2 (systémový arbitr 2)**

Tato úloha má na starost správu páskových prostředků, ovládání prostorů příkazových analyzátorů pro zpracování příkazů a další celosystémové funkce pro operační systém.

## **Qsysarb3 (systémový arbitr 3)**

Tato úloha má na starost vytváření a údržbu struktur úloh v systému. Kdykoli jsou k inicializaci úlohy zapotřebí dočasné nebo trvalé struktury, je tento požadavek zpracován systémovým arbitrem Qsysarb3.

## **Qsysarb4 (systémový arbitr 4)**

Tato úloha má na starost spouštění a ukončování podsystémů. To zahrnuje i počáteční vypnutí systému (Pwrdwnsys).

## **Qsysarb5 (systémový arbitr 5)**

Tato úloha má na starost zpracování událostí souvisejících s počítačem. To zahrnuje zpracování událostí k podpoře pomocného zdroje, CPM (Continuous Powered Mainstore), společných paměťových oblastí (ASP) systému a prahu paměti, a omezení tabulky uzamčení. Události na počítači jsou obvykle obslouženy a do front zpráv Qsysopr a Qhst se odešlou příslušné CPF zprávy.

### *Komunikační úlohy:* **Qlus (služby pro logické jednotky)**

Úloha Qlus má na starost obsluhu událostí na logických jednotkách známých jako komunikační zařízení. Qlus také přiřazuje zařízení k příslušným komunikačním podsystémům.

### **Qcmnarbxx (komunikační arbitry)**

Komunikační arbitry spolu se systémovým arbitrem [Qsysarb](#QSYSARB) slouží pro všechny typy zařízení, nikoli jen pro komunikační. K jejich úkolům patří připojování a odpojování v rámci komunikací, uzamykání zařízení a napravování chyb. Komunikačními arbitry Qcmnarbxx a systémovým arbitrem jsou pokryty veškeré úkoly související se zařízeními.

Systémová hodnota Qcmnarbxx určuje počet spuštěných komunikačních arbitrů. U systémů s jedním procesorem se spouštějí minimálně tři komunikační arbitry.

### **Qsyscomm1 (systémová komunikace)**

Tato úloha má na starost některé činnosti související s komunikací a vstupy/výstupy.

### **Q400filsvr (komunikace se vzdáleným systémem souborů)**

Tato úloha zajišťuje komunikaci s programovacím rozhraním (APPN nebo APPC) pro vzdálené systémy souborů.

### *Databázové úlohy:* **Qdbfstccol (vytvoření statistiky databázových souborů)**

Tato úloha vytváří statistiky o databázových souborech. Tyto statistiky jsou klíčové pro správnou optimalizaci databázových dotazů.

### **Qdbsrvxr (databázové křížové reference)**

Tato úloha udržuje všechny soubory křížových referencí na úrovni souborů v knihovně Qsys. Tyto soubory obsahují křížové reference týkající se databázových souborů a informace SQL v rámci celého systému. Všechny tyto soubory v knihovně Qsys začínají předponou Qadb. Primární soubor, který se musí udržovat, je soubor křížových referencí Qadbxref. Tento soubor obsahuje záznam o všech souborech fyzických databází, logických databází, DDM a Alias. Úloha Qdbsrvxr se aktivuje vždy při vytvoření, změně, výmazu, obnovení, přejmenování nebo změně vlastnictví souboru.

## **Qdbsrvxr2 (databázové křížové reference 2)**

Tato úloha udržuje dva soubory křížových referencí na úrovni polí. Qadbifld v knihovně Qsys je soubor křížových referencí pro pole. Qadbkfld v knihovně Qsys je soubor klíčových referencí pro klíčová pole. Úloha Qdbsrvxr2 se aktivuje vždy při vytvoření, změně nebo výmazu souboru.

## **Qdbsrv01 (databázový server)**

Tato úloha je jakýsi dispečer pro úkoly údržby databází. Počet úloh databázového serveru v systému se rovná jedna plus dvakrát počet procesorů nebo jedna plus dvakrát počet ASP podle toho, co je větší. Počáteční minimum je pět. Qsbsrv01 je hlavní systémová úloha, která přiděluje práci ostatním. Úloha Qdbsrv01 je příznačně nejaktivnější bezprostředně po obnovení knihovny, která obsahuje databázové soubory. Tato systémová úloha plní následující funkce:

- Signalizuje funkcím systémově řízené ochrany přístupových cest (SMAPP) interního kódu LIC, že byly obnoveny nové přístupové cesty. SMAPP potom určí, zda je třeba tyto přístupové cesty chránit.
- v Sestavuje seznam přístupových cest, které je třeba znovu vytvořit, protože nebyly obnoveny.

Co se týká zbývajících úloh serveru, první polovina zpracovává požadavky s vysokou priorotou a druhá polovina zpracovává požadavky s nízkou prioritou. Úlohy Qdbsrv02 až Qdbsrv05 slouží pro vysokou prioritu a Qdbsrv06 až Qdbsrv09 pro nízkou.

## **Qdbsrvxx (databázový server, vysoká priorita)**

Tyto úlohy zajišťují údržbu žurnálů a vázaného zpracování v systému a vykonávají rychlé nebo krátkodobé práce.

### **Qdbsrvxx (databázový server, nízká priorita)**

Tyto úlohy zajišťují údržbu přístupových cest u souborů s uživatelskými daty. Obvykle nejsou aktivní, ale v určitých případech se mohou aktivovat, aby znovu vytvořily přístupové cesty. Příčiny, pro něž se tyto úlohy aktivují, jsou například:

- v Obnovení databázových souborů, které se neuložily s přístupovými cestami.
- Obnovení logických souborů bez příslušných fyzických souborů, na nichž jsou založeny.
- Zrušení příkazu Rgzpfm během jeho zpracování.
- v Neplatnost indexu z důvodu zjištěného poškození indexu.
- v Aktivita po instalaci systému iSeries, kterou se dokončují křížové reference, nebo jiná aktivita související s přechodem na vyšší verzi databáze.
- Ověřování omezujících podmínek.

### **Qqqtemp1 and Qqqtemp2 (databázová paralelnost)**

Úlohy databázové paralelnosti zajišťují asynchronní databázové zpracování pro DB2 Multisystem. Když uživatelé dotazují distribuované soubory, tyto úlohy slouží k urychlení těchto dotazů tím, že provádějí některé úkoly paralelně.

### *Další úlohy:* **Qalert (správce alarmů)**

Tato úloha vykonává úkoly potřebné ke zpracování alarmů (informace o alarmech najdete v publikaci Alerts **Support** 

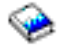

). To zahrnuje činnosti jako zpracování alarmů z jiných systémů, zpracování lokálně vzniklých alarmů a údržba řídicí sféry.

## **Qdcpobjx (dekomprese systémového objektu)**

Tyto úlohy dekomprimují nově instalované objekty operačního systému tak, jak je třeba. Při svém běhu mají určité nároky na paměť. Když dostupná paměť v systému klesne pod určitou mez, úlohy se ukončí. Počet úloh dekomprese systémových objektů se rovná počtu procesorů plus jedna.

### **Qfilesys1 (systém souborů)**

Tato úloha podporuje u integrovaného systému souborů zpracování na pozadí. Zajišťuje zápis změn souborů do paměti a provádí některé obecné činnosti související s vyčištěním systému souborů.

## **Qjobscd (plán úloh)**

Tato úloha řídí funkce plánování úloh v systému. Qjobscd monitoruje časovače pro záznamy v plánu úloh a plánované úlohy.

## **Qlur (LU 6.2 resynchronizace)**

Úloha Qlur zajišťuje resynchronizaci dvoufázového vázaného zpracování dat.

## **Qpfradj (přizpůsobení výkonu)**

Tato úloha řídí změny velikosti společných oblastí paměti a úrovní aktivity. Zpracovává veškeré požadavky na změnu společných oblastí paměti. Kromě toho, je-li nastavena na hodnotu 2 nebo 3, tato úloha dynamicky mění velikost a úroveň aktivity společných oblastí paměti, aby se tak zvýšil výkon systému.

## **Qsplmaint (údržba souběžného tisku)**

Tato úloha vykonává funkce souběžného tisku v systému.

# **Vlastnosti úloh**

Vlastnosti úloh uvádějí informace o tom, jak se úlohy zpracovávají. Původně jsou zadány při vytvoření úlohy. Některé z vlastností pocházejí z [popisu](rzaksjobdescription.htm) úlohy. Když je úloha vytvořena, můžete tyto vlastnosti prohlížet a ovládat pomocí funkce Work Management, která je součástí produktu iSeries Navigator. Stránky vlastností úloh v produktu iSeries Navigator usnadňují systémovému operátoru práci, protože nabízejí účinné a snadno použitelné funkce pro řízení úloh. Vlastnosti úloh si může zobrazit kterýkoli uživatel, ale změnit je může jen uživatel s [příslušným oprávněním.](rzakspropauth.htm) Podobně také pouze uživatel s příslušným oprávněním může řídit úlohy prostřednictvím akcí s [úlohami.](rzaksjobactions1.htm) Pomocí produktu iSeries Navigator nelze měnit vlastnosti [systémovýchúloh.](rzakssystemjob.htm) Prioritu systémové úlohy můžete však změnit ve znakovém rozhraní pomocí příkazu CHGSYSJOB (Změna systémové úlohy).

### **Práce s vlastnostmi úloh**

K zobrazení nebo změně vlastností úlohy použijte tento postup:

- 1. V produktu iSeries Navigator rozbalte **Připojení**.
- 2. V Připojení rozbalte připojení pro svůj **server iSeries**.
- 3. Rozbalte **Work Management**.
- 4. Dvakrát klepněte na **Aktivní úlohy** nebo **Úlohy serveru** podle toho, s kterým typem úlohy chcete pracovat.
- 5. [Vyhledejte](rzaksfindpartjob.htm) úlohu, jejíž vlastnosti chcete zobrazit nebo změnit.
- 6. Klepněte pravým tlačítkem myši na **Jméno úlohy**.
- 7. Vyberte **Vlastnosti**.

# **Listy vlastností úloh**

**Obecné** vlastnosti úloh uvádějí všeobecné informace o úlohách. K takovým informacím patří jméno a [typ](rzaksjobtypeoverview.htm) [úlohy,](rzaksjobtypeoverview.htm) dále informace o tom, kdy se úloha dostala do systému a kdy byla spuštěna, [podrobný](rzaksjobstatuses.htm) stav úlohy a jiné.

Vlastnosti **výkonu** umožňují zobrazit základní informace o výkonu a učinit změny, které mají vliv na výkon úlohy. K dispozici jsou statistiky výkonu, které byly vytvářeny během celého životního cyklu úlohy a které se týkají například vstupů a výstupů na CPU a disku. Můžete změnit následující hodnoty, které mají vliv na zpracování úlohy:

- Priorita spuštění.
- Přidělený čas.
- · Předvolená čekací doba.

Můžete rovněž zobrazit, aktualizovat, nastavit automatickou aktualizaci nebo vynulovat Statistiku výkonu v uplynulém čase vypočtenou pro [aktivníúlohu.](rzaksactivejob.htm) Další informace najdete v tématu [Statistika výkonu](rzakselapsedperfstats.htm) [v uplynulém](rzakselapsedperfstats.htm) čase.

Vlastnosti **[fronty](rzaksaboutjobqueue.htm) úloh** jsou k dispozici u úloh, které se nacházejí ve frontě úloh nebo které byly z fronty úloh spuštěny. Údaje o vlastnostech fronty úloh můžete měnit u úloh, které jsou v současné chvíli ve frontě. Můžete pracovat s prioritou úlohy ve frontě úloh, zobrazit datum a čas, kdy byla úloha do fronty předána, nebo změnit údaj o tom, kdy bude úloha připravena ke spuštění.

Vlastnosti **tiskového výstupu** umožňují zobrazit a změnit údaje, které mají vliv na tisk výstupu úlohy. Pomocí tlačítka Tiskový výstup můžete také zobrazit tiskový výstup určité úlohy. Můžete

# $\mathbf{\hat{z}}$

[odpojit tiskový](rzaksdetachprinteroutput.htm) výstup

# ≪

od úlohy, vybrat tiskárnu, zvolit výstupní frontu a její knihovnu, určit pořadí, v jakém chcete informace vytisknout (prioritu), nastavit patičku stránky nebo zadat, zda se budou tisknout informace záhlaví a okrajů.

Vlastnosti **zpráv** umožňují určit, jak se bude zacházet s dotazovými a přerušujícími zprávami. Jedná-li se o [dávkovouúlohu,](rzaksbatchjob.htm) je uvedena také úroveň závažnosti zprávy, která způsobila ukončení úlohy.

Vlastnosti **protokolu úlohy** umožňují zobrazit nebo změnit informace o protokolu úlohy nebo protokol úlohy zobrazit. Protokol úlohy obsahuje informace o požadavcích zadávaných úloze, jako jsou příkazy v úloze, příkazy z CL programů a zprávy. Tato stránka umožňuje určit, zda se mají či nemají uchovávat zprávy v protokolu úlohy, jaké akce má úloha provést, když je protokol úlohy plný, jaké typy zpráv se mají uchovávat, zda se vygeneruje tištěný protokol úlohy (tiskový výstup) pro nestandardně ukončené úlohy a množství podrobností, které budou obsaženy v každé zprávě. Další informace najdete v tématu [Protokoly](rzaksjoblogs.htm) úloh.

Vlastnosti **zabezpečení ochrany dat** umožňují zobrazit údaje o zabezpečení ochrany dat pro úlohy, které jsou právě aktivní. Patří sem identita uživatele úlohy, metoda nastavení identity uživatele úlohy (Nastavena pomocí), jméno aktuálního uživatele a jména skupinových profilů, které jsou asociovány s počátečním vláknem úlohy (Skupiny).

**Mezinárodní** vlastnosti umožňují zobrazit nebo změnit údaje týkající se formátu textu a znaků, jazyka a země/oblasti, které jsou s úlohou asociovány. Patří sem i formát data, času nebo dekadických údajů. Je zde také údaj o tom, zda úloha umí pracovat s dvoubajtovými sadami znaků (DBCS).

Vlastnosti **vláken** umožňují zobrazit informace o vláknech souvisejících s úlohou, která je právě aktivní nebo se nachází ve frontě úloh. Pomocí tlačítka Vlákna můžete také zobrazit vlákna určité úlohy. Tato stránka obsahuje informace o tom, zda se úloha může spustit s více uživatelskými vlákny, počet aktivních vláken úlohy a maximální počet uživatelských a systémových vláken, která může úloha současně spustit.

Vlastnosti **serveru** umožňují zobrazit informace o úlohách serveru. Pro každou úlohu serveru je uveden typ serveru, identita uživatele úlohy a IP adresa klienta (pokud existuje). IP adresa klienta je adresa uživatele, kterého tento server právě obsluhuje.

**Další** vlastnosti umožňují zobrazit a změnit údaje týkající se účtovacího kódu, nastavení přepínačů, a zda se budou udržovat aktivní připojení DDM. Rovněž je uvedena skupina společné oblasti disku, datum úlohy a zda se úloha zpracovává ve zvláštním prostředí System/36.

Další informace najdete v nápovědě k produktu iSeries Navigator.

*Odpojení tiskového výstupu:* Ve vydáních před verzí V5R2 byl tiskový výstup neustále spojen s úlohou, dokud nebyl vymazán buď po odeslání na tiskárnu, nebo výslovně uživatelem.

Nyní můžete po ukončení úlohy tiskový výstup od této úlohy odpojit. Tiskový výstup, který je od úlohy odpojen, není ze systému vymazán, ale zůstává ve výstupní frontě. Tak může úloha opustit systém a uvolnit struktury úloh pro spuštění další úlohy.

**Poznámka:** Jestliže odpojíte tiskový výstup od úlohy, již se na něj nebudete moci podívat prostřednictvím této úlohy. Budete-li jej chtít vidět, budete se muset podívat do výstupní fronty, kde je uložen.

*Statistika výkonu v uplynulém čase:* Stránka Statistika výkonu v uplynulém čase umožňuje získat statistiku výkonu pro aktivní úlohu nebo vlákno počítanou za uplynulé časové období. To je důležité při monitorování úlohy nebo vlákna a při detekci potenciálních problémů. Tato statistika obsahuje údaje o CPU, vstupy/výstupy na disku, chybovost stránek, průměrnou dobu odezvy a interaktivní transakce.

**Poznámka:** Statistika výkonu v uplynulém čase pro vlákno nezahrnuje průměrnou dobu odezvy ani interaktivní transakce.

Volby zobrazení statistiky můžete měnit pomocí jednoho z následujících tlačítek na stránce **Statistika výkonu v uplynulém čase**:

# v **Ihned obnovit**

Aktualizuje zobrazení statistiky výkonu v uplynulém čase a rozšíří časové období, pro které se statistika počítá.

### v **Časovaná obnova**

Umožňuje nastavit automatickou aktualizaci statistik výkonu v uplynulém čase. To může sloužit k monitorování výkonu u úlohy.

v **Vynulovat statistiku**

Vyčistí statistiku výkonu v uplynulém čase a vynuluje časové období, pro které se statistiky počítají.

*Podrobný stav:* Aktuální stav úlohy je uveden na stránce **Obecné** ve [Vlastnostech](rzaksjobproperties.htm) úlohy pod položkou **Podrobný stav**. Zde jsou příklady podrobného stavu:

### **Naplánovaná ke spuštění**

Úloha čeká ve frontě úloh na naplánované datum a čas. V naplánovaný den a čas se tato úloha zpřístupní, a může být z fronty vybrána.

Podrobný stav může mít uvedenou ještě související hodnotu stavu (stav - x), která poskytuje doplňující údaje o aktuálním stavu úlohy. Zde je příklad podrobného stavu a související hodnoty stavu: **Ukončená - byl překročen limit CPU**

Výraz *Ukončená* označuje stav úlohy (úloha byla ukončena) a hodnota *byl překročen limit CPU* vyjadřuje, proč má úloha tento stav (Ukončená).

Podrobný stav může mít uvedenou ještě další související hodnotu stavu [stav - x (x)], která představuje aktuální stav úlohy. Například úloha, která právě končí, by mohla mít tento stav: **Probíhá ukončení byl překročen limit CPU (Čeká na uzamčení)**

*Probíhá ukončení* úlohy, protože *byl překročen limit CPU*, a v současné chvíli úloha *čeká na uzamčení* v rámci tohoto procesu ukončování.

Jestliže se úloha neukončí včas, může tato informace posloužit k analýze problému.

Na stránkách vlastností jsou uvedeny ještě doplňující informace k hodnotám stavu. Například u stavu Čeká na uzamčení je na stránce vlastností uvedeno, který objekt je s požadavkem na uzamčení asociován.

*Ukončení úloh:* Úlohy lze ukončit buď řízeně nebo ihned. Vhodnější je ukončovat úlohy volbou **Řízeně**, protože tento způsob umožní programům spuštěným pod touto úlohou provést vyčištění při ukončení úlohy a řádně se ukončit. Volba **Ihned** ukončí úlohu okamžitě. Doporučuje se používat okamžité ukončení úlohy pouze tehdy, když selže řízené ukončení. Protože programy spuštěné pod touto úlohou neprovedou při okamžitém ukončení úlohy obvyklé procedury vyčištění aplikací, může to vyvolat nežádoucí výsledky, například když jsou data aplikace pouze částečně aktualizována. Produkt iSeries Navigator umožňuje zadat časový limit pro řízené ukončení, takže když řízené ukončení trvá déle, než stanoví tento limit, provede se okamžité ukončení.

Úloha může kontrolovat stav ukončení prostřednictvím API, jako je například QUSRJOBI (Retrieve Job Information). Vyberete-li řízené ukončení, pak by aplikace, která potřebuje provést vyčištění při ukončení úlohy, měla detekovat řízené ukončení. Jedním ze způsobů, jak to lze udělat, je pomocí asynchronního signálu SIGTERM. Když má řízeně ukončovaná úloha k dispozici proceduru ovládání signálu pro asynchronní signál SIGTERM, vygeneruje se pro tuto úlohu signál SIGTERM. Když procedura ovládání signálu pro asynchronní signál SIGTERM převezme řízení , pak tato procedura může vykonat příslušné akce, aby se aplikace řízeně ukončila.

Podrobný postup při ukončení úlohy najdete v tématu [Ukončení úlohy.](rzakshowendjob.htm)

Další informace o ukončování úloh a detekci řízeného ukončení najdete v části **Ukončení úlohy** (kapitola 5) příručky Work Management

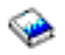

.

*Podrobnosti: Akce s aktivními úlohami:* Menu Podrobnosti v pořadači Work Management poskytuje přístup k následujícím prostředkům využívaným úlohou nebo jejím počátečním vláknem:

### **Zásobník volání**

Zobrazí zásobník volání dané úlohy. Zásobník volání je sada programů a procedur, které úloha používá. Tato volba umožňuje zjistit, který program úloha právě zpracovává a co tato úloha právě dělá.

### **Seznam knihoven**

Zobrazí seznam knihoven pro danou úlohu nebo vlákno. Tento seznam knihoven představuje seznam systémových a uživatelských knihoven, které se prohledávají, a pořadí, v němž se prohledávají. Knihovna je zásobníkem objektů. Všechny objekty na serveru iSeries jsou odkazovány pomocí jména objektu a knihovny. Je důležité, abyste měli seznam knihoven správně sestaven , protože při vyhledávání objektů se prohledávají právě knihovny. Není-li seznam knihoven správně sestaven, může se stát, že úloha nenajde požadovaný objekt nebo jej najde v nesprávné knihovně. IBM dodává některé knihovny (jejich jména začínají na **Q**), můžete si však vytvořit i svoje vlastní. Když v seznamu knihoven klepnete pravým tlačítkem myši na vybranou knihovnu, můžete pracovat s vlastnostmi této knihovny.

# **Uzamčené objekty**

Zobrazí seznam

# ≫

[uzamčených objektů](rzakslockedobjstructure.htm)

# ≪

a objektů, u nichž úloha nebo vlákno čeká na uzamčení. To vám umožňuje zjistit, které objekty úloha právě používá nebo které se pokouší použít.

# **Otevřené soubory**

Zobrazí seznam otevřených souborů s uvedením podrobností o tom, jak se soubor používá, například kolik operací vstup/výstup bylo provedeno pro vybranou úlohu. Tento seznam slouží například k ladění nebo ke zjišťování stavu úlohy.

# $\ddot{\mathbf{z}}$

Vlákna

Zobrazí seznam [vláken](rzaksthreadstructure.htm) spuštěných pod danou úlohou. Standardně je nahoře na začátku seznamu zobrazeno počáteční vlákno. Vlákna jsou nezávislé jednotky práce, která umožňují úloze zpracovávat více než jeden úkol současně.

# ≪

# ≫

**Transakce** 

Zobrazí seznam transakcí asociovaných s úlohou. Transakce je logická jednotka práce v systému iSeries. Běžně se používá v souvislosti s databázovými operacemi. Více informací o transakcích najdete v nápovědě k produktu iSeries Navigator nebo v tématu Transakce.

# ≪

# **Statistika výkonu v uplynulém čase**

Zobrazí seznam [statistik výkonu v uplynulémčase](rzakselapsedperfstats.htm) počítaných za určité časové období. Tyto informace jsou užitečné při monitorování úloh a mohou pomoci při analýze problémů.

# ≫

Poslední příkaz SQL

Tato volba zobrazí poslední příkaz SQL, který byl spuštěnv rámci dané úlohy. Tento příkaz SQL je zobrazen v okně Spuštění skriptů SQL. Z okna Spuštění skriptů SQL můžete tento příkaz znovu spustit, editovat a spustit, nebo jej uložit do databázového souboru nebo souboru na PC.

# ≪

*Protokoly úloh:* Protokol úlohy obsahuje seznam zpráv, které příslušejí dané úloze. Jsou uvedeny i doplňující informace ke zprávám, jako například datum a čas odeslání. Protože protokol úlohy obsahuje i tato data a časy, můžete zjistit, kdy k chybě došlo. Když vyberete z řádkového menu pod volbou **Soubor** položku **Podrobnosti**, zobrazí se ještě další informace o zprávě, jako například příčina zprávy, a rada, jaké kroky by se měly podniknout (pokud existují) k nápravě chyby. Když u zpráv protokolu úloh klepnete na

tlačítko Rozšířené, uvidíte informace o programu, který zprávu odeslal, a o programu, kterému byla tato zpráva určena. Na stránce **Protokol úlohy** v dialogu [Vlastnostiúlohy](rzaksjobproperties.htm) můžete nastavovat, jak se z úlohou zachází a které informace se zaznamenávají do protokolu úlohy.

Informace o tom, jak zobrazovat protokoly úloh, najdete v tématu [Přístup k protokolům aktivních](rzaksaccessjoblog.htm) úloh.

# **Vlákna**

Vlákno je nezávislá jednotka práce spuštěná v rámci úlohy, která využívá ke své práci mnoho stejných prostředků jako tato úloha. Rozdíl mezi úlohami a vlákny je, že vlákna se spouštějí v rámci úlohy a pomáhají jí úspěšně dokončit práci. Každá aktivní úloha má alespoň jedno vlákno, tzv. počáteční vlákno. Počáteční vlákno se vytvoří při spuštění úlohy. Používání vláken v rámci úlohy umožňuje vykonávat více operací současně. Například zatímco se úloha zpracovává, vlákno může načítat a kalkulovat data, která bude úloha potřebovat ke svému dokončení.

Další informace o vláknech najdete v následujících tématech:

v **[Akce s vlákny](rzaksthreadactionstructure.htm)**

Řízení vláken pomocí produktu iSeries Navigator.

- **·** [Typy vláken](rzaksthreadtype.htm) Popisuje různé typy vláken spouštěných v rámci úlohy.
- **· [Stav vláken](rzaksthreadstatus.htm)** Popisuje různé stavy vláken.

≪

*Akce s vlákny:* Vlákna pomáhají aktivním úlohám zpracovávat více než jednu operaci současně. Chcete-li udržet účinnost zpracování úlohy, měli byste monitorovat vlákna, která se v rámci této úlohy spouštějí. Když [vyhledáte vlákno,](rzaksthreadrununderjob.htm) s nímž chcete pracovat, můžete klepnutím pravým tlačítkem myši provést tyto akce:

### **Vynulovat statistiku**

Vynuluje zobrazený přehled informací a nastaví uplynulý čas na 00:00:00.

### **[Podrobnosti](rzaksjobactions2.htm)**

Protože funkce vlákna jsou velmi podobné funkcím úlohy, lze u nich provádět i tytéž akce. Podrobnosti obsahují podrobné údaje o následujících akcích týkajících se vláken.

- v Zásobník volání.
- Seznam knihoven.
- [Uzamčené](rzakslockedobjstructure.htm) objekty.
- Transakce.
- [Statistika výkonu v uplynulém](rzakselapsedperfstats.htm) čase.

### **Zadržení**

Zadrží vlákno. Vlákna lze zadržet i několikrát. Operační systém uchovává záznamy o tom, kolikrát bylo vlákno zadrženo.

### **Uvolnění**

Uvolní zadržené vlákno. Každé zadržené vlákno musí být uvolněno, aby se mohlo dále zpracovávat.

### **Vymazat/Ukončit**

Ukončí vybrané vlákno nebo vlákna. Další informace najdete v tématu [Ukončení](rzaksendthread.htm) vlákna.

# **[Vlastnosti vlákna](rzaksthreadprop.htm)**

Zobrazí různé vlastnosti vlákna.

Podrobnější informace o akcích, které můžete s vlákny provést, najdete v nápovědě k produktu iSeries Navigator.

# ≪

*Typy vláken:* Typ vlákna označuje, jak bylo vlákno v systému vytvořeno.

Typy vláken jsou:

# **Uživatelské**

Vlákno vytvořené uživatelskou aplikací. Počáteční vlákno úlohy je vždy uživatelské vlákno. Chcete-li použít v úloze více uživatelských vláken, musí být pole Povolit více vláken nastaveno na hodnotu YES.

# **Systémové**

Vlákno vytvořené systémem namísto uživatele. Některé systémové funkce používají ke svému zpracování systémová vlákna. Jestliže uživatelská aplikace používá systémovou funkci, která pracuje s vlákny, použijí se systémová vlákna.

**Poznámka:** Zobrazíte-li si přehled vláken v produktu iSeries Navigator, je u prvního vlákna v seznamu standardně uveden typ **Počáteční**. Počáteční vlákno je první vlákno, vytvořené při spuštění úlohy. V produktu iSeries Navigator je počáteční vlákno představováno touto ikonou

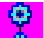

. Počáteční vlákno nelze [vymazat ani ukončit.](rzaksendthread.htm)

*Stav vláken:* Aktuální stav vlákna je uveden na stránce **Obecné** v dialogu Vlastnosti vlákna pod položkou Podrobný stav. Zde je příklad podrobného stavu:

# **Čeká na uvolnění z fronty**

Vlákno úlohy čeká na dokončení operace uvolnění z fronty. Uvolnění z fronty je operace k vyjímání zpráv z front. Zprávy jsou sdělení posílaná jednou osobou nebo programem jiné osobě nebo programu. Lze říci, že zprávy jsou jedním vláknem poslány (umístěny) do systémového objektu fronty a dalším vláknem jsou z této fronty uvolněny (vyjmuty).

**Poznámka:** Když je na stránce vlastností uveden stav Čeká na uvolnění z fronty, zobrazí se i informace o frontě, v níž vlákno čeká. Když úloha nebo vlákno čeká na dokončení operace uvolnění z fronty pro objekt systému OS/400, zobrazí se jméno objektu o délce 10 znaků, příslušná knihovna a typ objektu. Když úloha nebo vlákno čeká na dokončení operace uvolnění z fronty pro interní objekt, zobrazí se jméno objektu o délce 30 znaků. Abyste viděli 30znakové jméno interních objektů, potřebujete oprávnění k řízení úloh (\*JOBCTL).

U podrobného stavu může být uvedena ještě související hodnota stavu (stav - x), která poskytuje doplňující údaj o aktuálním stavu vlákna. Zde je příklad podrobného stavu a související hodnoty stavu:

# **Zadržené (n)**

Dané vlákno je zadržené. Na rozdíl od úlohy může mít vlákno více zadržení současně. Počet, který následuje za stavem vlákna (například Zadržené (3)), udává, kolikrát bylo vlákno zadrženo, aniž by bylo uvolněno. Když je vlákno zadrženo například třikrát a potom se provede jedno uvolnění, zůstávají na něm stále ještě dvě zadržení. Počet zadržení je uveden pouze, když si stav vlákna zobrazíte na stránce vlastností. V seznamu se tento počet neuvádí. Chcete-li obnovit zpracování vlákna, uvolněte jej pomocí akce Uvolnit.

Další informace o různých stavech vláken najdete v nápovědě k produktu iSeries Navigator.

# **Fronty úloh**

Fronta úloh obsahuje [seřazený](rzaksorderedlist.htm) seznam úloh čekajících na zpracování v podsystému. Fronta úloh je prvním místem, kam se dostane zadaná [dávková úloha,](rzaksbatchjob.htm) než se stane v podsystému aktivní. Úloha zde zůstane, dokud není splněna řada faktorů. Aby mohla být úloha z určité fronty úloh spuštěna, musí existovat aktivní podsystém, který může přijímat práci z této fronty úloh. Při svém spuštění se podsystém snaží alokovat fronty úloh, pro které je nastaven. Aby mohl zpracovávat úlohy z dané fronty úloh, musí ji úspěšně alokovat. Proto také platí, že i když jeden podsystém může zpracovávat úlohy z více front, může úlohy z dané fronty zpracovávat v jednom okamžiku pouze jediný podsystém.

Podsystémy vybírají úlohy z front podle pořadí jejich priority s ohledem na omezení, která mohou být pro každou prioritu nastavena. Každá úloha má ve frontě úloh svoji prioritu, kterou lze ovládat prostřednictvím vlastností úlohy po dobu, kdy se úloha nachází ve frontě úloh. Základní sada front úloh je dodávána se systémem. Kromě toho si můžete podle potřeby vytvářet další fronty úloh.

**Poznámka:** K získání informací o frontách úloh lze volat API, jako například QSPOLJBQ (Open List of Job Queues) a QSPOLJBQ (Retrieve Job Queue Information). Více informací o API najdete v tématu Rozhraní API.

Další informace o úlohách a frontách úloh najdete v následujících tématech:

- v **[Jak práce vstupuje do systému](rzakshowwrkgetsinsys.htm)** Popisuje, jak se práce dostane do fronty úloh.
- v **[Jak funguje fronta](rzakshowjobqueuewrk.htm) úloh** Popisuje, jak se úloha dostane z fronty úloh do podsystému.
- v **Vytvoření fronty úloh** K vytvoření fronty úloh můžete použít informace uvedené v kapitole 8 příručky Work Management

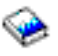

.

# **Jak funguje fronta úloh**

Úlohy se mohou vybrat z fronty úloh ke spuštění, až když je daná fronta úloh přiřazena k aktivnímu podsystému. Existuje řada faktorů, které určují, jak jsou úlohy z fronty vybírány. Úlohy, které z fronty úloh stále neodcházejí, mohou být přesunuty z jedné fronty úloh do jiné, aby bylo dosaženo vyšší účinnosti.

Zde jsou uvedeny faktory, které určují, jak jsou úlohy z fronty úloh vybírány:

# **Maximum aktivních úloh v podsystému**

Maximální počet úloh, které mohou být současně spuštěny v daném podsystému. Když je dosaženo této hranice, nemohou se již v podsystému spustit žádné další úlohy.

### **Maximum aktivních úloh z fronty úloh**

Maximální počet úloh z dané fronty úloh, které mohou být v podsystému současně spuštěny. Když je dosaženo této hranice, nemohou se již z této fronty spustit žádné další úlohy.

#### **Priorita ve frontě úloh**

Úlohy čekající na spuštění se vybírají podle priority, kterou mají ve frontě úloh. Podsystém se pokouší spustit nejprve úlohy s nejvyšší prioritou (priorita ve frontě úloh má rozmezí 0 až 9, kde 0 označuje nejvyšší prioritu). Jestliže však počet úloh spuštěných z dané úrovně priority dosáhne hodnotu Maxima aktivních úloh pro prioritu, začne se zpracovávat další úroveň priority. (Jsou-li ve frontě úlohy se stejnou prioritou, spustí se nejdříve úloha, která byla předána do fronty jako první, potom druhá atd.)

Podrobné informace najdete v tématu Změna priority [úlohy ve frontě úloh.](rzakschgrunptyinjobq.htm)

#### **Pořadí**

Pořadí se zadává do záznamu fronty úloh v popisu podsystému. Tato hodnota určuje, v jakém pořadí bude podsystém zpracovávat jednotlivé fronty úloh. Podsystém nejprve vybírá úlohy z fronty, která má nejnižší pořadové číslo. Jestliže v této frontě již nejsou žádné úlohy nebo je dosaženo některé z maximálních hodnot pro tuto frontu, podsystém začne zpracovávat frontu úloh s následujícím pořadovým číslem.

Podrobné informace o přesouvání úloh najdete v tématu [Přesouvání úloh do jiných front](rzaksmvjobtonwjobq.htm) úloh.

# **Podsystémy**

**Podsystém** je místo, kde se na serveru iSeries vykonávají práce. V podsystémech se spouštějí všechny úlohy s výjimkou [systémových](rzakssystemjob.htm) úloh.

Technicky vzato je podsystém nezávislé předem definované provozní prostředí, jehož prostřednictvím systém koordinuje tok prací a využívání prostředků. Systém může obsahovat několik podsystémů, které pracují nezávisle na sobě. Podsystémy spravují prostředky. Každý podsystém může provádět individuální operace. Jeden podsystém může být například nastaven na zpracování pouze interaktivních úloh, zatímco jiný bude zpracovávat pouze dávkové úlohy. Podsystémy mohou být také nastaveny na provádění různých typů prací. Systém vám umožňuje stanovit počet podsystémů, a jaké typy prací bude který z nich provádět.

Podsystém může být aktivní nebo neaktivní. Aktivní podsystém je ten, který je spuštěn (podrobnosti viz Spuštění [podsystému\)](rzakshowsbsstart.htm). Neaktivní podsystém je ten, který buď ještě nebyl spuštěn, nebo byl zastaven (podrobnosti viz Zastavení [podsystému\)](rzakshowsbsstop.htm).

**Řídicí podsystém** je interaktivní podsystém, který se spouští automaticky se spuštěním systému. Prostřednictvím tohoto podsystému systémový operátor ovládá systém při jeho spouštění.

**Úloha podsystému** je úloha vytvořená operačním systémem ke správě prostředků a ke spouštění, řízení a ukončování úloh.

**Poznámka:** K získání informací o podsystémech lze volat API, jako například QWDRSBSD (Retrieve Subsystem Information) a QWCRSSTS (Retrieve System Status). Více informací o API najdete v tématu Rozhraní API.

Další informace o podsystémech najdete v následujících tématech:

**[Popis podsystému](rzakssbsd.htm)** V popisu podsystému jsou definovány charakteristiky pro běh podsystému. **[Podsystémy dodávané](rzakssbsshipped.htm) se systémem** IBM dodává dvě kompletní konfigurace podsystémů. **[Uživatelsky definované](rzaksuserdefinedsbs.htm) podsystémy** Můžete si vytvořit vlastní popis podsystému.

## **[Vlastnosti podsystémů](rzakssbsprop.htm)** Uvádí atributy podsystému. **Životní [cyklus podsystému](rzakssbslifecycle.htm)** Popisuje, jak probíhají práce na serveru iSeries.

# **Popis podsystému**

Charakteristiky pro běh podsystému jsou definovány v objektu nazvaném **popis podsystému**. Popis podsystému funguje jako sada instrukcí, které určují, jak, kde a kolik prací do podsystému vstupuje a které prostředky tento podsystém k provádění těchto prací využívá. Podsystém se vytvoří tak, že se definuje nebo vytvoří jeho popis. Aktivní podsystém má jednoduché jméno popisu podsystému.

Podrobnosti o tom, jaké informace popis podsystému obsahuje, najdete v následující tabulce:

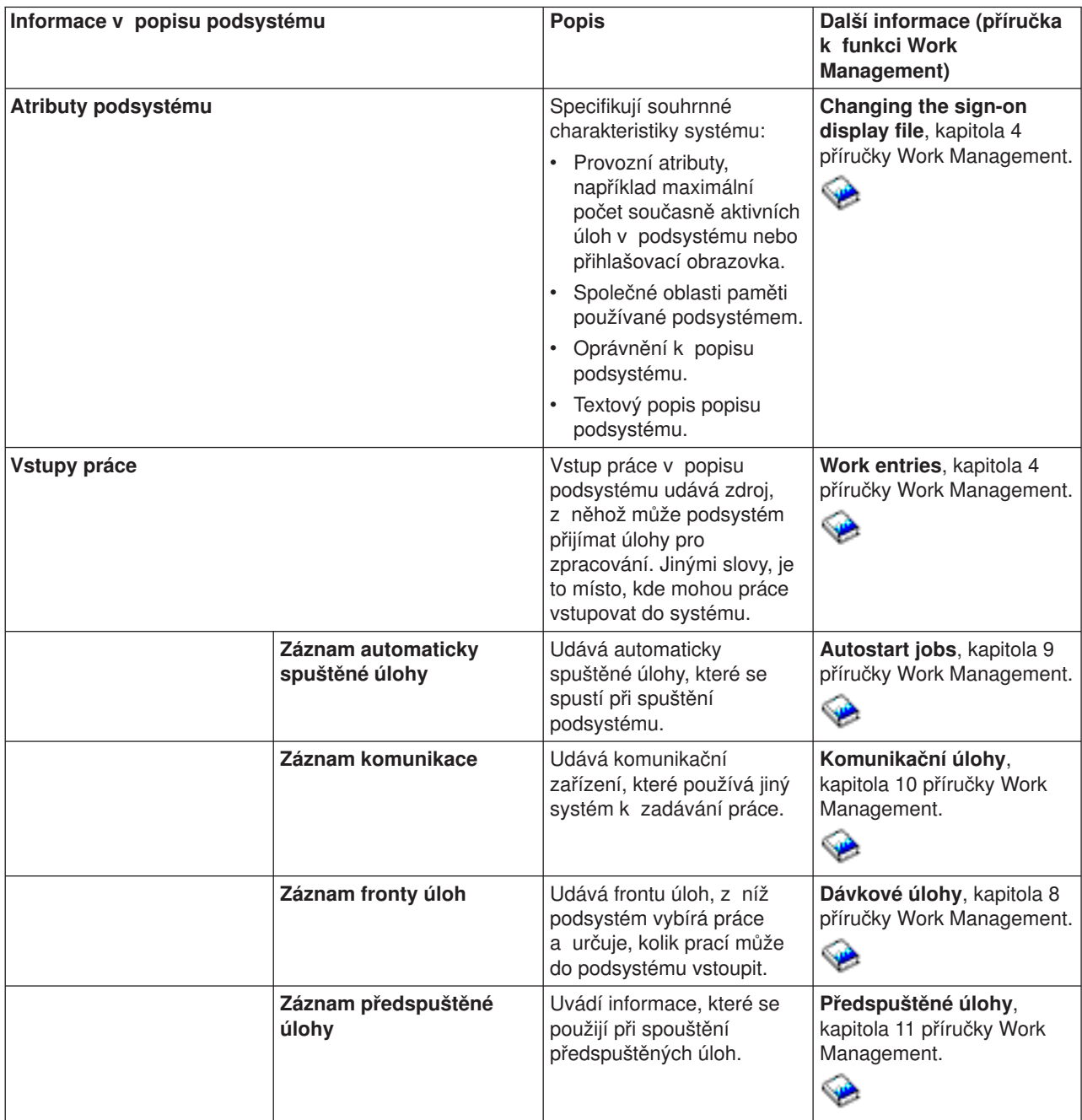

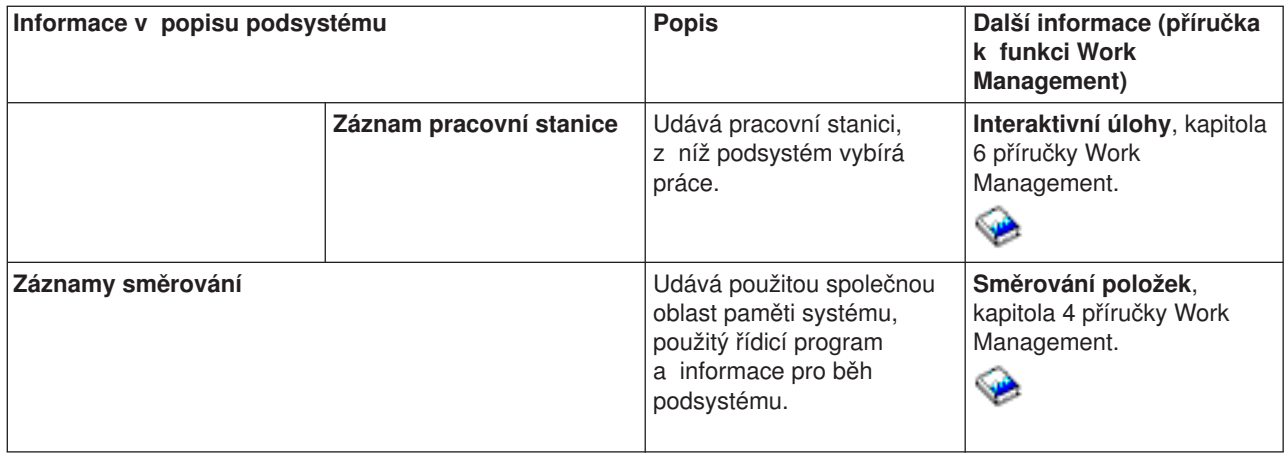

Objekty popisů podsystémů jsou dodávány s každým systémem. V následující tabulce jsou aktualizace popisů podsystémů dodávaných se serverem iSeries. Pro každý objekt tato tabulka uvádí:

Jméno objektu. Příkaz pro aktualizaci objektu. Parametry příkazu, které jsou jiné než předvolené.

Tato tabulka spolu s Dodatkem C příručky Work Management

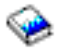

poskytuje přehled o většině popisů podsystémů dodávaných pro server iSeries.

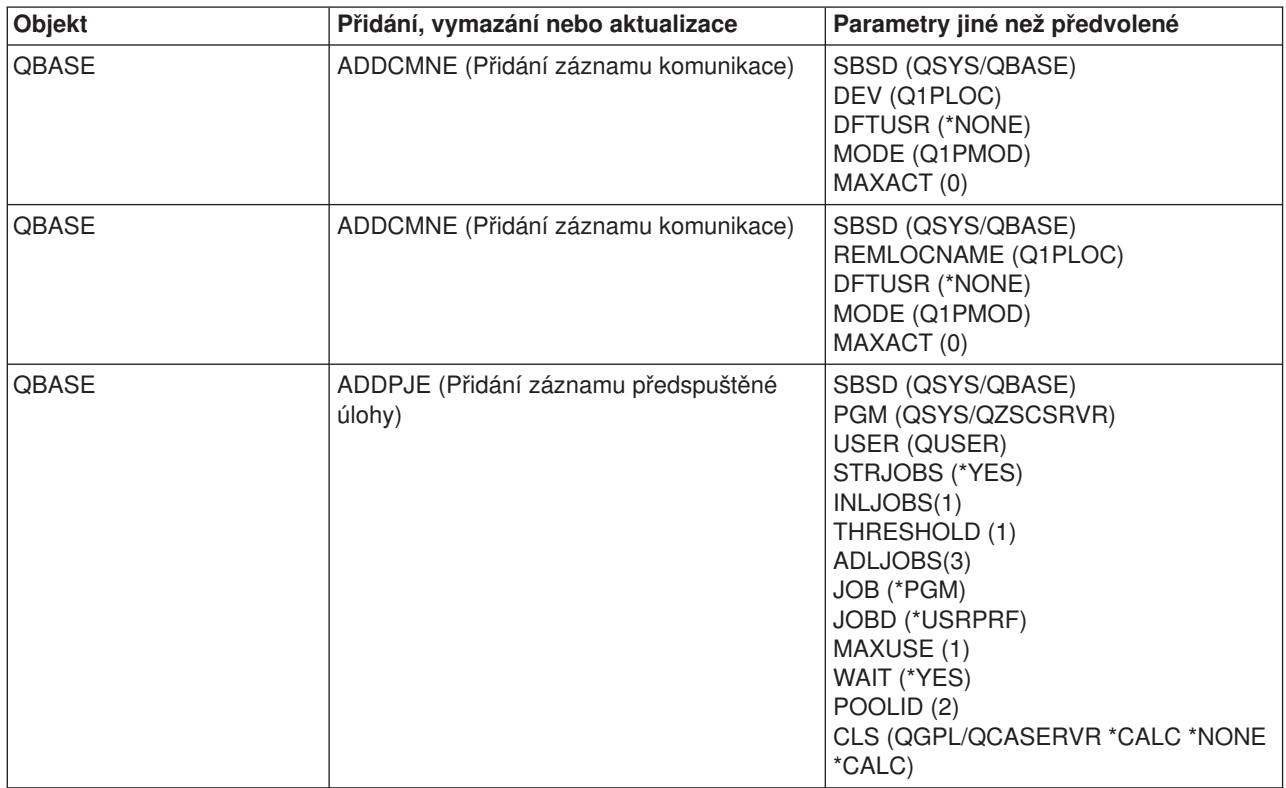

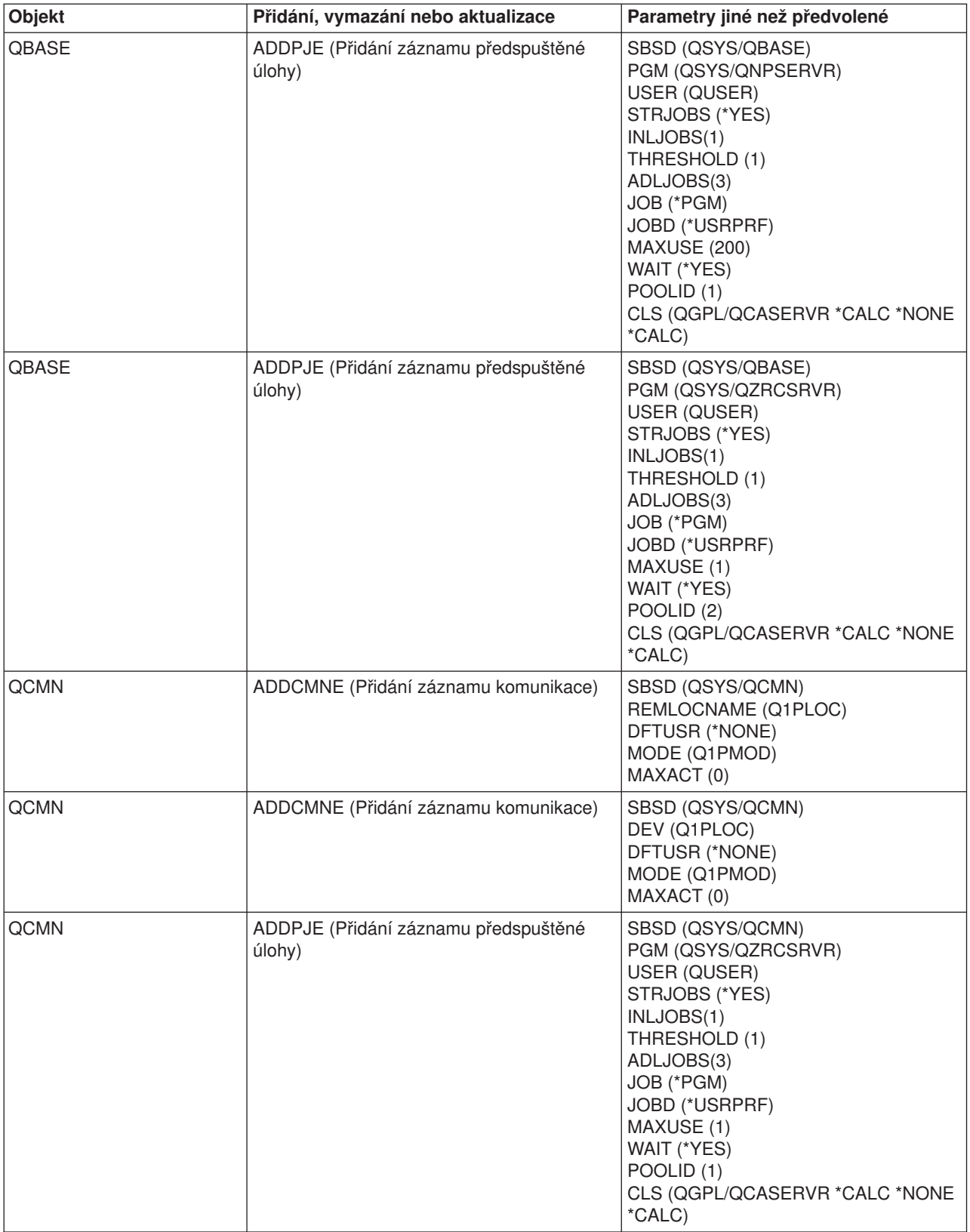

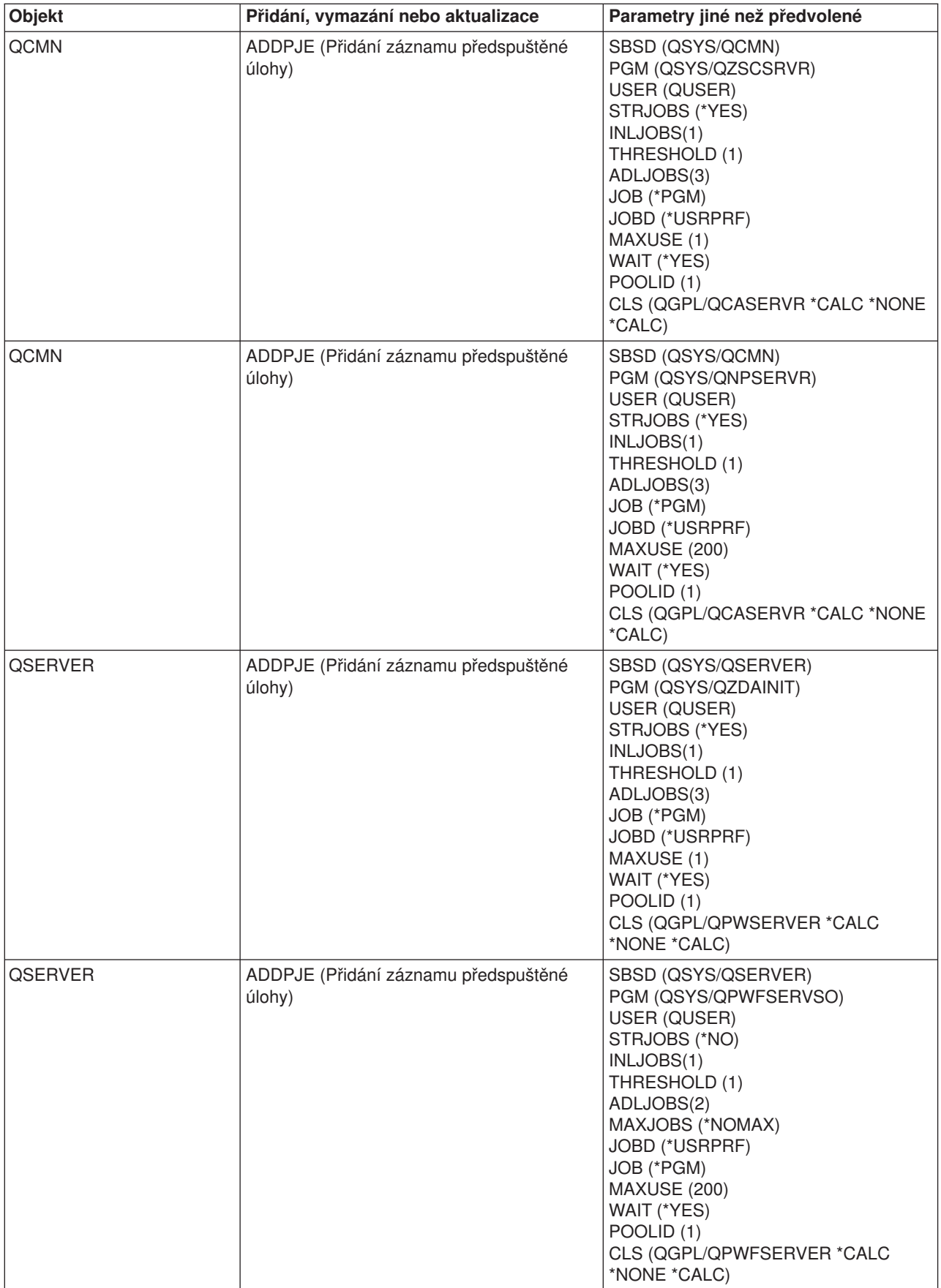

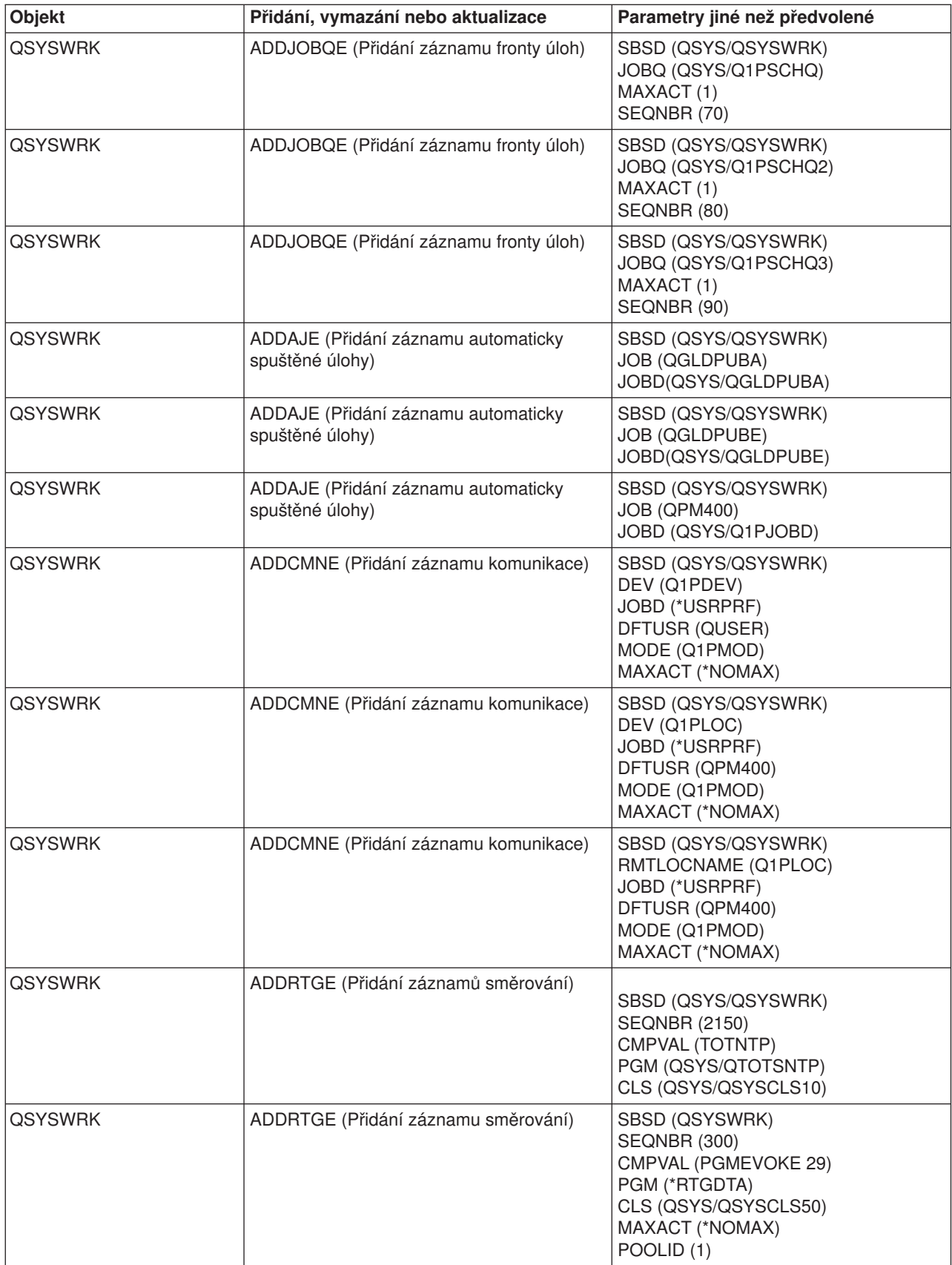

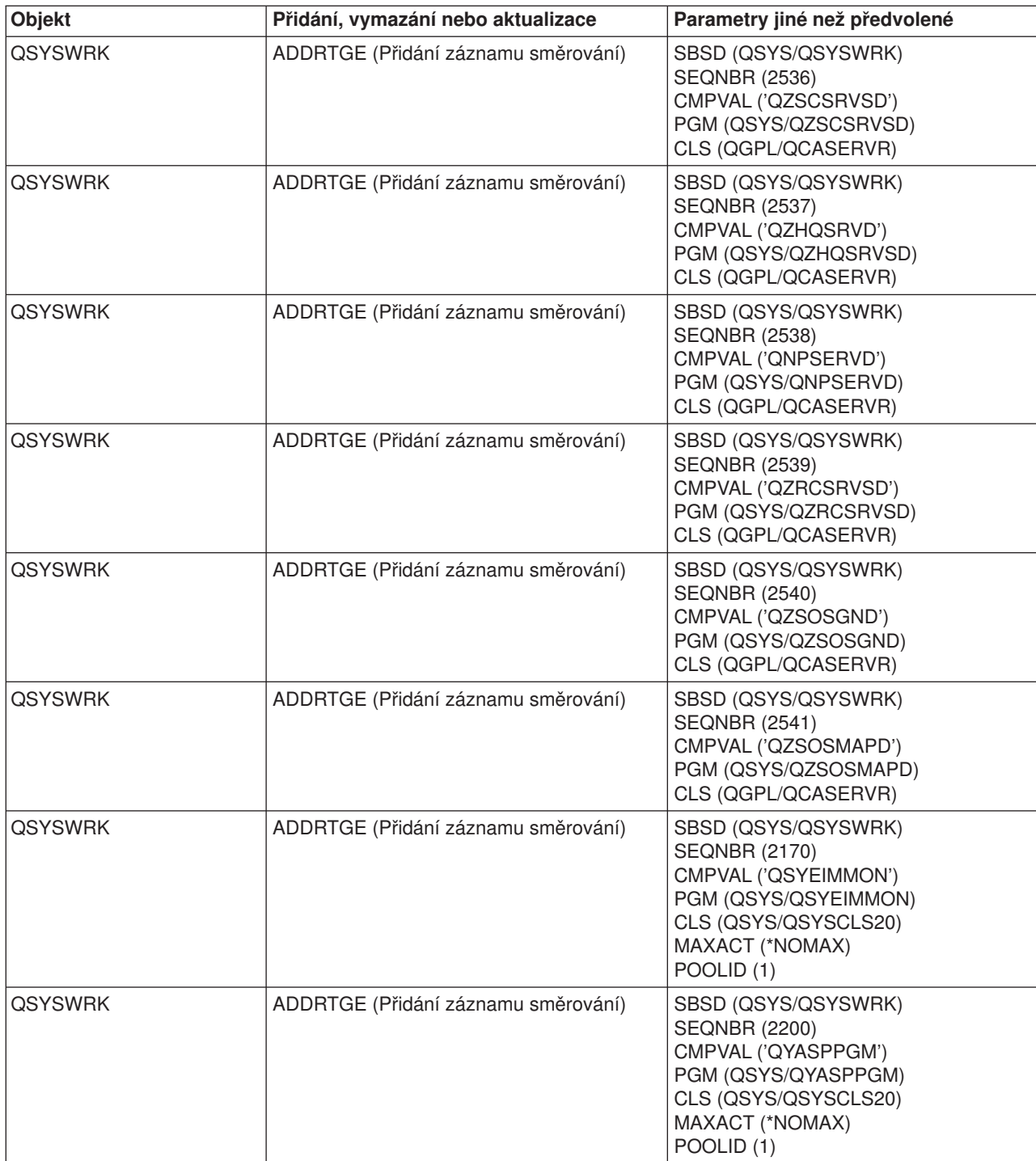

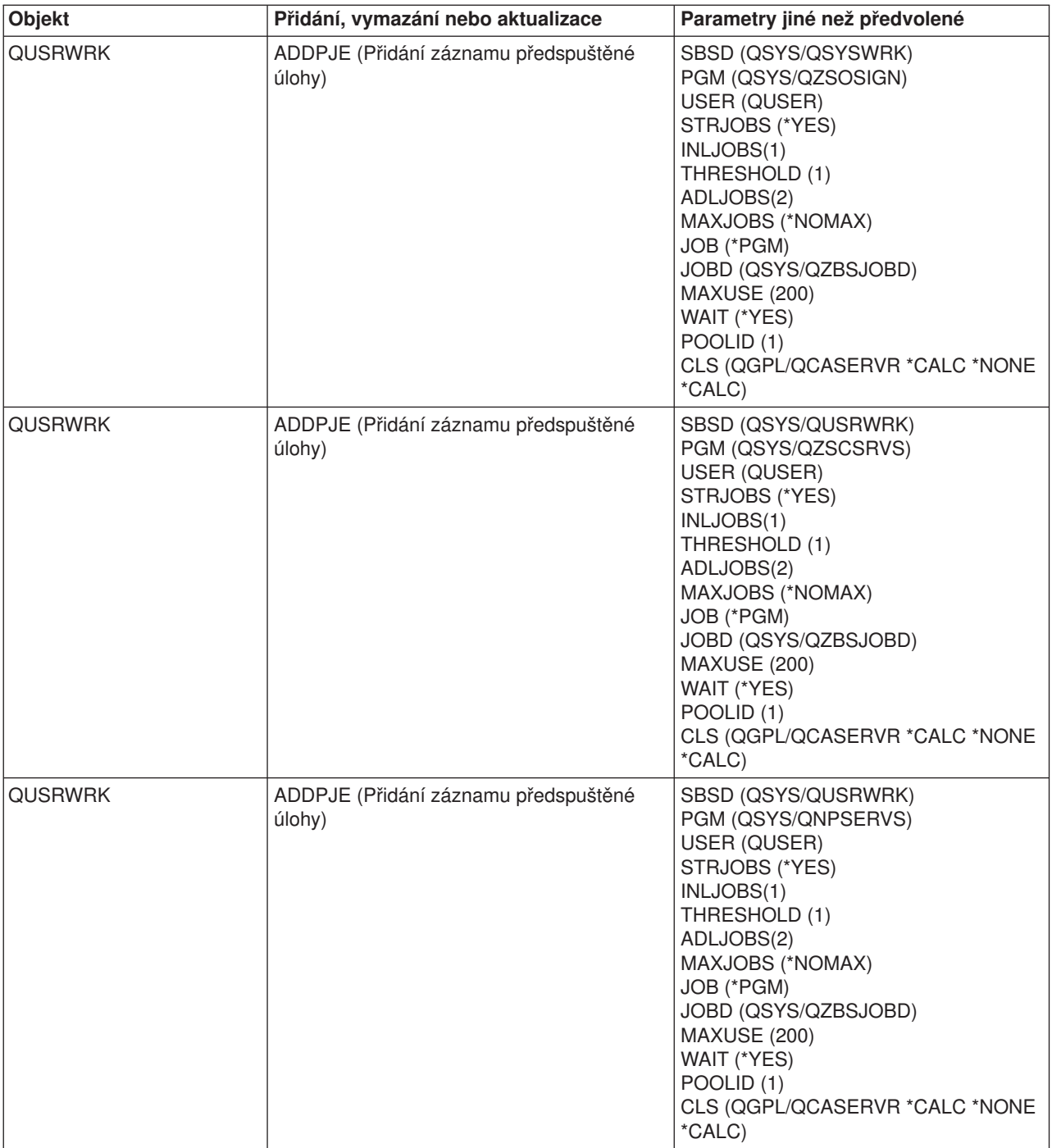

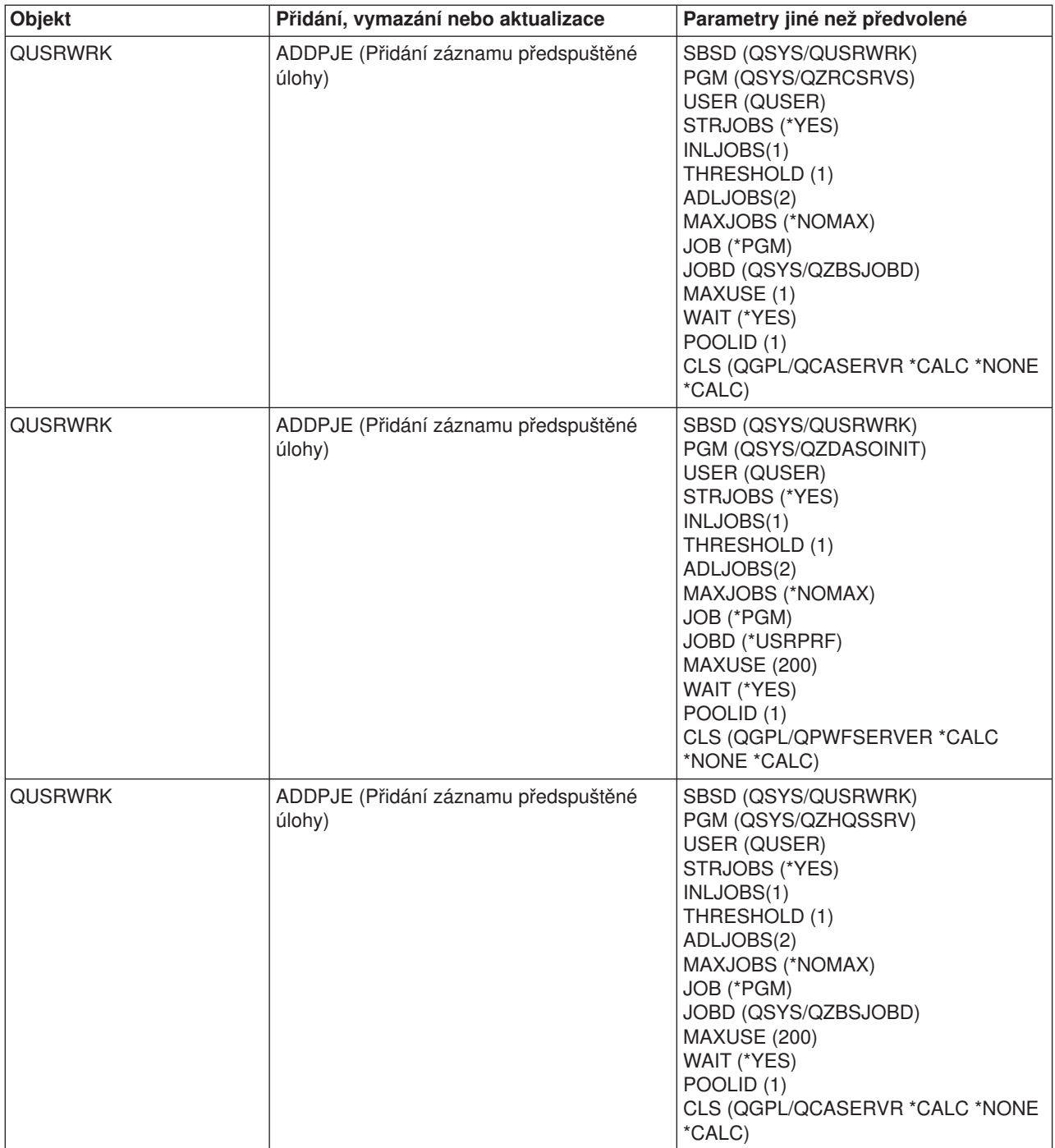

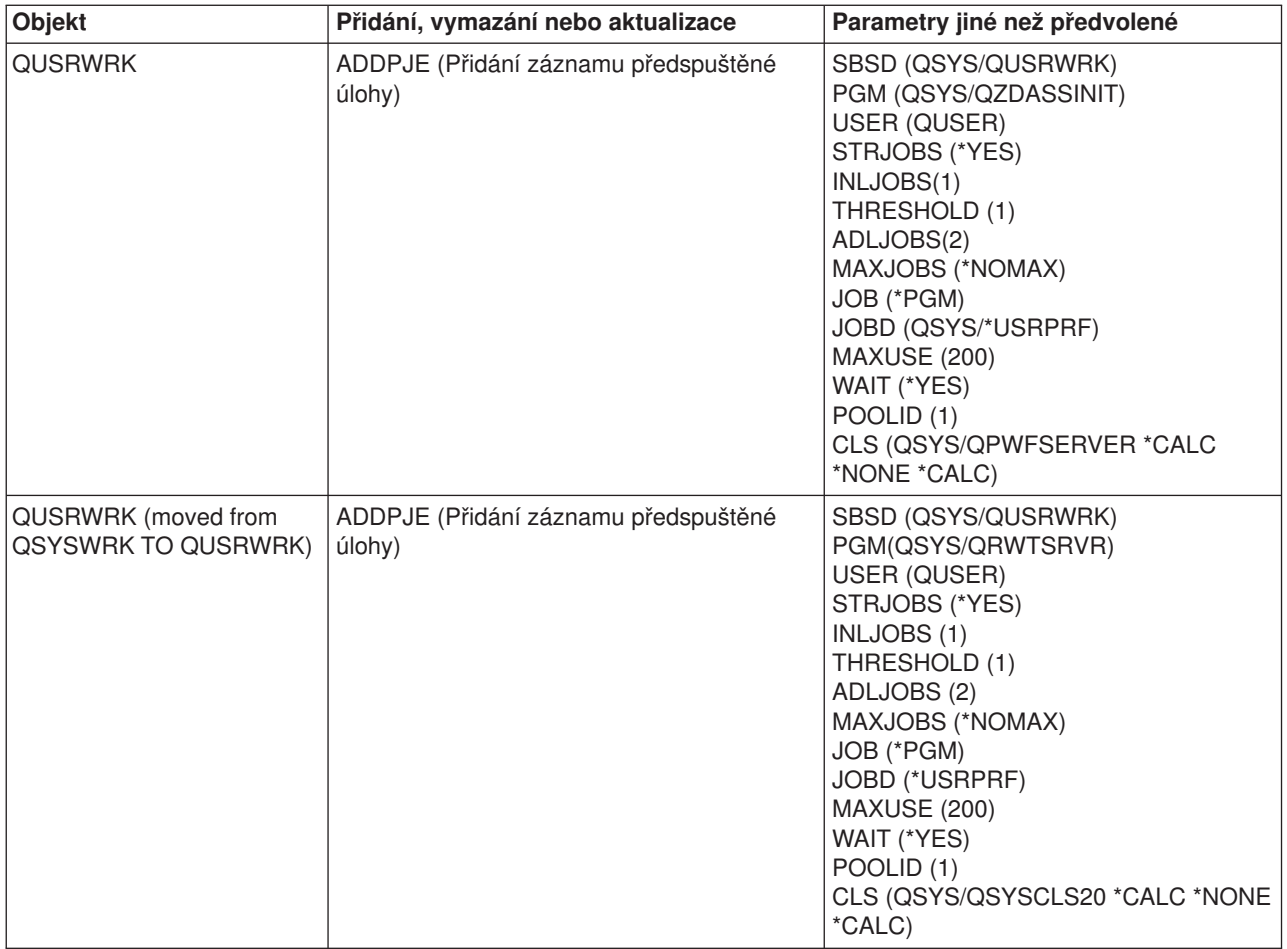

# **Podsystémy dodávané se systémem**

IBM dodává dvě kompletní konfigurace podsystémů, které můžete používat bez jakýchkoli úprav.

Konfigurace, kterou systém použije při svém spuštění, je určována systémovou hodnotou popisu řídicího podsystému (QCTLSBSD). Předvolená konfigurace se skládá z těchto popisů [podsystémů:](rzakssbsd.htm)

# **Qbase (řídicí podsystém)** Qbase podporuje interaktivní, dávkové a komunikační úlohy. Má automaticky spuštěnou úlohu, která automaticky spouští podsystémy Qusrwrk, Qserver a Qspl. **Qsyswrk Podsystém pro práci systému.** Obsahuje úlohy, které podporují systémové funkce spouštěné automaticky se spuštěním systému nebo když systém přejde do omezeného stavu. **Qusrwrk Qusrwrk Podsystém pro práci uživatele.** Obsahuje úlohy, které servery spouštějí, aby vykonávaly práce pro uživatele. **Qserver Algebra 1988** Podsystém souborového serveru.

**Qspl** Podsystém společné oblasti. Podporuje úlohy čtecího a zapisovacího programu.

Druhá konfigurace dodávaná IBM se skládá z těchto popisů podsystémů:

# **Qctl (řídicí podsystém)** Qctl má automaticky spuštěnou úlohu,

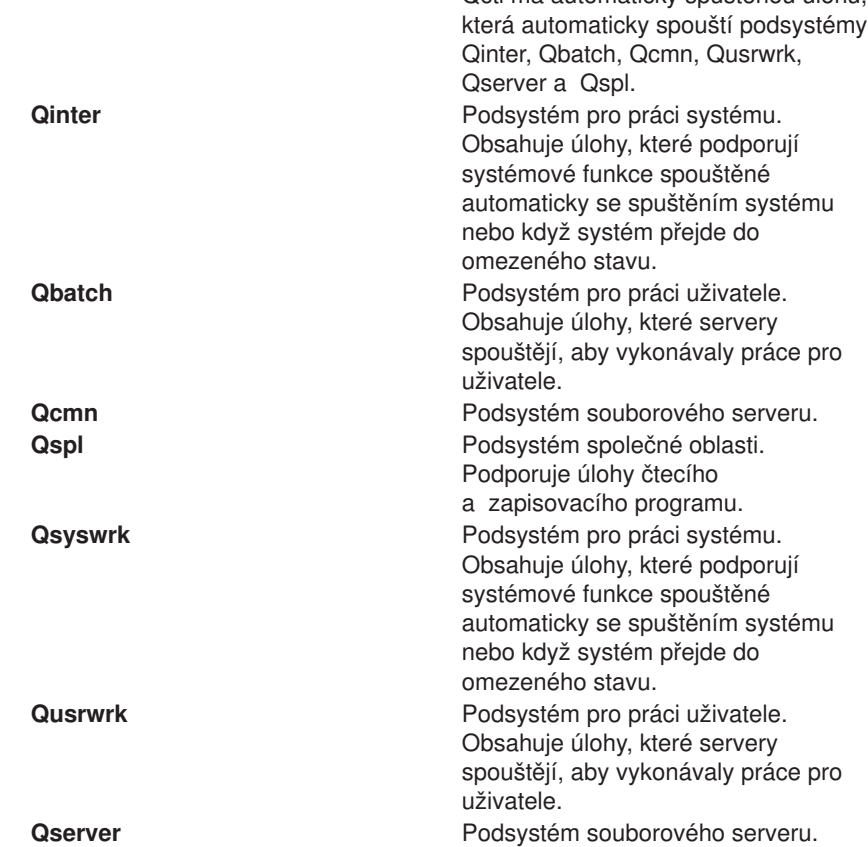

Konfigurace Qbase umožňuje spouštět stejné funkce, jaké můžete spouštět u konfigurace Qctl, a její správa je snadnější, neboť obsahuje méně podsystémů.

Předvolená konfigurace Qctl umožňuje více individuální ovládání operací v systému, protože můžete činnost systému rozdělit do více podsystémů, podle typu této činnosti. Chcete-li například přes víkend spustit dávkové úlohy, aniž by se někdo jiný mohl přihlásit (s výjimkou přihlášení z konzole), můžete to u konfigurace Qctl snadno provést tak, že ukončíte podsystém Qinter.

Rozhodnete-li se vytvořit svoji vlastní konfiguraci podsystému, je snadnější použít jako výchozí bod konfiguraci Qctl, než konfiguraci Qbase.

# **Uživatelsky definované podsystémy**

IBM poskytuje již nadefinované [popisy podsystémů, které](rzakssbsshipped.htm) dodává se systémem. Můžete si však vytvořit i svoje vlastní popisy podsystémů. Zkopírujte již existující popis podsystému a upravte jej, nebo vytvořte zcela nový popis.

Podrobnosti najdete v části Vytvoření popisu podsystému (kapitola 4) příručky Work Management

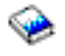

.

# **Vlastnosti podsystémů**

Podsystémy mají své atributy neboli vlastnosti. Tyto vlastnosti poskytují informace o stavu podsystému nebo o hodnotách uvedených v [popisu podsystému.](rzakssbsd.htm) Pomocí produktu iSeries Navigator můžete zobrazit následující vlastnosti aktivního podsystému:

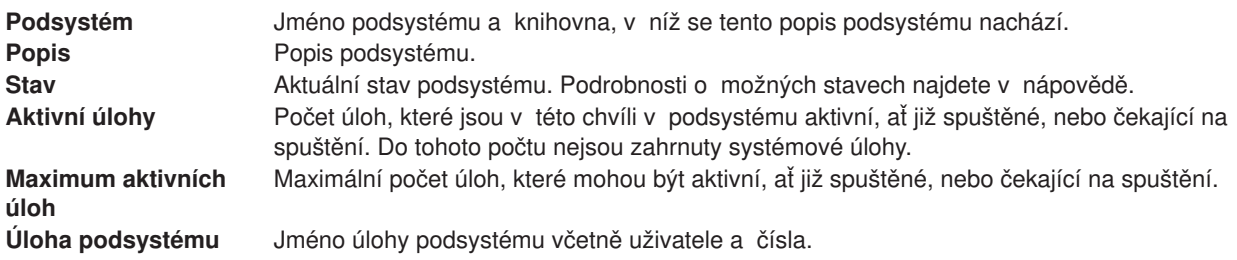

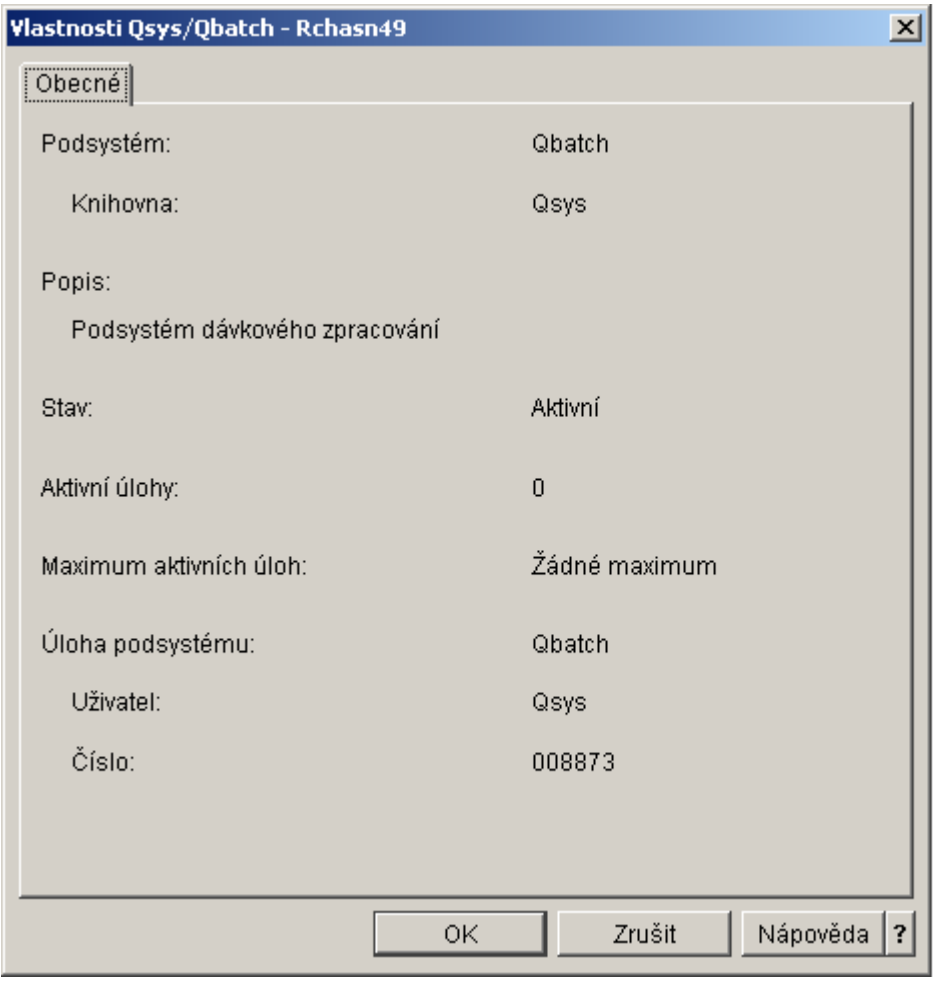

K zobrazení vlastností podsystému použijte tento postup:

- 1. V produktu iSeries Navigator rozbalte **Připojení**.
- 2. Rozbalte připojení pro svůj **server iSeries**.
- 3. Rozbalte **Work Management**.
- 4. Rozbalte **Podsystémy**.
- 5. Rozbalte **Aktivní podsystémy**.
- 6. Klepněte pravým tlačítkem myši na podsystém, který chcete zobrazit, a vyberte **Vlastnosti**.

# **Životní cyklus podsystému**

Životní cyklus podsystému začíná jeho spuštěním a končí jeho zastavením. Po tuto dobu v podsystému vykonávají práce. Podrobnosti najdete v následujících tématech:

- Spuštění [podsystému.](rzakshowsbsstart.htm)
- [Co se děje při spuštění](rzakswhathappenssbsstarts.htm) podsystému.
- Zastavení [podsystému.](rzakshowsbsstop.htm)

*Co se děje při spuštění podsystému:* Když se spustí podsystém, systém mu přidělí některé položky a spustí automaticky spuštěné a předspuštěné úlohy. Teprve potom je podsystém připraven k práci. K určení, jaké položky přidělit, slouží [popis podsystému.](rzakssbsd.htm)

Zde je v příslušném pořadí uveden přehled událostí, k nimž dojde při spuštění podsystému:

- 1. **Je vydán požadavek na spuštění podsystému.**
- 2. **Jsou alokovány společné oblasti paměti.**

Paměť je přidělována společným oblastem, které jsou definované v popisu podsystému. Paměť přidělovaná každé definované společné oblasti pochází ze základní společné oblasti paměti (Base). Systém společné oblasti paměť nepřidělí, pokud by velikost dostupné paměti v základní společné oblasti byla menší, než je minimální velikost uvedená v systémové hodnotě Qbaspool. Nemůže-li systém přidělit všechnu požadovanou paměť, přidělí jen tolik paměti, kolik má k dispozici, a další společné oblasti obslouží hned, jak se zpřístupní další paměť.

Přečtěte si část **Alokace diskových oblastí** (kapitola 4) příručky Work Management

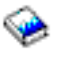

.

### 3. **Jsou alokovány pracovní stanice.**

- Jestliže existují záznamy pracovních stanic a dané zařízení je logicky zapnuto a nebylo alokováno žádným jiným podsystémem, může je daný podsystém alokovat a zobrazit přihlašovací obrazovku. - Jestliže je zařízení logicky zapnuto a bylo alokováno jiným podsystémem a je na přihlašovací obrazovce (přihlašovací obrazovka se objevila ještě před spuštěním druhého podsystému), může tento druhý podsystém alokovat zařízení z prvního podsystému a zobrazit přihlašovací obrazovku. - Není-li zařízení logicky zapnuto, systém je nemůže alokovat. Systémový arbitr Qsysarb a úlohy Qcmnarbxx drží uzamčení všech logicky vypnutých zařízení.

Přečtěte si část **Alokace zařízení pracovní stanice** (kapitola 4) příručky Work Management

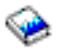

.

# 4. **Jsou alokována komunikační zařízení.**

Požadavky se pošlou systémové úloze Qlus (služby LU), která má na starost alokování zařízení u všech komunikačních zařízení.

Přečtěte si části **Komunikační zařízení** a **Alokace režimu** příručky Work Management

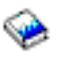

.

- 5. **Jsou alokovány fronty úloh.** Podsystém nemůže alokovat frontu úloh, která je již alokována jiným aktivním podsystémem.
- 6. **Spustí se [předspuštěné úlohy.](rzaksprestarttype.htm)**
- 7. **Spustí se [automaticky spuštěné úlohy.](rzaksautostartjob.htm)**
- 8. **Prostředí je připraveno k práci.**

# **Společné oblasti paměti**

**Společná oblast paměti** je logický úsek hlavní paměti, která je vyhrazen ke zpracování určité úlohy nebo skupiny úloh. Na serveru iSeries může být celá hlavní paměť rozdělena do logických celků zvaných společné oblasti paměti. Společné oblasti paměti jsou standardně spravovány systémem. Systémv případě potřeby řídí přenos dat a programů do společných oblastí paměti.

Nastavením počtu a velikosti společných oblastí paměti určíte, kolik práce se může vykonat v určitém podsystému. Čím větší je velikost společných oblastí paměti v podsystému, tím více práce může podsystém vykonávat.

**Poznámka:** I když vyladěním a správou systému můžete zvýšit účinnost toku prací na serveru iSeries, nepočítá se přitom s používáním neadekvátních hardwarových prostředků. Máte-li velké nároky na pracovní zátěž, zvažte přechod na vyšší verzi hardwaru.

Společná oblast paměti, z níž získávají uživatelské úlohy paměť pro svoji práci, je vždy ta, která určuje úroveň jejich aktivity. Systémové úlohy (například Scpf, Qsysarb a Qlus) získávají paměť ze základní společné oblasti paměti, ale používají úroveň aktivity ze společné oblasti počítače. Monitory podsystémů získávají paměť ze společné oblasti prvního popisu podsystému, nikoli však úroveň aktivity. To umožňuje monitorům podsystémů neustále běžet, bez ohledu na nastavení úrovně aktivity.

**Poznámka:** K získání informací o společných oblastech paměti lze volat API, jako například QWCRSSTS (Retrieve System Status). Více informací o API najdete v tématu Rozhraní API.

Další informace o společných oblastech paměti najdete v tématech:

v Úroveň [aktivity společných oblastí](rzaksmempoolactlevel.htm) paměti.

• [Typy společných oblastí](rzakstypesmempools.htm) paměti.

# **Úroveň aktivity společných oblastí paměti**

Úroveň aktivity společné oblasti paměti umožňuje za účelem efektivnějšího využívání systémových prostředků omezit počet vláken, která mohou být v rámci dané společné oblasti současně aktivní.

Úroveň aktivity společné oblasti je počet vláken ve společné oblasti, která mohou současně aktivně využívat CPU. Úroveň aktivity je řízena systémem. Často se stává, že při zpracování vlákna program čeká na systémový prostředek nebo na odezvu z pracovní stanice uživatele. Po dobu tohoto čekání odstoupí vlákno od používání úrovně aktivity společné oblasti paměti, takže zatím může pracovat další připravené vlákno.

Když se spustí více vláken, než kolik úroveň aktivity povoluje, pak zbývající vlákna musí na procesor chvíli čekat (obvykle se jedná pouze o krátkou dobu). Úroveň aktivity společné oblasti paměti umožňuje snížit vzájemné soupeření různých společných oblastí v rámci hlavní paměti.

Počet zpracovávaných vláken (neboli aktivních vláken) odpovídá počtu vláken způsobilých současně využívat procesor na základě úrovně aktivity nastavené pro danou společnou oblast paměti. V tomto smyslu k aktivním vláknům nepatří vlákna, která čekají na vstup, na zprávu, na přidělení zařízení nebo na otevření souboru. K aktivním vláknům nepatří vlákna, která jsou momentálně nezpůsobilá (jsou připravena ke spuštění, ale úroveň aktivity společné oblasti paměti je využita na maximum).

### **Jak fungují úrovně aktivity**

Ve společné oblasti paměti může být aktivních více vláken současně, protože zpracování vlákna může být občas přerušeno, když se z vnější paměti načítají potřebná data. Při tomto prodlení, které nebývá dlouhé, se může zpracovávat jiné vlákno. S použitím úrovní aktivity může počítač spouštět ve společné oblasti paměti velký počet vláken a přitom udržovat úroveň soupeření v zadaném limitu.

### **Maximální úroveň aktivity**

Když je dosaženo maximální úrovně aktivity, jsou zbývající vlákna společné oblasti uvedena do stavu nezpůsobilosti, v němž čekají, dokud se počet aktivních vláken ve společné oblasti paměti nesníží pod maximální hranici nebo dokud některému vláknu nevyprší přidělený čas. Jakmile některé vlákno odstoupí od používání společné oblasti paměti, stanou se další vlákna, která byla dosud neaktivní, způsobilá ke spuštění podle své priority. Když například spuštěné vlákno čeká na odezvu z pracovní stanice, odstoupí z úrovně aktivity, a tím tato úroveň klesne pod maximální hranici.

## **Nastavení úrovně aktivity společných oblastí paměti**

Nastavení úrovně aktivity společných oblastí paměti je obecně závislé na velikosti společné oblasti, počtu CPU, počtu ramen diskových jednotek a vlastnostech aplikace. Podrobnější informace o tom, jak správně nastavit úroveň aktivity, najdete v kapitole 14 příručky Work Management

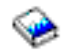

.

Další informace najdete v kapitole 4 příručky Work Management

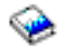

.

# **Typy společných oblastí paměti**

Společná oblast paměti je určitý úsek hlavní paměti nebo vnější paměti. Na serveru iSeries může být celá hlavní paměť rozdělena do logických celků označovaných jako společné oblasti paměti. Tyto společné oblasti paměti lze rozdělit do dvou typů, soukromé nebo sdílené. V jednom okamžiku může být aktivních až 64 společných oblastí paměti v libovolné kombinaci obou typů.

### **Soukromá společná oblast paměti**

V produktu iSeries Navigator je označena jménem podsystému a je to společná oblast, v níž může spouštět úlohy jediný podsystém. Soukromé společné oblasti jsou oblasti hlavní paměti, které nemohou být sdíleny více podsystémy. Soukromá společná oblast obsahuje přesně stanovené množství paměti, které může používat pouze jediný podsystém. Můžete mít až 62 soukromých oblastí přidělených aktivním podsystémům. Soukromá společná oblast obvykle nebývá tak velká, aby mohla obsahovat vaše programy.

### **Sdílená společná oblast paměti**

Sdílená paměť je společná oblast, v níž může spouštět úlohy více podsystémů. Používání sdílených oblastí paměti umožňuje systému distribuovat podobné úlohy do více podsystémů, a přitom je ponechat v téže společné oblasti paměti. Při vytváření popisů podsystémů můžete nastavit až 63 ze 64 společných oblastí paměti, které jsou v systému povoleny. Společná oblast počítače je využívána pouze systémem. Sdílené společné oblasti jsou buď speciální, nebo obecné; společná [oblast počítače](rzaksmachinemempool.htm) a základní [společná](rzaksbasemempool.htm) oblast jsou považovány za speciální sdílené společné oblasti, zatímco ostatní jsou považovány za obecné sdílené [společné](rzaksgensharedpool.htm) oblasti.

# **Výstupní fronty**

Výstupní fronty jsou oblasti, kde soubory tiskových výstupů (označované také jako soubory pro souběžný tisk) čekají na zpracování a odeslání na tiskárnu. Tiskové výstupy jsou vytvářeny systémem nebo uživatelem pomocí tiskových souborů. **Tiskový soubor** je podobný šabloně nebo směrnici, kde jsou nastaveny předvolené hodnoty atributů tiskového výstupu. Stojí na počátku životního cyklu tiskového výstupu.

Tiskový soubor obsahuje atributy pro výstupní frontu (OUTQ) a tiskárnu (DEV), které určují, jak bude tiskový výstup směrován. Předvolené hodnoty jsou obvykle \*JOB, což znamená, že směrování tiskového výstupu bude určeno podle atributů pro výstupní frontu a tiskárnu, které jsou nastaveny v úloze. Nastavení atributů pro výstupní frontu a tiskárnu v úloze se řídí informacemi získanými při vytváření úlohy. Jsou to informace z uživatelského profilu, pod nímž se úloha spouští, z popisu úlohy, z popisu zařízení pracovní stanice a ze systémové hodnoty pro předvolenou tiskárnu (QPRTDEV).

Když je vytvoření tiskového výstupu připraveno, systém z tiskového souboru a z atribtů úlohy (v tomto pořadí) zjistí, která výstupní fronta tiskový výstup zpracuje a která tiskárna se použije. Parametry pro výstupní frontu (OUTQ) a tiskárnu (DEV) můžete změnit, když úlohu zadáváte nebo když běží, abyste se vyhnuli rozšířenému zpracování. Uživatel například může v tiskovém souboru zadat určitou výstupní frontu a tiskárnu již při inicializaci úlohy, aby se tyto změny okamžitě uplatnily. V takovém případě tiskový výstup nemusí procházet atributy úlohy, aby našel výstupní frontu a tiskové zařízení, které se má použít. Nelze-li zadanou výstupní frontu nalézt, tiskový výstup se nasměruje do fronty QGPL/QPRINT. Další informce o vytváření tiskových výstupů najdete v kapitole 1 příručky Printer Device Programming.

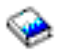

**Soubory tiskových výstupů** jsou soubory, v nichž jsou uloženy informace čekající na vytištění nebo na zpracování. Soubor tiskového výstupu obsahuje důležité atributy, které definují pozici tiskového výstupu ve frontě vůči jiným tiskovým výstupům. Tato pozice je definována atributy pro prioritu, stav a plán.

# **Výstupní fronta**

**Výstupní fronta** je objekt, který obsahuje seznam souborů tiskových výstupů, jež se mají zapsat na výstupní zařízení. Výstupní fronta obsahuje důležité [atributy,](rzaksoutputattributes.htm) které určují pořadí, v němž se tiskové výstupy zpracovávají, a oprávnění potřebné k provádění změn souboru tiskového výstupu.

# **Priorita**

Tiskový výstup čekající na zpracování je do fronty úloh zařazen podle své priority (priorita má hodnoty v rozmezí 1-9, kde 1 je nejvyšší priorita).

# **Stav**

Aktuální [stav tiskového výstupu.](rzaksspoolstatus.htm) Stav můžete vidět na stránce Obecné ve vlastnostech výstupu.

# **Plán**

Atribut pro plán určuje, kdy má soubor začít s fyzickým tiskem výstupních dat.

# **Ihned**

Tisk se spustí okamžitě, i když soubor tiskového výstupu není zavřený. **Konec souboru (předvolba)** Tisk se spustí, jakmile je zavřen soubor tiskového výstupu. **Konec úlohy** Tisk se spustí po skončení úlohy.

Když je soubor tiskového výstupu připraven k tisku, úloha zapisovacího programu, která předává tiskový výstup z výstupní fronty na výstupní zařízení, vybere data ze souboru tiskového výstupu a odešle je na určenou tiskárnu.

# **Atributy výstupní fronty**

Výstupní fronta řídí způsob, jak jsou soubory tiskových výstupů (označované také jako soubory pro souběžný tisk) zpracovávány a kdo má oprávnění provádět akce s výstupní frontou a s ní souvisejícími tiskovými výstupy.

Atribut Pořadí [souborů](rzakssequence.htm) určuje, jak tiskové výstupy opouštějí frontu úloh, aby mohly být zpracovány. Existují dvě možnosti nastavení tohoto atributu výstupní fronty: buď podle čísla úlohy nebo podle pravidla FIFO (first in, first out).

Protože se většina informací, které se na serveru iSeries tisknou, vytváří v podobě tiskových výstupů, je nutné zabezpečit ochranu dat tak, aby neoprávněný uživatel neměl přístup k důvěrným nebo citlivým materiálům. Abyste měli přístup k frontě úloh nebo k souboru tiskového výstupu s možností provedení změn, potřebujete oprávnění ke kontrole, k autorizaci dat, k řízení operátorem, k řízení souborů pro souběžný tisk, nebo musíte být vlastníkem. Chcete-li provést jakoukoli akci s výstupní frontou nebo s tiskovým výstupem, potřebujete k tomu některé z následujících oprávnění:

**Oprávnění k řízení (Authority control)**. Musíte být vlastníkem fronty nebo mít oprávnění pro data.

**Zobrazení dat (Display data)**. Je-li toto oprávnění nastaveno na \*YES, máte povoleny akce, jako je zobrazení, přemístění, odeslání výstupu do jiného systému a kopírování tiskového výstupu.

**Řízení operátora (Operator control)**. Je-li tento atribut nastaven na \*YES, uživatelé se zvláštním oprávněním \*JOBCTL mají povoleno provádět akce, jako je zadržení, uvolnění a vymazání tiskového výstupu z výstupní fronty. Jsou povoleny i další akce s tiskovými výstupy, výstupními frontami a zapisovacími programy. Jsou dokumentovány v publikaci Zabezpečení - Referencel.

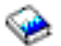

**Řízení souběžného tisku (Spool control)**. Umožňuje uživateli provádět veškeré operace s tiskovými výstupy. K provádění operací s výstupní frontou musí je třeba oprávnění \*EXECUTE ke knihovně, v níž je tato fronta umístěna.

**Vlastník (Owner)**. Umožňuje uživateli, který vlastní výstupní frontu, měnit nebo mazat tiskové výstupy.

Poznámka: **Poznámka:** Předvolené oprávnění pro výstupní frontu je veřejné oprávnění \*USE. Oprávnění k Zobrazení dat (Display data) je nastaveno na \*NO (to znamená, že nikdo nemá povoleno prohlížet tiskové výstupy). Oprávnění k řízení (Authority to check) je nastaveno na \*OWNER (to znamená, že vlastník fronty může manipulovat s tiskovými výstupy). Řízení operátorem (Operator Control) je nastaveno na \*YES (to znamená, že uživatel s oprávněním \*JOBCTL může tiskové výstupy zadržet, uvolnit nebo vymazat).

Další informace o oprávněních potřebných k práci s výstupními frontami najdete v Dodatku D publikace Zabezpečení - Reference.

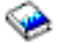

*Pořadí souborů (Order of files):* Atribut **Pořadí souborů** určuje pořadí,v němž se ve frontě úloh řadí a zpracovávají soubory tiskových výstupů (označované také jako soubory pro souběžný tisk). Existují dvě možnosti nastavení tohoto atributu výstupní fronty: buď podle **čísla úlohy** nebo podle pravidla **FIFO (first in, first out)**.

### **Číslo úlohy**

Položky tiskových výstupů ve frontě úloh se řadí v rámci své priority podle čísla úlohy, která soubor tiskového výstupu vytvořila.

## **FIFO (First in, first out)**

Nové soubory tiskových výstupů (neboli soubory pro souběžný tisk), které se dostanou do fronty, se vždy zařadí za ostatní soubory tiskových výstupů se stejnou prioritou.

**Poznámka:** Atribut Pořadí souborů ve výstupní frontě můžete měnit pouze, když ve frontě není žádný soubor.

# **Stav tiskových výstupů**

Stav souboru tiskového výstupu (označovaného také jako soubor pro souběžný tisk) určuje, kde se nachází v rámci výstupní fronty. Následující přehled stavů je seřazen od konce výstupní fronty směrem nahoru.

## **Vytváří se**

Tiskový výstup se ještě vytváří.

### **Vytiskl se a uchoval**

Data ze souboru tiskového výstupu byla vytištěna a rovněž uložena pro pozdější použití.

### **Zadržený**

Soubor tiskového výstupu je zadržen a nelze jej zpracovat zapisovacím programem.

### **Ještě není naplánovaný k tisku**

Vytvoření souboru tiskového výstupu je dokončeno, ale není způsobilý k vytištění. Tento stav se může zobrazit pouze tehdy, když je atribut plánu pro tento soubor tiskového výstupu nastaven na \*JOBEND. To znamená, že tento soubor tiskového výstupu může být zpracován zapisovacím programem až po ukončení úlohy, která tento soubor tiskového výstupu vlastní.

### **Byl překročen počet stránek**

Soubor přesáhl maximální povolený počet stránek, které může vytisknout úloha zapisovacího programu. Tento stav se může zobrazit pouze tehdy, když je výstupní fronta vůči úloze zapisovacího programu aktivní.

### **Připravený**

Soubor tiskového výstupu čeká na zpracování úlohou zapisovacího programu.

Následující stavy se zobrazují, když je výstupní fronta aktivní vůči úloze zapisovacího programu (je zpracovávána úlohou zapisovacího programu). Tyto stavy se zobrazují na začátku výstupní fronty.

### **Převádí se pro tiskárnu**

Soubor tiskového výstupu prochází procesem transformace (přípravy) pro tiskárnu.

# **Probíhá tisk**

Obsah souboru tiskového výstupu se právě posílá na tiskárnu.

### **Odeslán do tiskárny**

Obsah souboru tiskového výstupu se právě tiskne. Operační systém čeká na potvrzení, že se tisk souboru tiskového výstupu dokončil.

## **Probíhá odesílání**

Soubor tiskového výstupu se přenáší z jednoho systému do jiného.

## **Čeká zpráva**

Úloha zapisovacího programu narazila na problém, například chybějící papír nebo vzpříčený papír, a nemůže pokračovat v tisku. Když taková situace nastane, je zapotřebí zásah operátora.

## **Dokončil se tisk**

Soubor tiskového výstupu byl vymazán. Pamatujte si, že soubor tiskového výstupu mohl, ale nemusel být vytištěn.

# **Práce a její zpracování v systému**

Toto téma objasňuje, co se rozumí pod pojmem práce, co je třeba nastavit před zahájením práce, jak probíhá její průchod systémem a co se děje po dokončení práce.

- [Co je práce.](rzakswhatswrk.htm)
- v [Co se děje, než](rzaksbfrwrkentsys.htm) práce vstoupí do systému.
- [Jak práce vstupuje do systému.](rzakshowwrkgetsinsys.htm)
- Jak probíhá [práce v systému.](rzakshowwrkgetsproc.htm)
- Jak končí [práce v systému.](rzakshowwrklvs.htm)

Podrobnější informace o koncepcích řízení prací (funkce Work Management) najdete v tématu [Struktura](rzakssystemstructure.htm) [systému.](rzakssystemstructure.htm)

# **Co je práce**

Práce je na serveru iSeries každá činnost, ať už ji zahájíte vy, nebo systém. Práce se vykonává, když zapnete systém, když otevřete soubor nebo když zadáte dotaz do databáze. S každou akcí na serveru iSeries je spojen nějaký typ práce, která tuto akci vykoná.

Každá jednotka práce v systému se vykonává prostřednictvím úlohy. Úloha může být jednoduchá, například aplikace, která čeká na zavolání uživatelem, nebo složitá, jako například systémový dotaz na nepřetržité monitorování počtu uživatelů v systému každou hodinu. Některé úlohy, zvláště dávkové a interaktivní, mají přiřazené [popisyúloh,](rzaksjobdescription.htm) které udávají, kdy a kde se má úlohy spustit.

Úlohy se skládají z programů, které vykonávají určité funkce. Počet těchto vykonávaných funkcí není nijak omezen. Úloha obsahuje podrobné instrukce, které musí být provedeny, aby se práce dokončila. Programy, jimiž je úloha tvořena, se spouštějí v určeném pořadí. Například program A musí být spuštěn, než se spustí program B.

# ≫

[Vlákna](rzaksthreadstructure.htm)

# ≪

pomáhají úloze ve vykonání práce. Aktivní úloha obsahuje alespoň jedno vlákno. Když má úloha více vláken, může vykonávat více než jeden krok současně. Jedno vlákno může například provádět výpočty, zatímco druhé vlákno čeká na další data ke zpracování.

Podrobnější informace o úlohách a typech úloh na serveru iSeries, najdete v tématu [Úlohy.](rzaksjobsoverviewarticle1.htm)

# **Co se děje, než práce vstoupí do systému**

Všechny úlohy s výjimkou systémových se zpracovávají v podsystémech. Aby se práce mohla v podsystému zahájit, musí být nastaveny společné oblasti paměti a alespoň jeden [zdroj vstupních bodů](rzakshowwrkgetsinsys.htm) [práce.](rzakshowwrkgetsinsys.htm) Příkladem zdroje prací mohou být fronty úloh. Server iSeries je dodáván se standardní sadou front úloh, podsystémů a společných oblastí, která umožňuje zahájit provádění prací hned po zapnutí systému.

Konfigurace podsystémů a společných oblastí paměti můžete upravit tak, aby byla zajištěna optimální funkčnost a výkon. Například jsou-li pro úspěch vaší firemní činnosti kritické dávkové úlohy, můžete pro jejich zpracování alokovat více paměti. Nebo můžete snížit povolený počet úloh současně spuštěných v podsystému Qbatch, aby tyto úlohy měly k dispozici maximum prostředků. Můžete také vytvořit svoje vlastní fronty úloh, podsystémy a společné oblasti, které budou určeny pro specifické druhy prací. Můžete například vytvořit frontu úloh Nightreps, kde se noční hlášení dávek posílají do podsystému Nightrep, který alokuje paměť výhradně pro spouštění těchto dávkových úloh.

Další informace o frontách úloh, podsystémech a společných oblastech paměti najdete v tématu [Struktura](rzakssystemstructure.htm) [systému.](rzakssystemstructure.htm) Další informace o tom, jakou podporu poskytuje IBM pro řízení prací, najdete v části **Objekty dodané IBM (dodatek C)** v publikaci Work Management

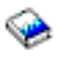

.

# **Jak práce vstupuje do systému**

Vstupy práce jsou zdroje, odkud úlohy vstupují do systému, aby se mohly zpracovávat. Každý typ úlohy na serveru iSeries používá různé typy vstupů práce.

Většina dávkových úloh používá ke vstupu do systému fronty úloh. Fronta úloh je definována v záznamu fronty úloh jako zdroj prací pro podsystém.

Vstupy práce jsou uvedeny v [popisu podsystému.](rzakssbsd.htm) Není-li v popisu podsystému uveden vstup pro daný druh prováděné práce, úloha se v tomto podsystému nemůže spustit. Podsystémy dodávané IBM mají v popisu podsystému uvedeny předvolené vstupy práce. Pamatujte si, že některé z předvolených vstupů práce, které se dodávají s podsystémem, jsou již alokovány pro zpracovávání určitých úloh. Například jeden ze vstupů práce s komunikací v podsystému QCMN je nastaven na spouštění serveru iSeries Access.

Další informace o tom, jak práce vstupuje do systému, najdete v kapitole 4 příručky Work Management

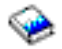

.

# **Jak probíhá práce v systému**

Když zapnete server iSeries, spustí se úloha monitorování podsystému. Úloha monitorování podsystému řídí ostatní úlohy v rámci [podsystému.](rzaksaboutsbs.htm) Také zahajuje a ukončuje práce a spravuje příslušné prostředky v rámci podsystému. Práce (neboli úlohy) vstupují do podsystému prostřednictvím [vstupů](rzakshowwrkgetsinsys.htm) práce, stávají se aktivní a způsobilé ke zpracování. Práce může být vykonána pouze tehdy, má-li podsystém přidělenou paměť. Paměť se podsystému přiděluje ze společné [oblasti paměti.](rzaksaboutmempools.htm)

### **K čemu slouží při zpracování popis podsystému**

Podobně jako úloha, má i podsystém svůj popis, tzv. [popis podsystému.](rzakssbsd.htm) Popis podsystému obsahuje důležité informace o tom, jak, kde a kolik prací může být v podsystému současně aktivních a které prostředky může tento podsystém k vykonání prací využívat.

#### **Záznam směrování**

**Záznam směrování** v popisu podsystému určuje, ve které společné oblasti paměti se má úloha spustit, který program se má spustit pro danou úlohu a který objekt třídy se má při zpracování úlohy použít. Další informace o záznamech směrování najdete v kapitole 4 příručky Work Management

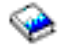

.

## **Objekt třídy**

Objekt **třídy** definuje prioritu spuštění, předvolenou dobu čekání, přidělený čas a další atributy. **Priorita spuštění** je důležitá proto, že určuje, kdy úloha dostane k dispozici čas procesoru, aby se mohla spustit. Rozsah priority spuštění je 0 až 99, kde 0 znamená nejvyšší prioritu. (Prioritu 0 mají pouze systémové úlohy, protože se jedná o úlohy, které udržují server iSeries v provozu.)

Když úloha vstoupí do podsystému, podsystém se pokusí porovnat **údaje o směrování** s kontrolní hodnotou v záznamu směrování. Když se údaje o směrování a kontrolní hodnota v záznamu směrování shodují, je tento záznam směrování přiřazen k dané úloze. Nedojde-li ke shodě, úloha se ukončí.

Dalším faktorem, který se uplatňuje při zpracování úlohy v podsystému je počet úloh, které mohou být v podsystému současně aktivní (bývá také označován jako **[maximum aktivních](rzakssbsprop.htm) úloh** v podsystému). Když je dosaženo maximálního počtu aktivních úloh v podsystému, nemohou již do podsystému vstoupit žádné další úlohy, dokud se některé stávající aktivní úlohy nedokončí. Aby se mohla úloha spustit, musí být podsystému přidělena [paměť.](rzaksaboutmempools.htm) **Úroveň [aktivity společných oblastí](rzaksmempoolactlevel.htm) paměti** udává serveru, kolik vláken může být v rámci společné oblasti paměti aktivních. Pamatujte si, že aktivní úloha obsahuje minimálně jedno vlákno. Když je dosaženo hranice úrovně aktivity společné oblasti paměti, úloha musí čekat, dokud se některé vlákno z této úrovně aktivity nepřestane používat. Úloha může být v podsystému aktivní a nemusí přitom běžet.

**Poznámka:** Nezaměňujte pojmy [maximum aktivních](rzakssbsprop.htm) úloh v podsystému a úroveň [aktivity společné](rzaksmempoolactlevel.htm) oblasti paměti.

Další informace o úlohách, podsystémech a společných oblastech paměti najdete v publikaci Work Management

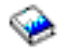

.

# **Jak končí práce v systému**

# ≫

Výstupní fronta funguje podobně jako fronta úloh s tím, že se v ní řadí výstupy k vytištění. Tiskové výstupy i výstupní fronta mají atributy, které se používají při tisku informací.

Tiskový výstup obsahuje výstupní data čekající na zpracování, například informace čekající na vytištění. Tiskový výstup obsahuje také důležité informace o tom, na kdy je naplánován jeho tisk. K atributům tiskového výstupu patří [výstupní](rzaksoutputstructure.htm) fronta, do níž se tiskový výstup umístí, priorita, [stav](rzaksspoolstatus.htm) a plán pro tento tiskový výstup.

Výstupní fronta má své vlastní atributy, které určují [pořadí,](rzakssequence.htm) v němž se soubory tiskových výstupů zpracovávají. Obsahuje také [oprávnění](rzaksoutputattributes.htm) požadované k provádění změn tiskových výstupů a výstupní fronty.

Když je tiskový výstup připraven k odeslání na tiskárnu, je vyzvednut úlohou zapisovacího programu. Úloha zapisovacího programu vezme data z tiskového výstupu a připraví je k tisku.

Podrobnosti o tom, jak výstupní fronta zachází s vybranými položkami, najdete v části Controlling print activity (kapitola 1) příručky Printer Device Programming

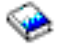

.

Můžete vytvořit svoje vlastní výstupní fronty nebo používat výstupní fronty dodané se systémem. Další informace najdete v tématu Vytvoření výstupní fronty.

# ≪

# **Odstraňování problémů při řízení prací**

Když se zdá, že úloha na serveru iSeries nepracuje tak, jak má, důvodem může být, že se zastavila nebo že podává slabý výkon. Pro každý z těchto případů jsou k dispozici postupy pro diagnózu a nápravu, které vám pomohou tento problém vyřešit. Podrobnosti najdete v následujících tématech.

- v **Moje [úloha se zastavila](rzaksjobhung.htm)**.
- v **Moje [úloha podává](rzakspoorperformance.htm) slabý výkon**.

# **Moje úloha se zastavila**

Zde jsou možné příčiny, proč se úloha mohla zastavit:

#### **Úloha čeká na uzamčení objektu**

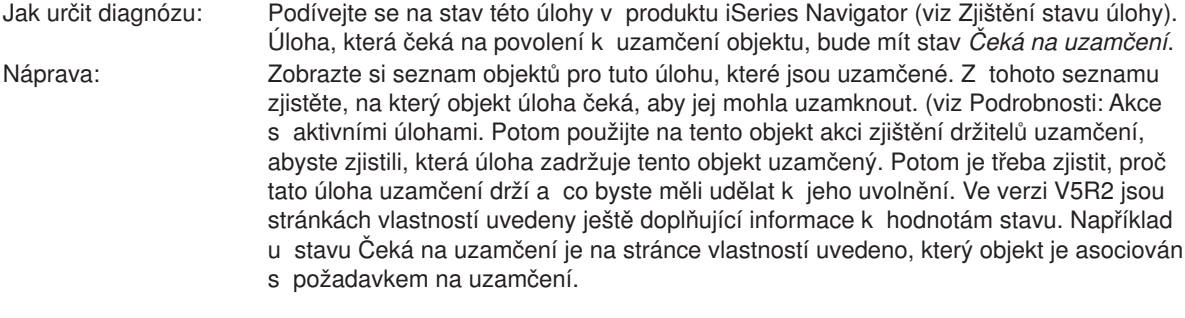

### **Úloha je zadržená**

Jak určit diagnózu: Podívejte se na stav této úlohy v produktu iSeries Navigator (viz [Zjištění](rzaksdetstatjob.htm) stavu úlohy). Náprava: Klepněte pravým tlačítkem myši na úlohu a vyberte *Uvolnit*.

Zde jsou možné příčiny, proč se fronta úloh mohla zastavit:

#### **Fronta úloh je zadržená**

Jak určit diagnózu: Podívejte se na stav této fronty úloh v produktu iSeries Navigator.

- Náprava: 1. Přesuňte úlohu do fronty úloh, která není zadržená (viz [Přesouvání úloh do jiných](rzaksmvjobtonwjobq.htm) front [úloh.](rzaksmvjobtonwjobq.htm)
	- 2. Uvolněte danou frontu úloh; klepněte pravým tlačítkem myši na úlohu a vyberte *Uvolnit*.

#### **Fronta úloh nebyla alokována aktivním podsystémem.**

- Jak určit diagnózu: Podívejte se na stav této fronty úloh v produktu iSeries Navigator.
- Náprava: 1. Přesuňte úlohu do fronty úloh, která je alokována aktivním podsystémem (viz [Přesouvání úloh do jiných front](rzaksmvjobtonwjobq.htm) úloh).
	- 2. Spusťte podsystém, který obsahuje záznam fronty úloh pro tuto frontu (viz [Spuštění](rzakshowsbsstart.htm) [podsystému.](rzakshowsbsstart.htm)
	- 3. Přidejte záznam fronty úloh pro tuto frontu do aktivního podsystému pomocí příkazu ADDJOBQE (Přidání záznamu fronty úloh).

#### **Bylo dosaženo maxima aktivních úloh v podsystému**

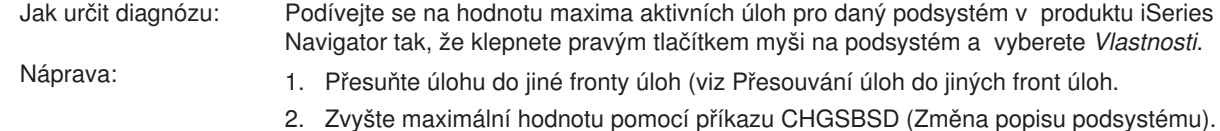

#### **Bylo dosaženo maxima aktivních úloh ve frontě úloh**

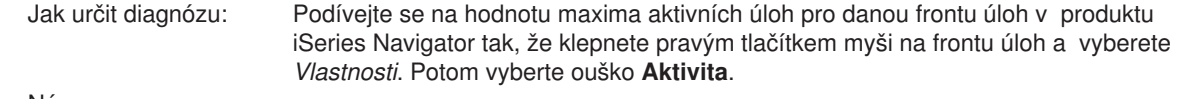

- Náprava: 1. Přesuňte úlohu do jiné fronty úloh (viz [Přesouvání úloh do jiných front](rzaksmvjobtonwjobq.htm) úloh.
	- 2. Zvyšte maximální hodnotu pomocí příkazu CHGJOBQE (Změna záznamu fronty úloh).

#### **Bylo dosaženo maximální úrovně priority**

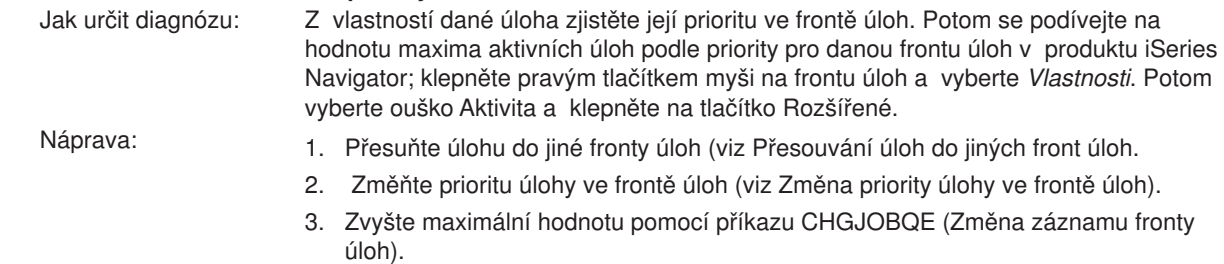

# **Moje úloha podává slabý výkon**

Zde jsou možné příčiny, proč by úloha mohla podávat slabý výkon:
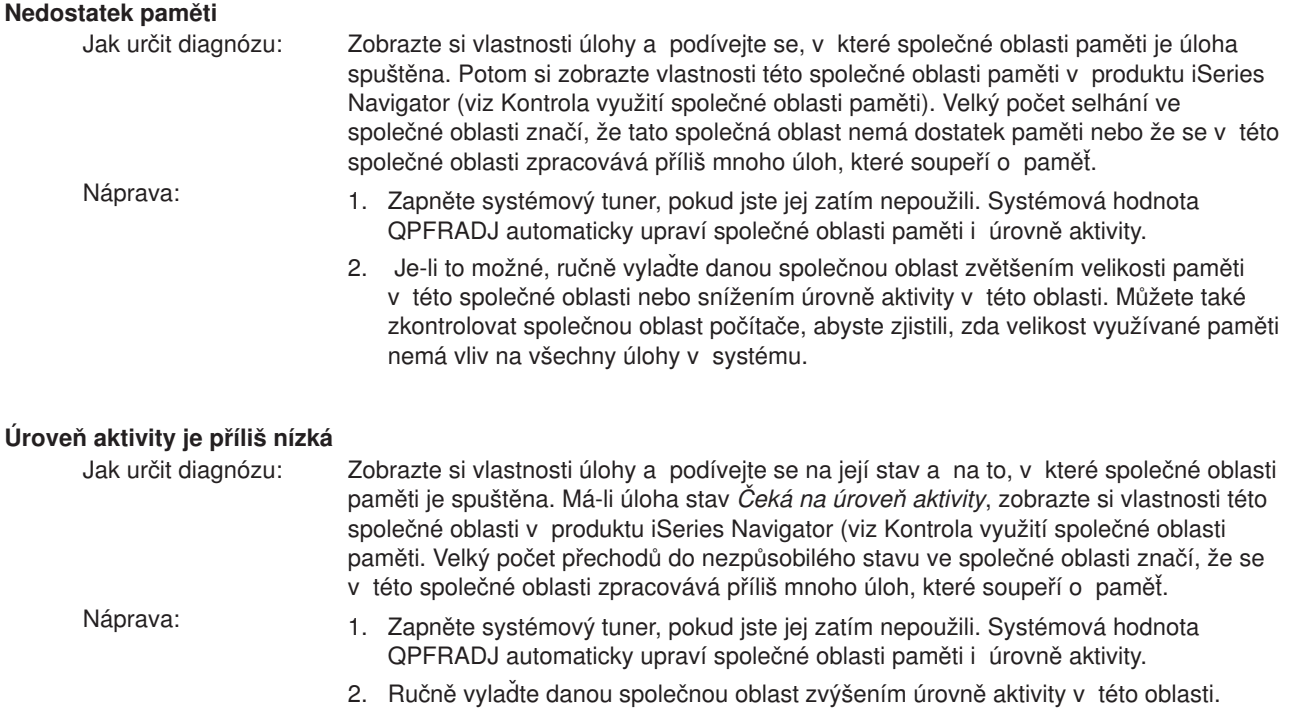

## **Nedostatečné prostředky CPU**

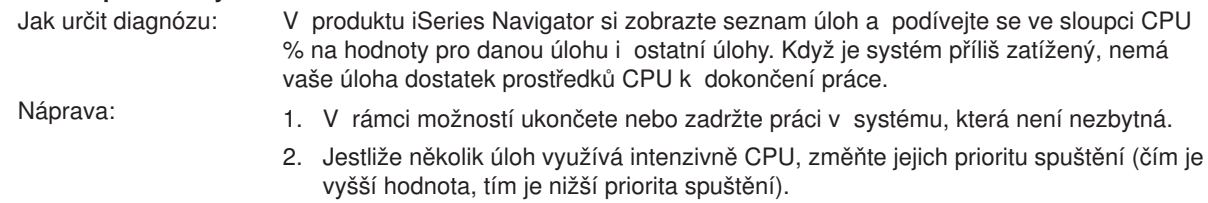

## **Volba stránkování společné oblasti paměti**

Jak určit diagnózu: Jestliže aplikace využívá disk a CPU je méně využíván a je dostatek paměti, může být užitečné použít expertní rychlou vyrovnávací paměť. Náprava: Expertní rychlá vyrovnávací paměť se v produktu iSeries Navigator zapne tak, že změníte volbu stránkování pro sdílenou společnou oblast na Vypočtená. Volba stránkování se nachází pod ouškem **Konfigurace** na stránce **Vlastnosti** dané společné oblasti paměti a lze ji použít pouze u sdílených oblastí (nikoli soukromých).

## **Nízká priorita spuštění úlohy**

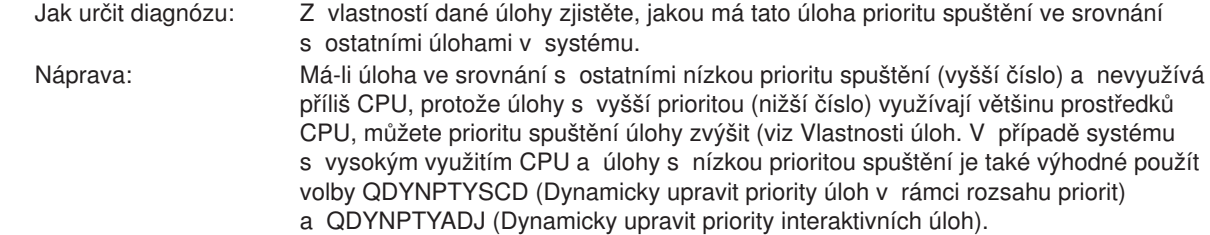

Další informace týkající se výkonu najdete v tématu Výkon. Informace o vyladění výkonu v systému najdete v tématu Ladění výkonu.

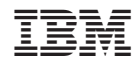

Vytištěno v Dánsku společností IBM Danmark A/S.